# **Improvement on Ultrasonic Level Detector For Solid and Liquid Applications**

by

Md Afifuddin bin Daud @ Ab Aziz

Dissertation Report submitted in partial fulfillment of the requirements for the Bachelor of Engineering (Hons) (Electrical and Electronics Engineering)

DECEMBER 2004

Universiti Teknologi PETRONAS Bandar Seri Iskandar 31750 Tronoh Perak Darul Ridzuan

*This Great gratitude goes to GOD the Almighty.* 

*To my beloved father and mother, Hj Daud@ Ab Aziz bin Ab Rahman Hjh Norizan bin Ab Rahmin* 

*Also to my beloved sister, Norizzati bintiHj Daud@ Ab Aziz, and Nursofivati binti Hj Daud@ Ab Aziz* 

*To all my friends, and then last but not least to my precious, Nany.* 

*All your supports will be kept in my soul. Thank you!* 

# **CERTIFICATION OF APPROVAL**

## **Improvement on Ultrasonic Level Detector for Solid and Liquid Application**

by

MD AFIFUDDIN BIN DAUD @ AB AZIZ

A project dissertation submitted to the Electrical and Electronics Engineering Programme Universiti Teknologi PETRONAS in partial fulfillment of the requirement for the BACHELOR OF ENGINEERING (Hons) (ELECTRICAL AND ELECTRONICS ENGINEERING)

Approved by,

Mohl arran

(Associate Professor Dr Mohammad bin Awan)

## UNIVERSITI TEKNOLOGI PETRONAS

TRONOH, PERAK

December 2004

# **CERTIFICATION OF ORIGINALITY**

This is to certify that I am responsible for the work submitted in this project, that the original work is my own except as specified in the references and acknowledgements, and that the original work contained herein have not been undertaken or done unspecified sources or persons.

MD AFIFUDDIN BIN DAUD@ AB AZIZ

# **ABSTRACT**

This report describes the design for a small scale of Ultrasonic Level Detector (ULD). The main parts of the ULD are Ultrasonic Transmitter and Receiver, Level Processor, Serial Communicator and Visual Basic 6.0 software. A microcontroller; PIC16F877 and PIC16F84A are used for the data processing and serial communication. All the circuits used for ULD and the source codes are included in this thesis. Some experiments are carried out in order to verify the design. Further improvements are suggested for future works.

## **ACKNOWLEDGEMENT**

First and foremost, the author would like to thank ALLAH the Almighty for all HIS blessing that made all things possible for while doing this research.

The author also would like to convey his highest gratitude to *Associate Prof Dr Mohammad bin Awan* for his guidance and assistance through the period of this project as supervisor. Without his advices and helps, the project may not be able to be completed within the given period of time. Then, this gratitude also dedicated to *Mr Wan Ab Aziz bin Wan Jusoh,* Senior Instrument Engineer in PETLIN (M) SDN BHD, on his idea for initiating this project during mid year of 2003. The author also would like to thanks Associate Prof Pham for his suggestions to improve this project.

The compliment should also go to all Electrical and Electronics Engineering Laboratory technicians for their assistance in laboratory works especially *Miss Siti Hawa.* 

Then, the author also dedicated his gratitude to all Electrical and Electronics Engineering Final Year 2004 students for their contributions in this project especially to *Mr Azizan, Mr Rizaudin* and *Mr Ahmad Rizal.* 

Last but not least, the author would like to thank all the people that have contributed in completing this project especially to all laboratory mates and friends for their support and comments.

# **TABLE OF CONTENTS**

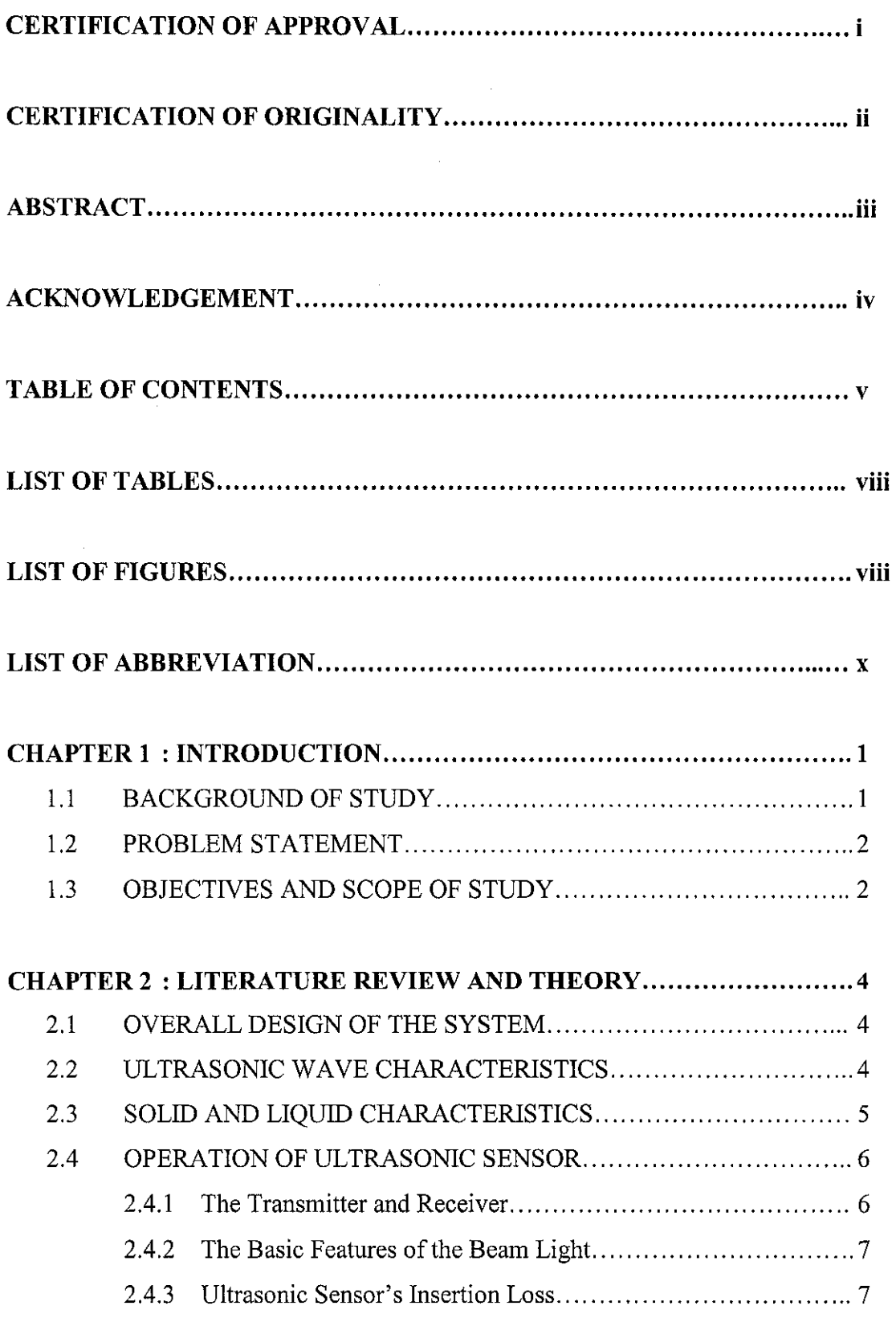

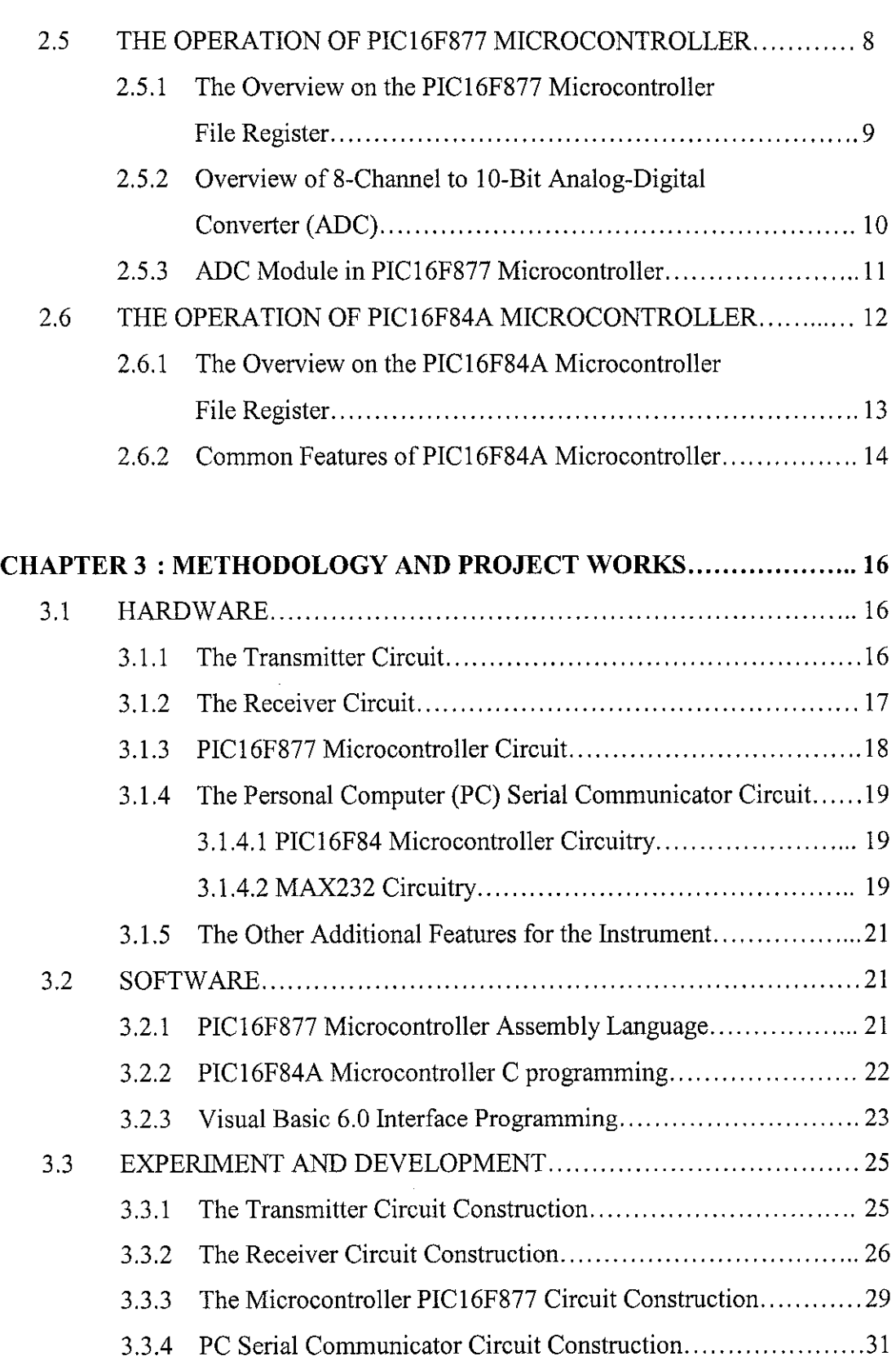

 $\bar{z}$ 

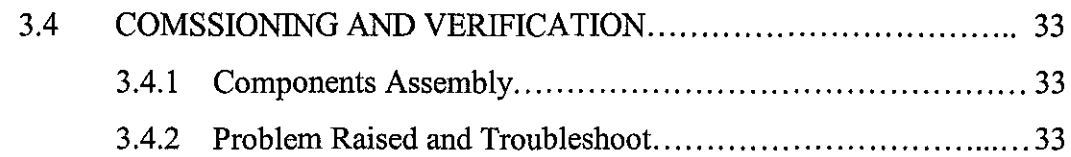

 $\hat{\mathcal{A}}$ 

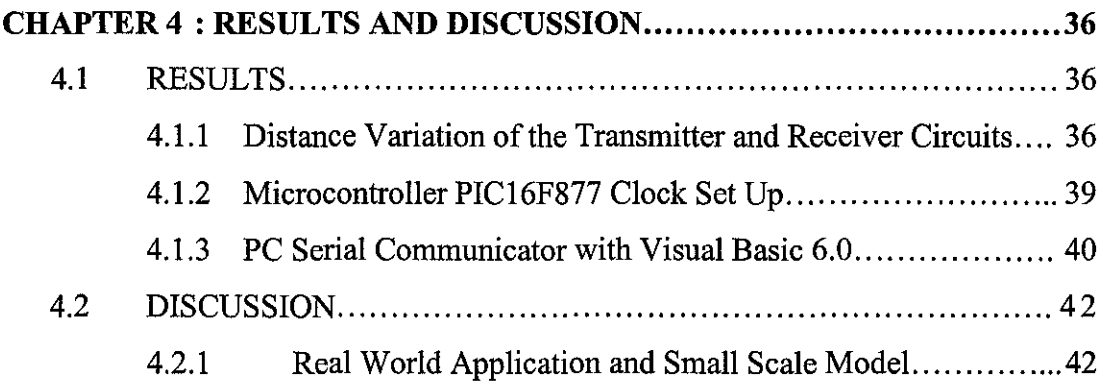

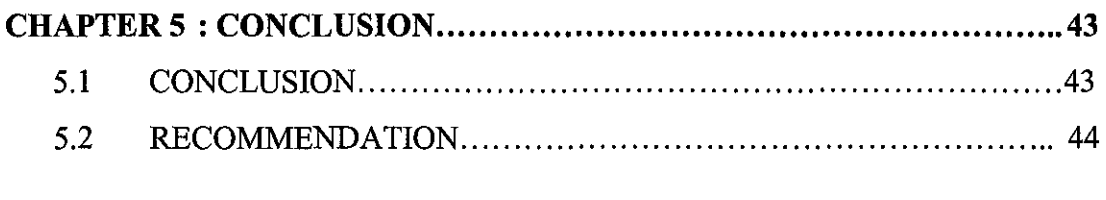

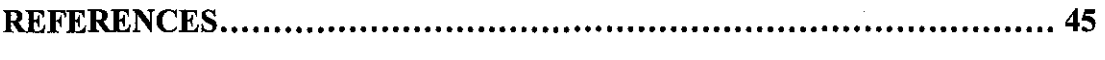

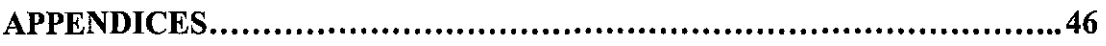

# **LIST OF TABLES**

- Table 3.1 Range of the input voltage in binary and hexadecimal.
- Table 3.2 Microsoft Comm Control 6.0 Properties
- Table 3.3 Summarization of the faulty and method taken to overcome
- Table 4.1 Mean voltage versus distance measured
- Table 4.2 The instruction set and assignment of the variables.
- Table 4.3 Summary of the level display on VB when the assigned pin on PIC16F84 is activated
- Table 4.4 Result from the experiment on pilot plant vessel

# **LIST OF FIGURES**

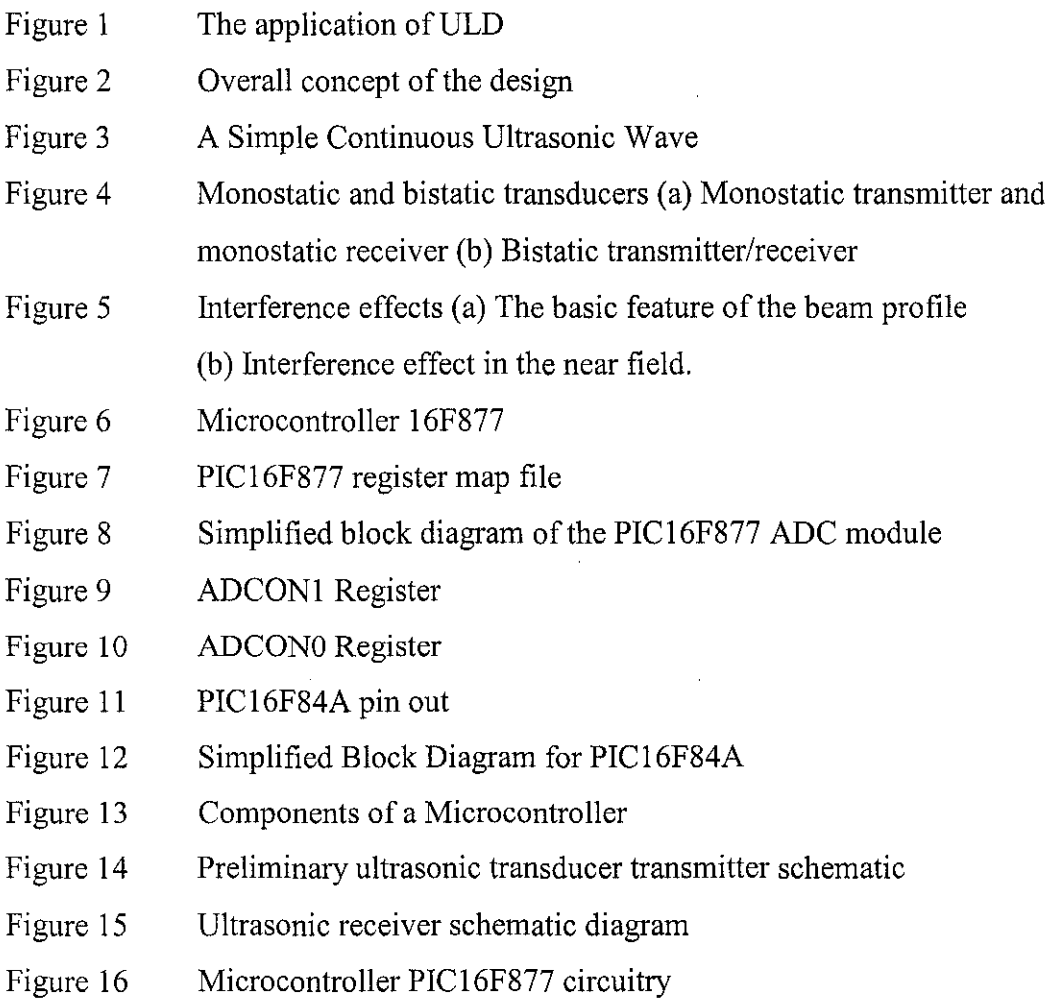

- Figure 17 Microcontroller PIC16F84A circuitry
- Figure 18 MAX232 circuitry
- Figure 19 The overall circuit of the serial communicator
- Figure 20 The flow chart of function for C programming for PIC16F84A
- Figure 21 VB window interface
- Figure 22 A 40kHz square-wave signal from the signal generator via oscilloscope.
- Figure 23 A filter of the receiver circuit.
- Figure 24 The output from the filter for a source of 1 Vp-p, 40 kHz
- Figure 25 A half-wave rectifier circuit with a capacitance effect
- Figure 26 Half-wave rectifier effects and capacitance effects
- Figure 27 The amplifier circuit configuration
- Figure 28 Signal from output of the complete receiver circuit
- Figure 29 The PIC16F877 microcontroller card.
- Figure 30 Flow chart of the PIC16F877 microcontroller function
- Figure 31 The Serial Communicator card.
- Figure 32 The serial communicator's circuit work's flow
- Figure 33 Basic connection for IC voltage regulator
- Figure 34 VB MSComm application environments
- Figure 35 Graph of voltage versus distance before regulate by 5V
- Figure 36 The vessel's dimension in centimeter
- Figure 37 The plotted graph of product level versus the voltage

# **LIST OF ABBREVIATION**

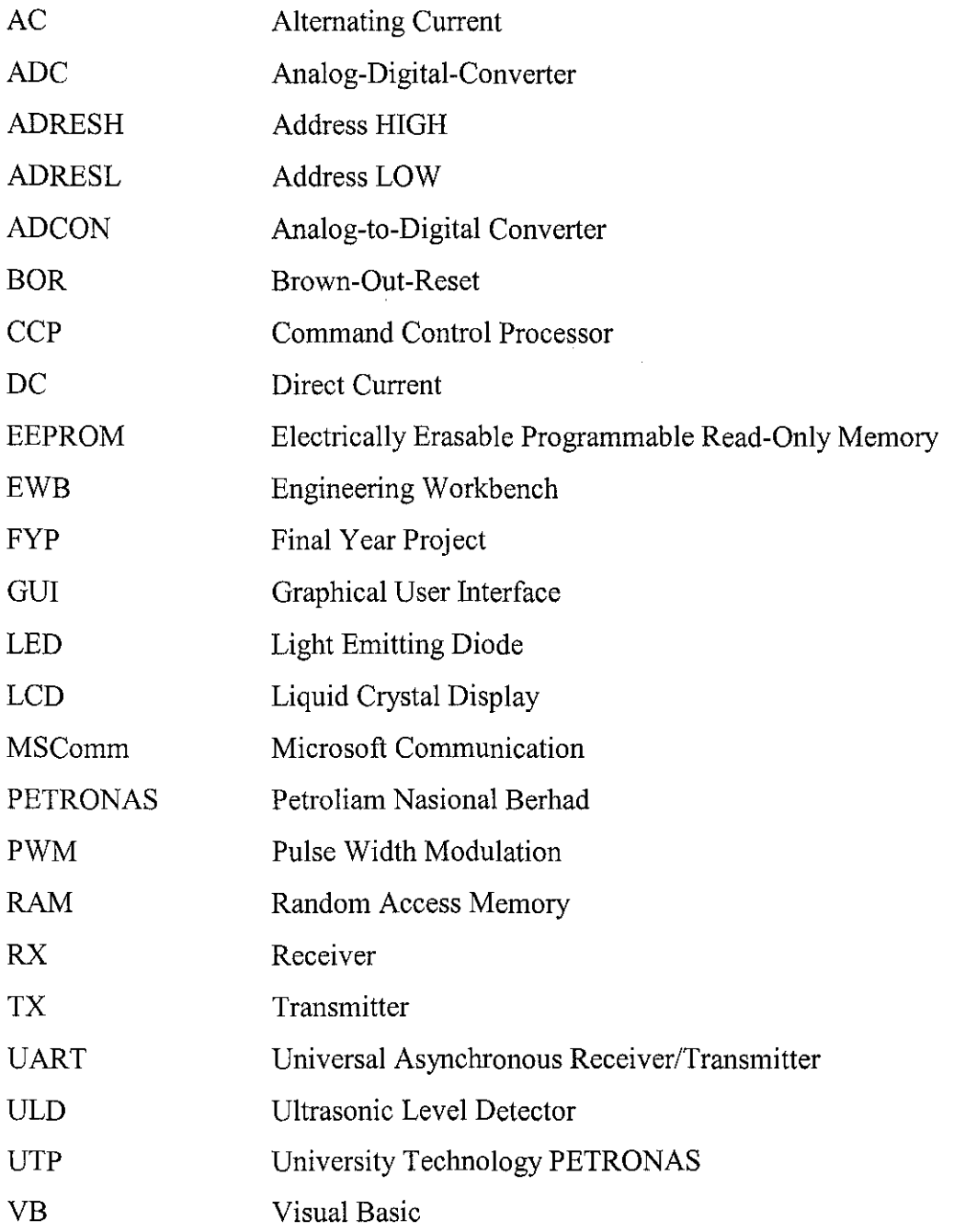

 $\sim$ 

## **CHAPTER I**

## **INTRODUCTION**

## **1.1 BACKGROUND OF STUDY**

*Ultrasonic Level Detector* (ULD) has been used for everyday-life applications as well as in industrial applications. In industry, the ULD is mounted on the top of the tank. So that it can sense the product level via the voltage different to the microcontroller which is also known as PIC. The sonar transducer would emit a sound wave to the product surface in the tank. The sound wave will be reflected by the surface of the solid or liquid. This type of sonar is technically known as *echo.* The receiver transducer will receive this echo as shown in Figure I. From the output intensity of the receiver, the PIC would be able to signal the operator when the surface level is at HIGH, MEDIUM or LOW. The display using Light Emitting Diode (LED)'s on the instrument are used as indicators and the operators can observe the level via software display.

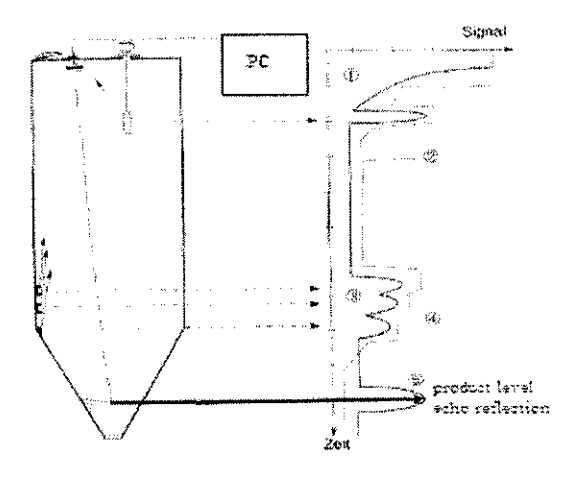

Figure 1: The application of ULD

This project is carried out in three main steps. The understanding on the circuit diagram of ULD is very crucial. This is followed by the development of the C programming or assembly language for PIC16877 microcontroller to indicate the detected level using LED's. The communication to a computer is done using Visual Basic program via a serial communicator.

## **1.2 PROBLEM STATEMENT**

ULD is one of the devices that are used to detect the level of solid or liquid in a storage vessel. Current application is already can fulfill the plant requirement to be a product references especially for solid or grain product. However, for the sake of research, more improvements need to be done for some crucial circumstances during production. In addition, this device is also used as one of the control loop element for vessel like a buffer tank or product storage silo.

The study on the ultrasonic level detector and the improvement needed was started with the development of the device. Then, the further studies on the previous and demand for the current ULD requirement. Therefore, by improving the existing system and hopefully that this new version of ULD can give the better result according to its trustworthiness, reliability and accuracy.

## **1.3 OBJECTIVE AND SCOPE OF STUDY**

The objectives to improve the ULD are as follows:

- 1. To increase the efficiency of the signal transmission from the ultrasonic driver to the receiver according to solid and liquid applications.
- ii. To increase the accuracy of level detection in order to make it as a reference point for plant production estimation.

Therefore, this instrument needs to be developed by following the commercial aspect for the plant requirement. As a result, the understanding on the operation of plant management system and the structure of PIC microcontroller are required. The study on the computer-device communication is also required to complete this project.

After completing the ULD prototype, the commissioning procedure needs to be carried out to verify the reliability of the ULD.

There are several development steps in completing this project. They are as follows:

- i. The operation of the overall system.
- ii. The electrical circuitry and the lay out of the instrument.
- iii. The development of assembly language or C code for microcontroller.
- iv. The communication with a computer for monitoring purposes.

The Gantt chart shown in *Appendix A* is a guide in completing this project.

## **CHAPTER2**

# **LITERATURE REVIEW AND THEORY**

## **2.1 OVERALL DESIGN OF THE SYSTEM**

This instrument should fulfill the current plant requirement. This will enable the plant operation and production run smoothly. The block diagram in Figure 2 shows the overall design of the system.

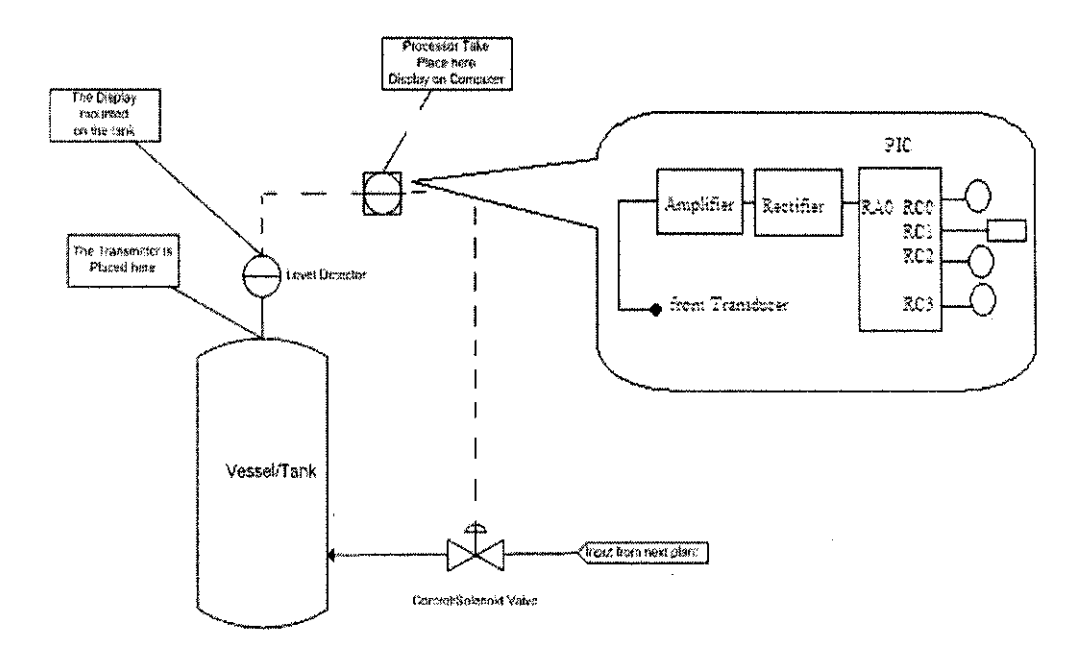

Figure 2: Overall concept of the design

## **2.2 ULTRASONIC WAVE CHARACTERISTICS**

The ultrasound velocity is 380 meter per second (m/s). The echo is the reflection of the sound from the transmitter. The mean frequency for the ultrasound is 20 kHertz (kHz). It also involves with the refraction and interference characteristics. The sound direction of motion is in longitudinal or transverse modes.

The frequency, f, in Hz can be defined as the number of oscillation per second and it is illustrated using a simple continuous wave shown in Figure 3 [1].

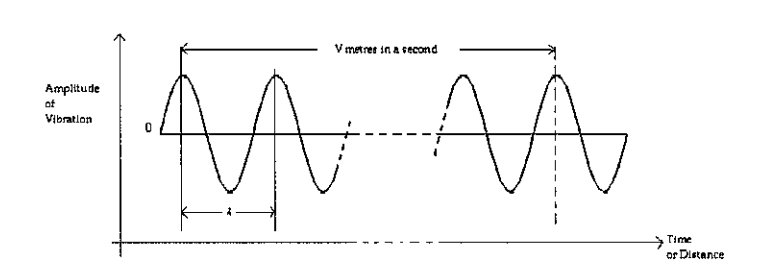

Figure 3: A simple continuous wave

The relationship between the wavelength,  $\lambda$ , velocity,  $\nu$ , and frequency, f, of a signal is shown in equation 2.1

$$
\lambda = \frac{V}{f} \tag{2.1}
$$

This equation is a simple physics equation and it is used as a fundamental concept for this project.

## **2.3 SOLID AND LIQUID CHARACTERISTICS**

The solid is considered to be polyethylene pallets from the process area. This pallet's size is 0.4 em in diameter. The pallets are white in color. It may also contain of small amount of ethylene concentration during in storage vessel. The liquid is considered as a less in concentration of ethylene gas and other chemical gases (less than I mol). This is because; the liquid vapor and temperature characteristics can influence the result.

#### **2.4 OPERATION OF ULTRASONIC SENSOR**

An ultrasonic either generates ultrasound from another form of energy is a transmitter or converts ultrasound into another form of energy is a receiver. Compressional ultrasound can be produced and detected using many techniques. Some of the detectors' technique can be very simple and some of them are quite complex. Therefore, depend on these techniques, it could be used for various type of application especially for the level and flow measurement. The techniques are *monostatic* and *bistatic* mode. These two techniques will be discussed later in the next section.

#### **2.4.1 The Transmitter and Receiver**

The term of *monostatic* and *bistatic* are sometimes used in relation to transducers. If the transducer is being used only as a transmitter or only as receiver it is known as monostatic. The term of bistatic is used for a transducer that is used for both actions which are transmitter and receiver. However, in this project, a monostatic transducer is modified to be a bistatic transducer in order to meet the plant requirements. These terms can be clearly viewed in Figure 4 [1].

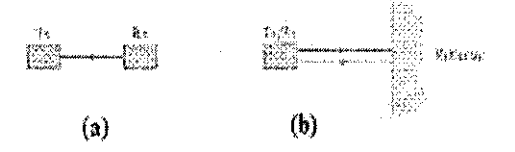

Figure 4: Monostatic and bistatic transducers (a) Monostatic transmitter and monostatic receiver (b) Bistatic transmitter/receiver

Other ultrasonic sensors have separate transducers. This might be very costly but it has several advantages; for example it becomes easier to test and characterize the transducer before installation and for maintenance purposes or replacement during the services. However, it depends on the applications that are requested by the users. Commonly, the monostatic mode is used in order to measure the flow in a pipeline. This is because, the flow is measure by measuring the voltage different from the transmitter to the receiver. However, for level measurement, the bistatic mode is more applicable.

#### 2.4.2 The Basic Features of the Beam Light

The beam profile generated by an ultrasonic transducer is determined by interference (diffraction) phenomena between the Huygens' wavelets. The generation of a beam of compressional ultrasound by a circular plane pistons radiator excited by a signal constant amplitude. This situation is particularly relevant to many piezoelectric transducers and also good for many others [ 4]. The basic features of the beam profile are illustrated in Figure 5.

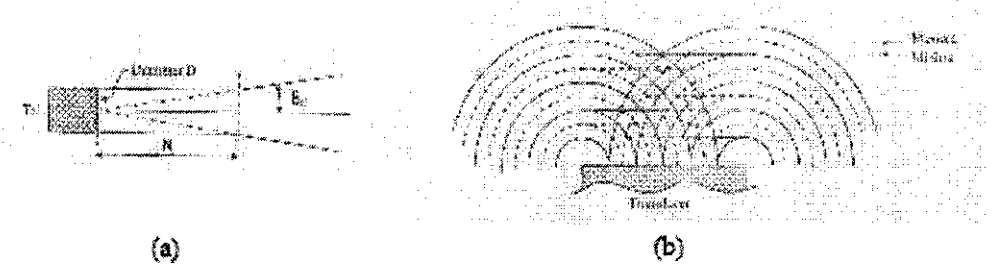

Figure 5: Interference effects (a) The basic feature of the beam profile (b) Interference effect in the near field.

The simple model shows that the near field changes into the far field at a distance N from the transducers face given by

$$
N = \frac{D^2 - \lambda^2}{4\lambda} = \frac{D^2 f}{4V}
$$
 (2.2)

where;  $N$  is distance of field from the face,  $D$  is diameter (meter) of the face,  $f$  is frequency (Hz), V is velocity (m/s) and  $\lambda$  is the wavelength (meter) [1].

#### 2.4.3 Ultrasonic Sensor's Insertion Loss

The insertion loss is a relative measure of a transducer's energy conversion efficiency. The insertion loss [2] is the decreasing in dB, of the amplitude of the amplitude of the received signal compared with amplitude of the input signal and it is given by

$$
InsertionLoss = 20 \log \frac{E_i}{E_r} dB \qquad (2.3)
$$

where;  $E_i$  is the input voltage of the transducer and  $E_r$  the voltage of the received pulse.

## **2.5 THE OPERATION OF PIC16F877 MICROCONTROLLER**

PIC16F877 shown in Figure 6 is a high-performance FLASH microcontroller that provides engineers with the highest design flexibility. In addition to *8192x14* words of FLASH program memory, 256 data memory bytes, and 368 bytes of user Random Access Memory (RAM), PIC16F877 also features an *integrated 8-channel 10-bit Analogue-to-Digital converter.* Peripherals include two 8-bit timers, one 16-bit timer, a Watchdog timer, Brown-Out-Reset (BOR), In-Circuit-Serial Programming™, RS-485 type Universal Asynchronous Receiver/Transmitter (UART) for multi-drop data acquisition applications, and  $12C^{TM}$  or SPITM communications capability for peripheral expansion. Precision timing interfaces are accommodated through two Command Control Processor (CCP) modules and two Pulse Width Modulation (PWM) modules [6].

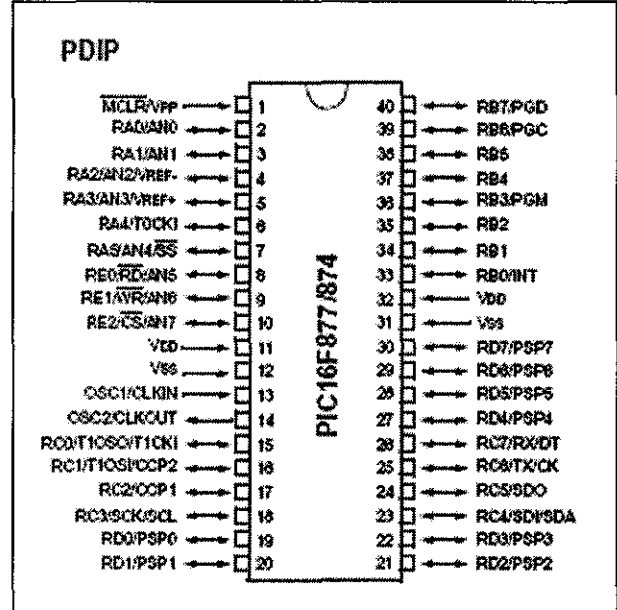

Figure 6: Microcontroller 16F877

#### **2.5.1 The Overview on the PIC16F877 Microcontroller File Register**

The data memory is partitioned into multiple banks which contain the general purpose registers and the special function registers. Bits RP1 and RP0 are the bank select bits, these bits are found in the STATUS register (b6 & bS).

As shown in Figure 7, each bank extends up to size of 7Fh (128 bytes). The lower locations of each bank are reserved for the *special function registers.* Above the special function registers are *general purpose registers,* implemented as static RAM. All implemented banks contain special function registers. Some "high use" special function registers from one bank may be mirrored in another bank for code reduction and quicker access. Noted that there are 16 *general purpose global registers,* these registers can be accessed from the assignation of the pins [6].

|                                | File<br>Address |                                           | File<br>Address |                                            | File<br>Address  |                                                  | Flæ<br>Address |
|--------------------------------|-----------------|-------------------------------------------|-----------------|--------------------------------------------|------------------|--------------------------------------------------|----------------|
| Indirect addr. <sup>19</sup>   | CU.             | indrect addr.19                           | FÜ.             | Indirect addr.17                           | 1DEe:            | indirect addr. <sup>09</sup>                     | 180h           |
| TM-20                          | 01h             | <b>OPTION REG</b>                         | 818             | TMR0                                       | 10 in            | <b>OPTION REGI</b>                               | 巷山             |
| FØ                             | 026             | FЗ                                        | 82r             | FJ.                                        | 102 <sub>1</sub> | FOL                                              | 162h           |
| <b>STATUS</b>                  | 031             | <b>STATUS</b>                             | 83.             | <b>STATUS</b>                              | 10% t            | status                                           | 183h           |
| FIR                            | 0ē.             | FSR                                       | 84.             | 天下                                         | 104h             | 实感突                                              | 184h           |
| PORTA                          | C5h             | TRISA.                                    | <b>BS</b>       |                                            | 105x             |                                                  | 移动             |
| PORTE                          | CB.             | TRISB                                     | 98%             | PQRTB                                      | 100 <sub>1</sub> | <b>TRISS</b>                                     | 180h           |
| PORTO                          | 07).            | <b>TRISC</b>                              | 37.             |                                            | 107,             |                                                  | 187h           |
| <b>PORTO'</b>                  | <b>081.</b>     | <b>TRISDIT!</b>                           | 独立              |                                            | 1095             |                                                  | 189h           |
| <b>PORTE<sup>11</sup></b>      | COI:            | <b>TRISENT</b>                            | 80.             |                                            | 100n             |                                                  | 189h           |
| <b>POLATH</b>                  | <b>GAI</b>      | PCLATH                                    | 846             | <b>PCLATH</b>                              | 10Ah             | <b>PCLATH</b>                                    | 18.Nh          |
| <b>INTCON</b>                  | CB <sup>3</sup> | INTOON                                    | 8Bn             | <b>INTCON</b>                              | 10En             | NTCCN                                            | 188h           |
| PiRt                           | CC.             | PE1                                       | 8Ch             | EEDATA                                     | 10Ch             | EECONI                                           | 18.2%          |
| PR2                            | üD.             | PIE <sub>2</sub>                          | 80h             | EEADR                                      | 10Dh             | EECON2                                           | 18CX:          |
| TANTIL                         | Œ.              | PCON                                      | 8E.             | EEDATH                                     | 10Eh             | Reserved **                                      | 揺合れ            |
| TMRTH                          | CFh             |                                           | 6Fh             | EEADPH                                     | 10Fh             | <b>Reserved</b>                                  | 1873.          |
| TICON                          | 10.             | $\sim$                                    | QD.             |                                            | 11Dh             |                                                  | 接曲             |
| TMR2                           | 11h             | <b>SSPCON2</b>                            | ₿ŧ.             |                                            | 11th             |                                                  | 191h           |
| TICON                          | 12h             | PRZ                                       | ü2k             |                                            | 112h             |                                                  | 192h           |
| <b>SSPBUF</b>                  | 13h             | SSFADD                                    | 93h             |                                            | <b>113n</b>      |                                                  | 103h           |
| <b>SSPCON</b>                  | 14b             | <b>SSPSTAT</b>                            | 04 <sub>2</sub> |                                            | 114h             |                                                  | 194h           |
| <b>CCPRIL</b>                  | 15h             |                                           | 95.             |                                            | II ön            |                                                  | 19ch           |
| <b>COPRIH</b>                  | 1Öh             |                                           | 96.             |                                            | 116h             |                                                  | 採出             |
| <b>CCP1CON</b>                 | 171.            |                                           | 97.             | Gererzi                                    | 117h             | General                                          | 12.Th          |
| ROSTA                          | 18h             | <b>TXSTA</b>                              | Ωë.             | Purpose<br>Register                        | 1185             | Purpose<br>Register                              | 192h           |
| TXREG                          | 105.            | <b>SPBRG</b>                              | <b>DCC</b>      | 16 Byas                                    | 110h             | 16 Bytes                                         | 190h           |
| RCREG                          | 情劇              |                                           | QA.             |                                            | 1145             |                                                  | រុនសា          |
| <b>COPR2L</b>                  | 185             |                                           | 9B.,            |                                            | 116h             |                                                  | 198h           |
| CCFROM                         | 1Ch             |                                           | 9Ch             |                                            | 11Ch             |                                                  | 1962.          |
| CCP2CDN                        | 10.             |                                           | 9Dh             |                                            | 11Ch             |                                                  | 12Oh           |
| <b>ADRESH</b>                  | ۱ë.             | ADRESL                                    | <b>DEN</b>      |                                            | 11Eh             |                                                  | 193h           |
| ADCOND                         | iFh             | ADCONI                                    | QFh             |                                            | 11Fh             |                                                  | 19Fh           |
|                                | 20.             |                                           | AD.             |                                            | 120h             |                                                  | 140h           |
| General<br>Purpose<br>Register |                 | General<br>Purpose<br>Repsier<br>90 Eyles |                 | General<br>Purpose<br>Register<br>80 Bwtes |                  | General<br>Purpose<br>Register<br><b>80 BAGS</b> |                |
| 96 Bytes                       |                 |                                           | EFh.            |                                            | 性格药物             |                                                  | 18Fh           |
|                                |                 | accesses<br>701-77%                       | FOH             | 20105565<br>70h 7Fh                        | 178h<br>17Fb     | <b>XCCOSSOS</b><br>70a - 7Fh                     | 評価<br>1FFh     |
| Sank C                         | 7Fh             | Bank 1                                    | FFa             | Bank 2                                     |                  | Bank 3                                           |                |

Figure 7: PIC16F877 register map file

#### **2.5.2 Overview of 8-Channel to 10-Bit Analog-Digital Converter (ADC)**

At first, it appears that the PIC 16F877 has 8 built-in ADCs, but this is not the case. Figure 8 shows a simplified block diagram of the analogue-to-digital converter module, clearly there is only one 10-bit ADC which can be connected to only one of eight input pins at any one time.

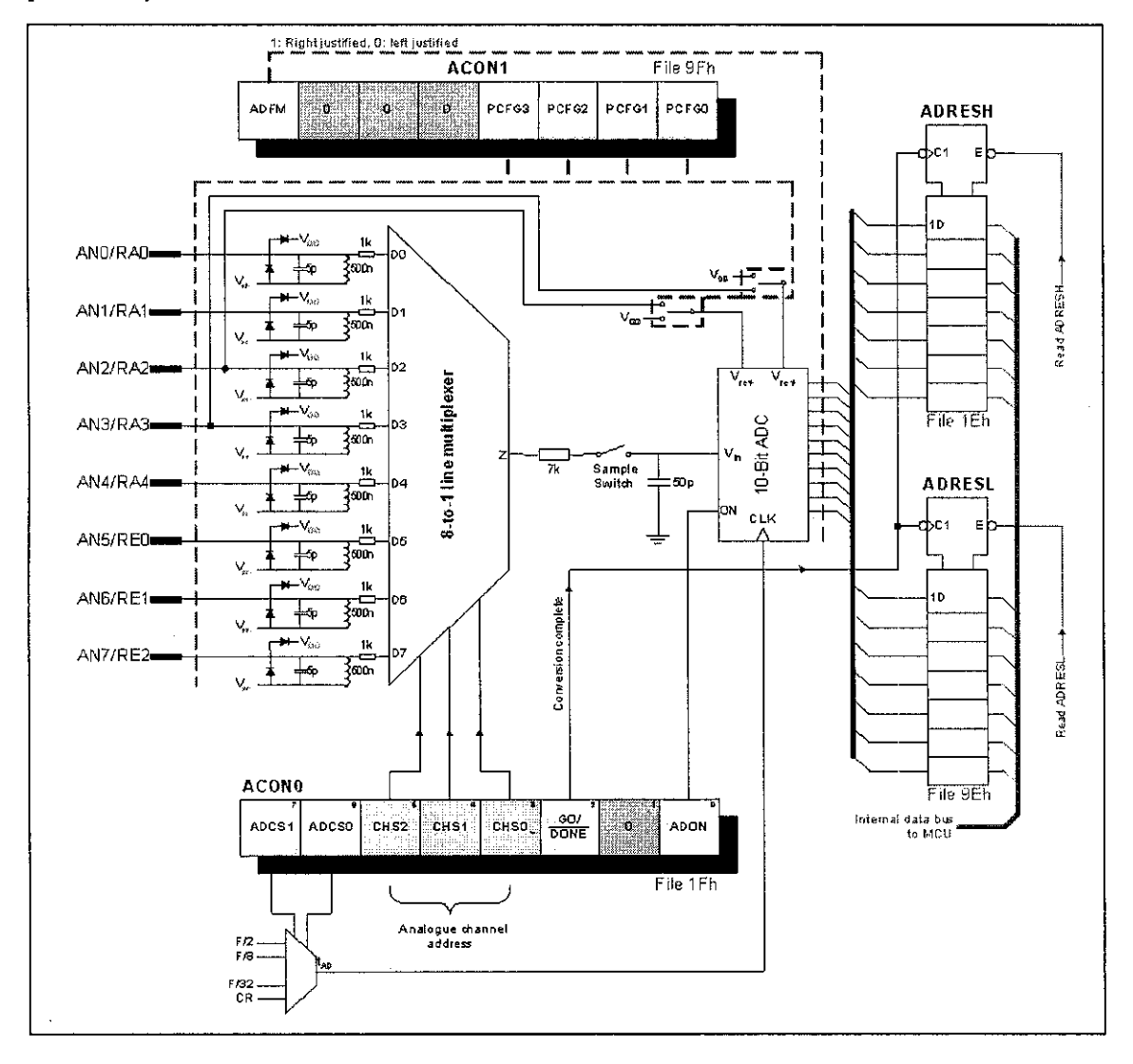

Figure 8: Simplified block diagram of the PIC16F877 ADC module

As shown in Figure 8, the input analogue channels AN4.0 are shared with port A, and channels AN7. 5 are shared with port E. If less than eight analogue channels are required, then some of the pins can be assigned as digital I/O port lines using PCFG3.0 bits. For example, if  $PCFG3.0 = 0010$  then AN4.0 are configured as analogue inputs,

while AN7.5 are digital (port E free), with  $V_{DD}$  used as the reference. The ADCON 1 register is shown in Figure 9 to configure the functions of the port pins. These port pins can be configured as analog inputs (RA3 can also be the voltage reference), or as digital *vo.* 

## **2.5.3 ADC Module In PIC16F877 Microcontroller**

To set up the PC16F877's analogue to digital channel, *AID* module which has four registers need to be configured which are as follows:

- A/D Result High Register (ADRESH)
- *AID* Result Low Register (ADRESL)
- A/D Control Register0 (ADCON0)
- A/D Control Register1 (ADCON1)

The ADCON0 register, shown in Figure 10, controls the operation of the A/D module.

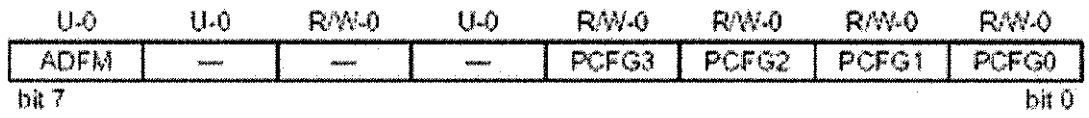

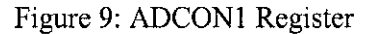

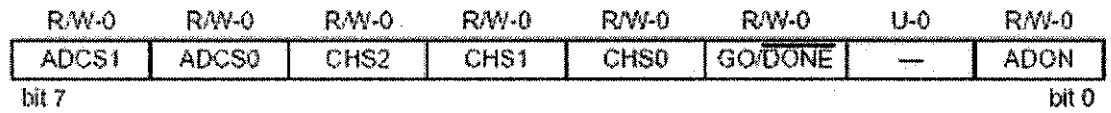

Figure 10: ADCON0 Register

The detail of the ADC module for this microcontroller is given in *Appendix 2.* 

## 2.6 **THE OPERATION OF PIC16F84A MICROCONTROLLER**

The PIC16F84A belongs to the family of a low-cost, high-performance, CMOS, fullystatic, 8-bit microcontrollers. All PICmicro<sup>™</sup> microcontrollers employ an advanced RISC architecture. PIC16F84A [7] have enhanced core features, eight-level deep stack, and multiple internal and external interrupt sources. The separate instruction and data buses of the Harvard architecture allow a 14-bit wide instruction word with a separate 8-bit wide data bus. The two stage instruction pipeline allows all instructions to execute in a single cycle, except for program branches (which require two cycles). A total of 35 instructions (reduced instruction set) are available. Additionally, a large register set is used to achieve a very high performance level.

PIC16F84A microcontrollers typically achieve a 2:1 code compression and up to a 4:1 speed improvement (at 20 MHz) over other 8-bit microcontrollers in their class. The PIC16F84A has up to 68 bytes of RAM, 64 bytes of Data EEPROM memory, and 13 110 pins. A timer/counter is also available.

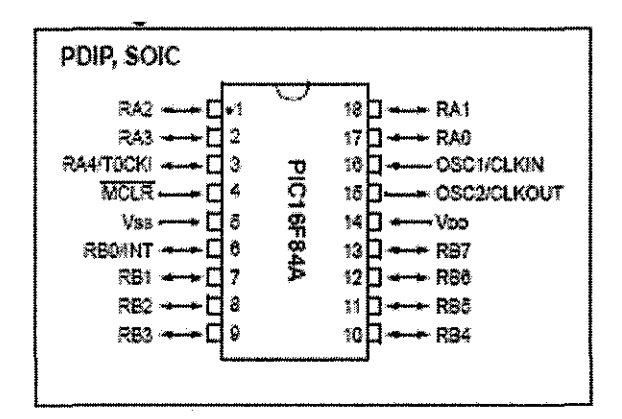

Figure 11: PIC16F84A pin out

There are four oscillator options, of which the single pin Resistor, Capacitor (RC) oscillator provides a low-cost solution, the Low Power (LP) oscillator minimizes power consumption, External (XT) is a standard crystal, and the HS is for High Speed crystals.

#### 2.6.1 The Overview on the PIC16F84A Microcontroller File Register

Generally, the high performance oft he PIC16F84A can be attributed to a number of architectural features commonly found in RISC microprocessors. The Figure 12 below shows the architecture of the PIC16F84A microcontroller.

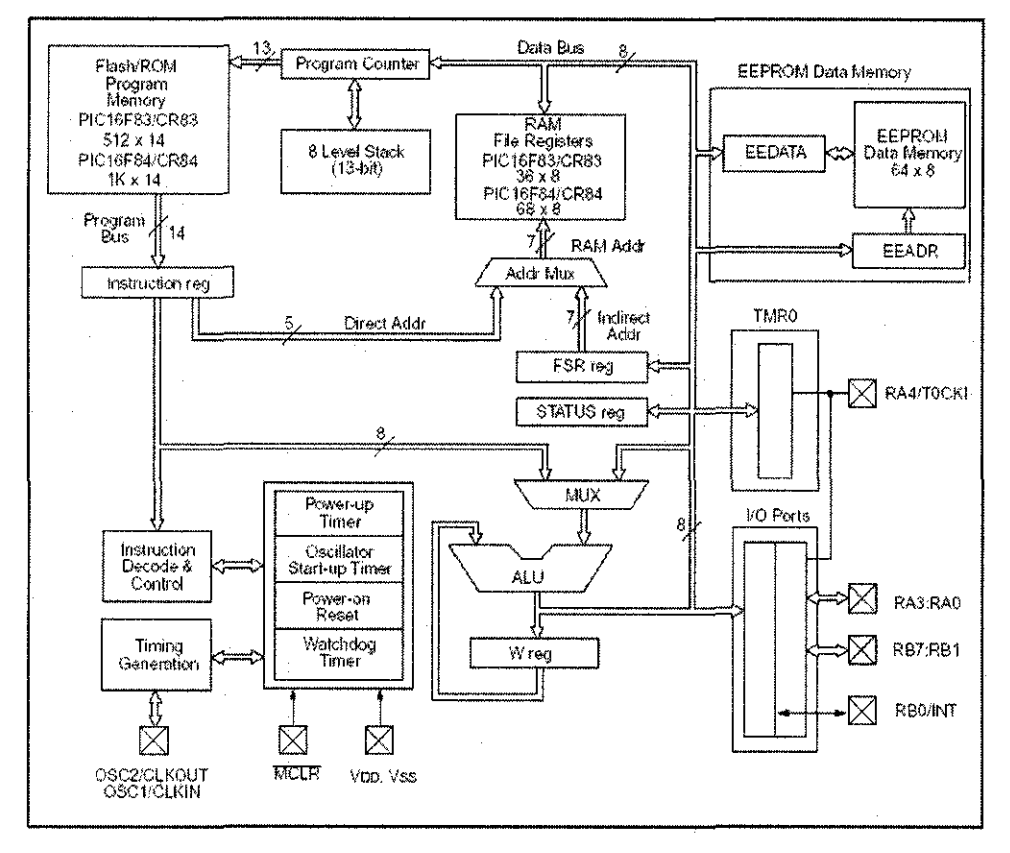

Figure 12: Simplified Block Diagram for PIC16F84A

To begin with, the PIC16F84A uses Harvard architecture. This architecture has the program and data accessed from separate memories. The device has a program memory bus and a data memory bus. This improves the bandwidth over traditional Von Neumann architecture where program and data are fetched from the same memory, which accesses over the same bus. Separating program and data memory further allows instructions to be sized differently than the 8-bit wide data word.

The PIC16F84A can directly or indirectly address its register files or data memory. All special function registers including the program counter are mapped in the data memory. An orthogonal (symmetrical) instruction set makes it possible to carry out any operation on any register using any addressing mode.

#### **2.6.2 Common Features of PIC16F84A Microcoutroller**

The interesting features in the PIC16F84A are:

- The SLEEP (power-down) mode offers power saving. The user can wake the chip from sleep through several external and internal interrupts and resets.
- A highly reliable Watchdog Timer with its own on-chip RC oscillator provides protection against software lockup.

The devices with Flash program memory allow the same device package to be used for prototyping and production. In-circuit re-programmability allows the code to be updated without the device being removed from the end application. This is useful in the development of many applications where the device may not be easily accessible, but the prototypes may require code updates. This is also useful for remote applications where the code may need to be updated (such as rate information).

The lists of the features of the PIC16F84A are attached to *Appendix* C. A simplified block diagram of the PIC16F84A is shown in Figure 13.

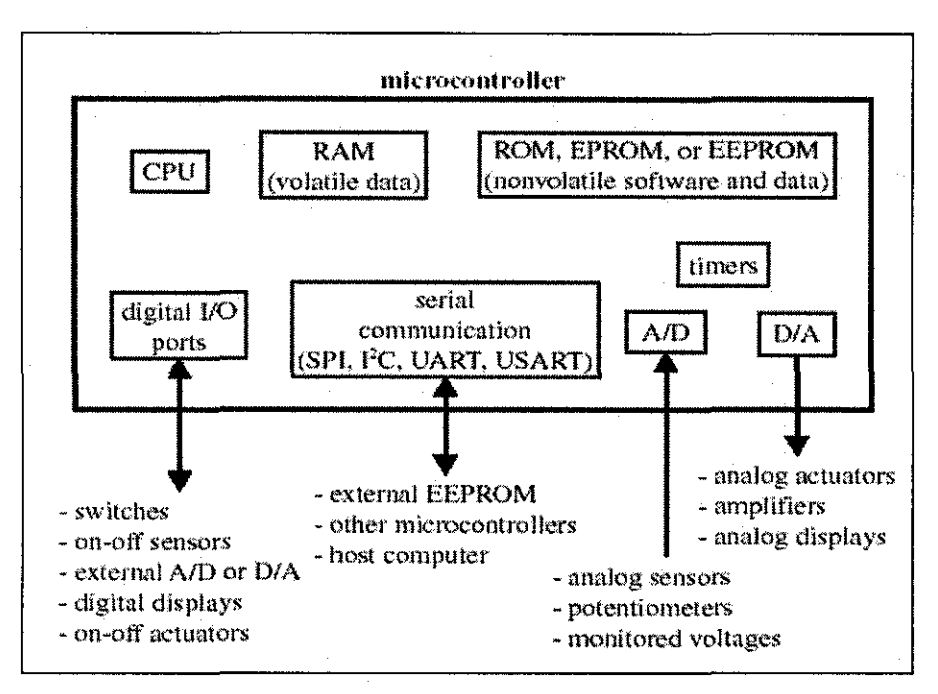

Figure 13: Components of a Microcontroller

The PIC 16F84A fits perfectly in applications ranging from high speed automotive and appliance motor control to low-power remote sensors, electronic locks, security devices and smart cards. The Flash or EEPROM technology makes customization of application programs such as transmitter codes, motor speeds, receiver frequencies and security codes extremely fast and convenient. The small footprint packages make this microcontroller series perfect for all applications with space limitations. Low-cost, lowpower, high performance, ease-of-use and I/0 flexibility make the PIC 16F84A very versatile even in areas where no microcontroller use has been considered before (example: timer functions; serial communication; capture, compare and PWM functions; and co-processor applications).

The serial in-system programming feature (via two pins) offers flexibility of customizing the product after complete assembly and testing. This feature can be used to serialize a product, store calibration data, or program the device with the current firmware before shipping.

## **CHAPTER3**

# **METHODOLOGY AND PROJECT WORK**

### **3.1 HARDWARE**

This project requires the design of the system hardware and the improvement on the ULD applications. It consists of a transmitter circuit, the receiver circuit and a PIC microcontroller, LED's and an adapter card to a computer via Visual Basic 6.0.

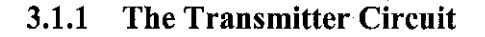

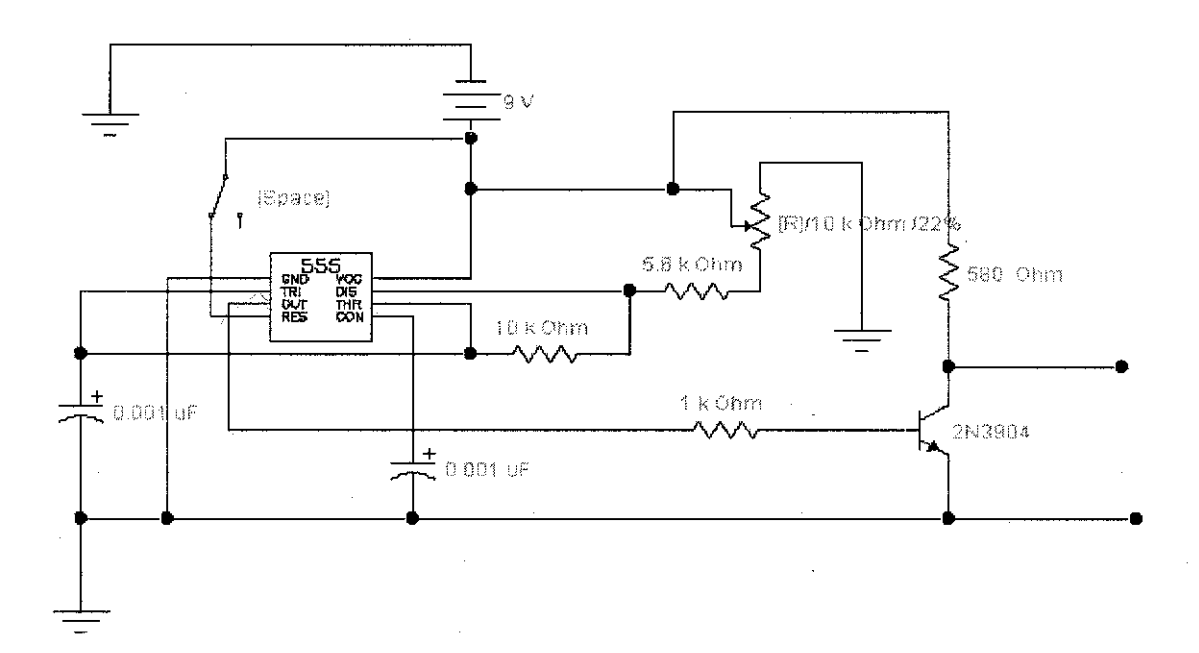

Figure 14: Preliminary ultrasonic transducer transmitter schematic

The preliminary transmitter circuit contains a 555 timer integrated circuit (IC) that can generate 40 kHz square-wave signal. This signal is used to 'latch' the transistor which receives +9V supply to drive the ultrasonic transducer that is able to work on a 40 kHz frequency. The signal is then amplified using a 2N3904 transistor. The amplified signal will be transmitted into the container through the ultrasonic transducer.

#### **3.1.2 The Receiver Circuit**

The input part as shown in Figure 15 is connected to the ultrasonic receiver transducer. It receives the sinusoidal signal from the receiver. This signal will be re-amplified using an LM741 Op-Amp. Besides that, this part also acts as a filter to make sure that only a 40 kHz signal wave is received. The amplified signal is converted to DC voltage by a half-wave rectifier circuit. The DC signal is amplified by using LM741 Op-Amp. Then, this signal is sent to the PIC for voltages-distances comparison.

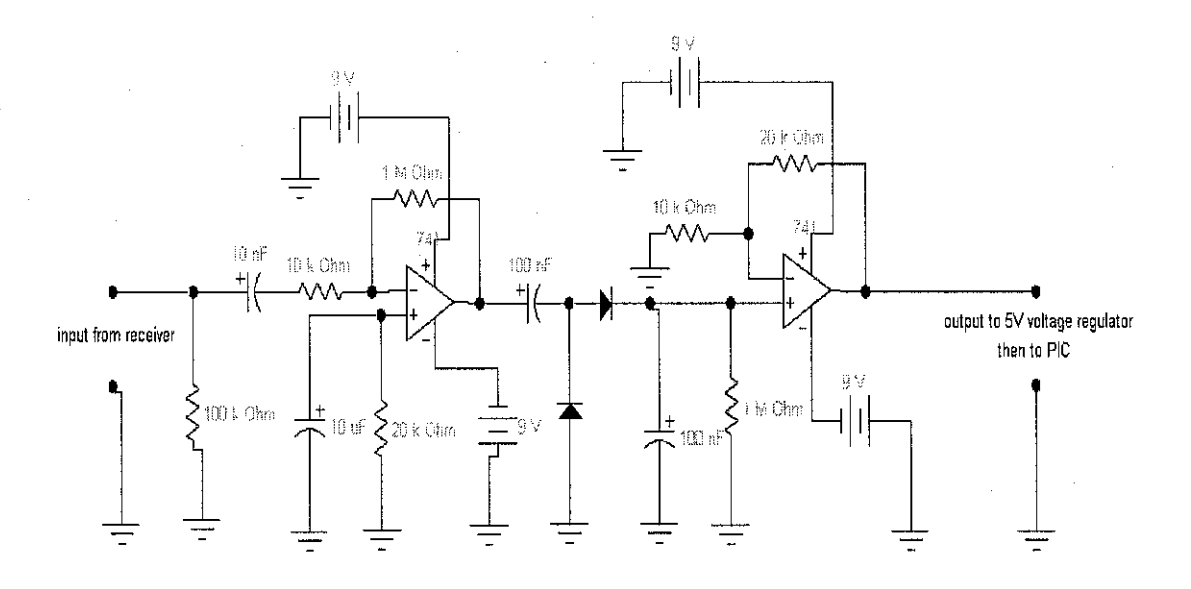

Figure 15: Ultrasonic receiver schematic diagram

## **3.1.3 PIC16F877 Microcontroller Circuit**

The microcontroller is connected with other external components such as crystal oscillator, capacitors, resistors and LED's. The purpose of this connection is to make sure that the microcontroller can work properly according to the requirement. The LED purpose is to display the level status as shown in Table 4.3.

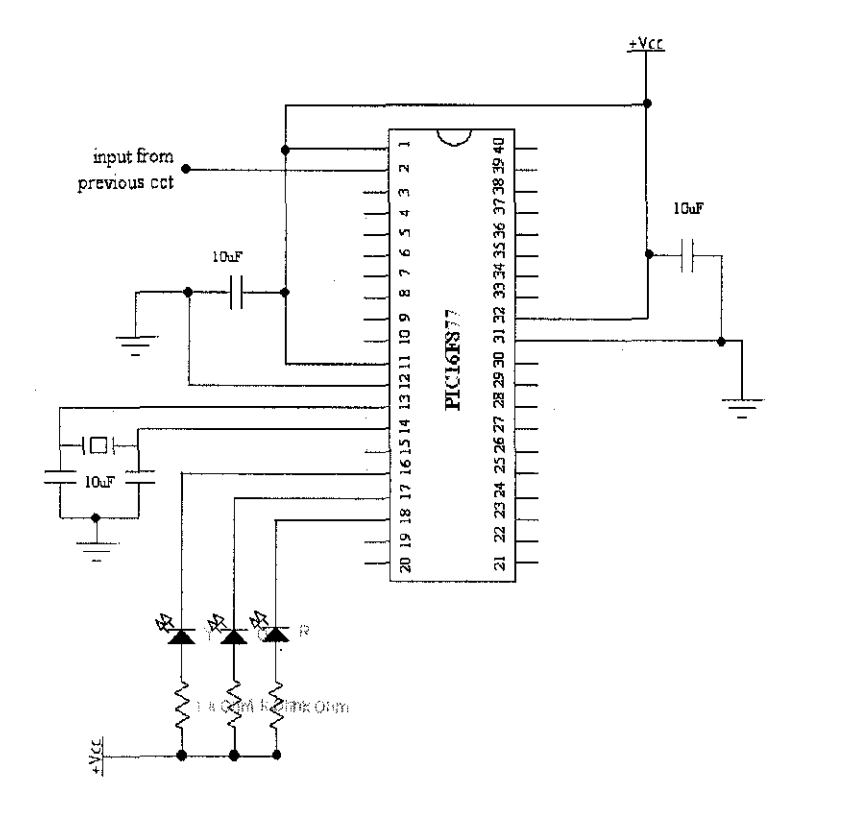

Figure 16: Microcontroller 16F877 circuitry

After completing the connection, the microcontroller needs to be programmed by using assembly language. The programmed codes are downloaded via MPLab software by using WARP13 external device.

#### **3.1.4 The Personal Computer (PC) Serial Communicator Circuit**

This part is actually consists of two major part which are PIC 16F84A circuit and MAX232 circuit.

#### **3.1.4.1 PIC16F84A Microcontroller Circuitry**

This circuit was built in order to establish the communication between the instrument and the workstation (computer). The microcontroller was programmed to read the level from the ULD instrument. A complete programming language used for this circuit is given in *Appendix D*. The 'RX' and 'TX' were connected to the next circuit which is consisted of MAX232 integrated circuit. Therefore, the communication could be established.

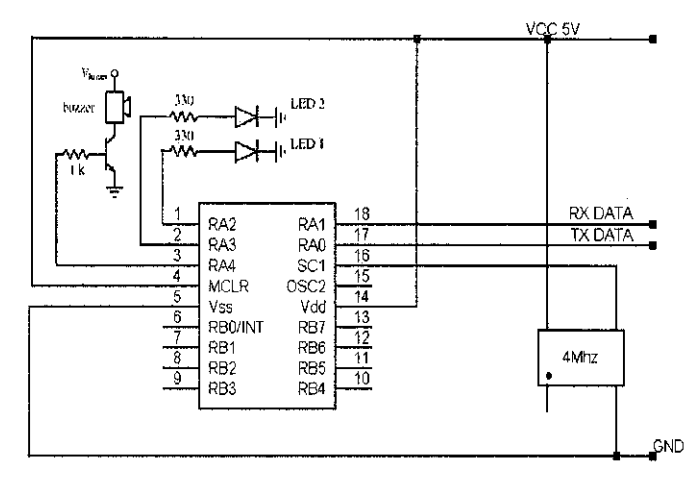

Figure 17: Microcontroller PIC16F84A circuitry.

#### **3.1.4.2 MAX232 Circuitry**

MAX232 is an integrated circuit which controls the communication of the serial communication. It either can be as a driver or receiver to the serial port of the computer. In this project, it was used to be a driver to the serial port. The easiest way to get these values is to use the MAX232. The MAX232 acts as a buffer driver for the processor. It accepts the standard digital logic values of 0 and 5 volts and converts them to the RS232 standard of  $+10$  and  $-10$  volts. It also helps protect the processor from possible

damage from static that may come from people handling the serial port connectors. Therefore, it is needed to establish the communication between the device, processor and RS232 serial port. The connection of the MAX232 circuit is as shown in Figure 18.

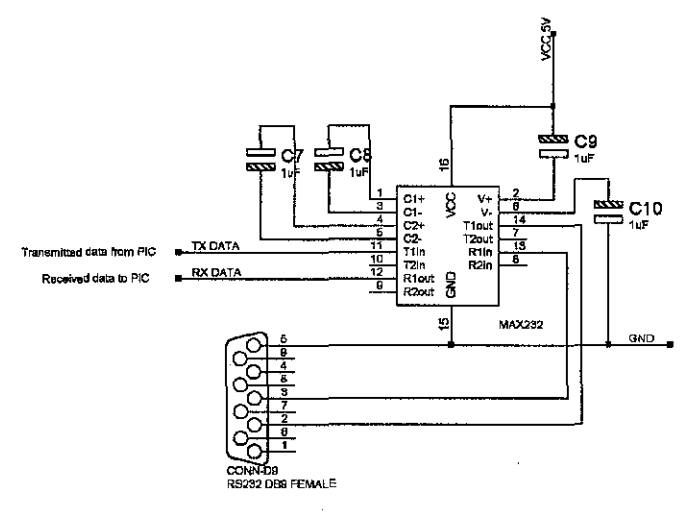

Figure 18: MAX232 circuitry

The 'TX' and 'RX' terminal was connected to the point 'TX' and 'RX' from PIC16F84A microcontroller part. The data will send to workstation via Visual Basic 6.0 which was programmed to display the current status.

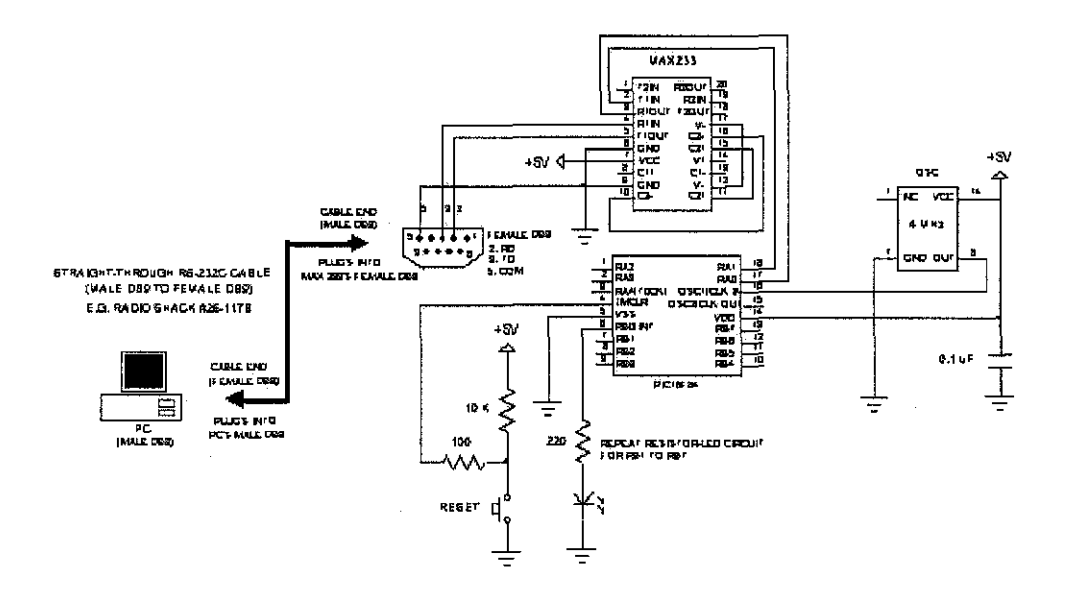

Figure 19: The overall circuit of the serial communicator

## **3.1.5 The Other Additional Features for the Instrument**

There are some additional features that can be added to this ULD. Currently, the added features are as follows:

- Light Emitter Diode (LED)
- Potentiometer

In the future, other possible additional features that would be added are as follows:

- Liquid Crystal Display (LCD)
- Digital Control Devices

#### 3.2 **SOFTWARE**

The software part consists of assembly language for the microcontrollers and the interface programming. In this project, there are three major types of programming are used namely the assembly language, the C language for microcontrollers and the Visual Basic 6.0 programming.

### **3.2.1 PIC16F877 Microcontroller Assembly Language**

This PIC actually works on a 10-bit digital number. The 10-bit A/D data is loaded onto the register pair ADRESH:ADRESL which is a 16-bit wide register pair. The ND module gives the programmer a choice whether to left or right justify the 10-bit result into the 16-bit register (more details available in PIC16F877 manual).

The A/D module has a high reference voltage of 5V and a low reference voltage of 0V, therefore, the analog input must be varied within the range of 0 to SV. An example to convert the corresponding voltage to a hexadecimal number is as shown below:-

Since the maximum voltage allowed is 5V the corresponding 10-bit binary number would:-11 1111 1111<sub>2</sub> is equal to  $1024_{10}$ . This is the base ration for the next voltage value. e.g.: (a) Input voltage is 3.75 V.  $3.75 \text{ V} \times \frac{102410}{5\text{V}} = 768_{10}$ Therefore,  $768_{10}$  is equal to 11 0000 0000  $_2$ 

Examples of another range of value are shown on the Table 3.1. This value can be used for PIC programming.

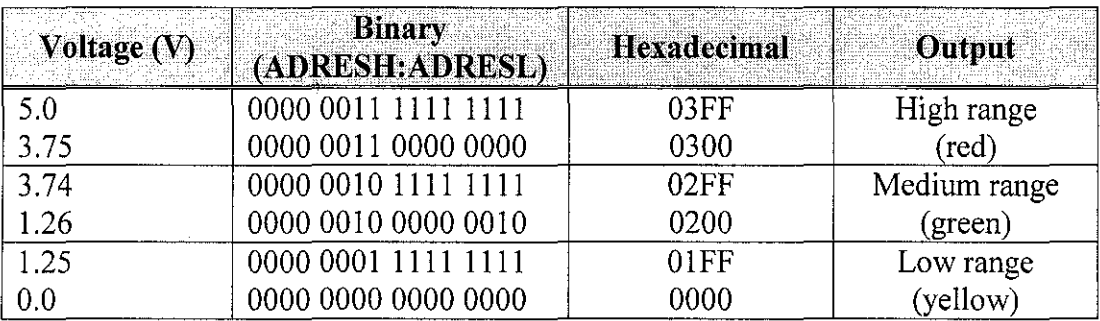

Table 3.1: Range of the input voltages in binary and hexadecimal.

The flow chart of this sequence is given in Figure 22.

## **3.2.2 PIC16F84A Microcontroller C programming**

This microcontroller is used as a part of serial communication interface. It is used to determine the status of the condition since the data was arrived into 16F84A. The programming was designed to select a condition since the state of either PIN B1, B2 or B3 are in HIGH state. The C programming that is used for this project is available in *Appendix* D. Figure 20 shows the flow chart of that C programming.

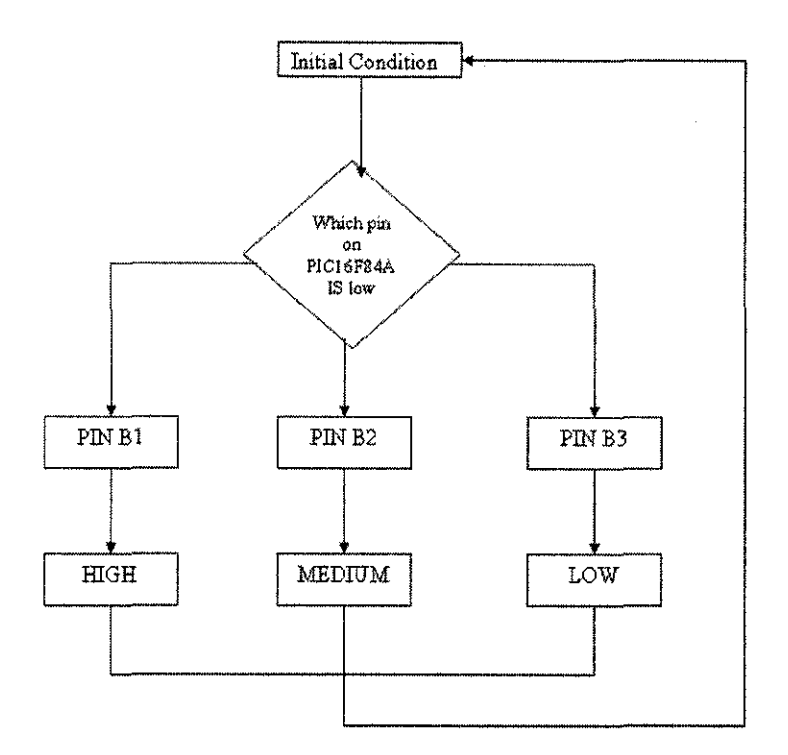

Figure 20: The flow chart of function for C programming for PIC16F84A

Then, this data will be sent to the computer via the serial port by using Visual Basic 6.0. The communication was done by applying MSComm application. This feature is already available in the Visual Basic 6.0.

#### **3.2.3 Visual Basic 6.0 Interface Programming**

The program that is used in the ULD needed to be installed in the microcontroller before it is ready to be used. The Microsoft Visual Basic (VB) is known to be among the most popular choice to create Windows Graphical User Interface (GUI). In Visual Basic, new windows created are called forms. Elements (such as text boxes and buttons) that are placed inside a form are called controls. The Visual Basic allows event-driven programming, where the user's actions cause events, and each event in tum triggers a procedure that is associated with it. By applying the features in VB, the communication between the serial port of the computer and the device can be established. This VB

interface will display the data that is sent by the serial communicator is shown in Figure 21.

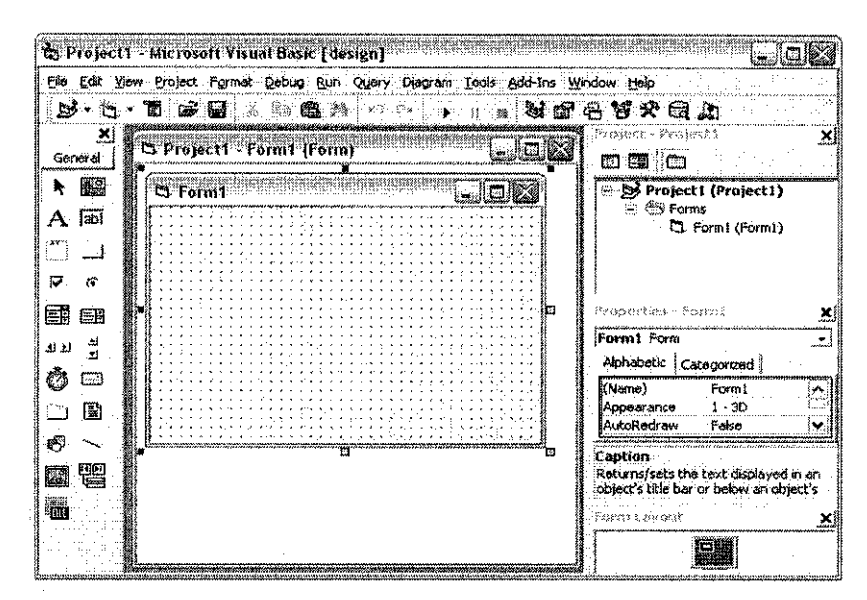

Figure 21: VB window interface

A component known as the Microsoft Comm Control 6.0 is applied to allow the connection between Visual Basic and the serial port. Some of the properties of MSComm that used are listed in Table 3.2.

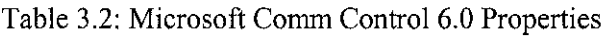

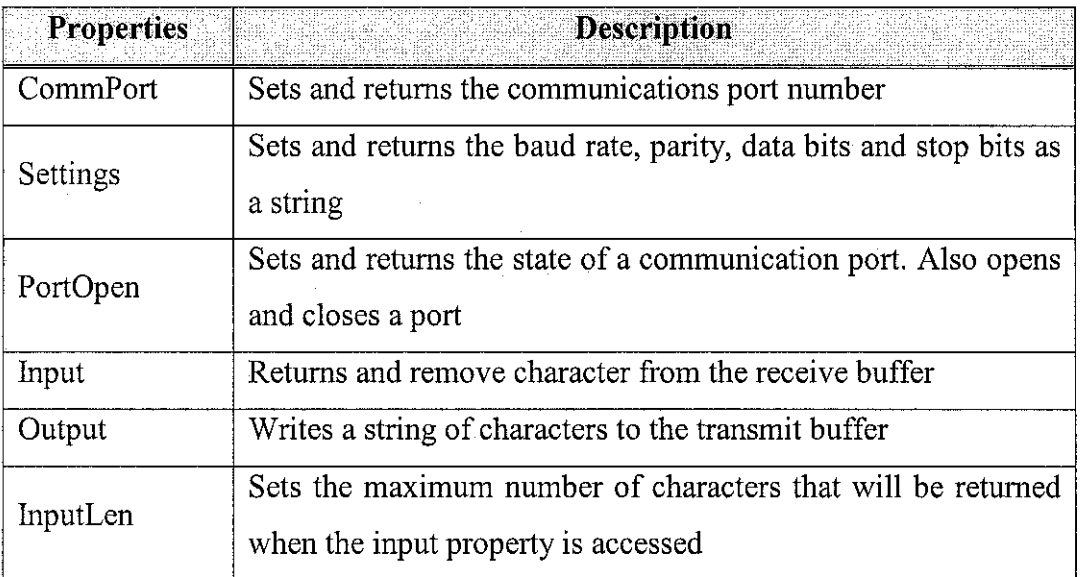
#### $3.3$ **EXPERIMENT AND DEVELOPMENT**

This part is very useful in order to get the result. Therefore, some improvement and development can be done base on this experimental result.

#### $3.3.1$ The Transmitter Circuit Construction

First of all, the scratch of the design was constructed in Engineering Workbench (EWB). This software helped the author to construct and simulate the circuit before constructing it on a board. The circuit used is shown in Figure 14. When the circuit is completed, it needs to be tested to ensure it is working as required. The comparison between the simulation waveform using EWB and the waveform obtained from the oscilloscope. Therefore, the graph of 40 kHz square wave is as shown in Figure 22.

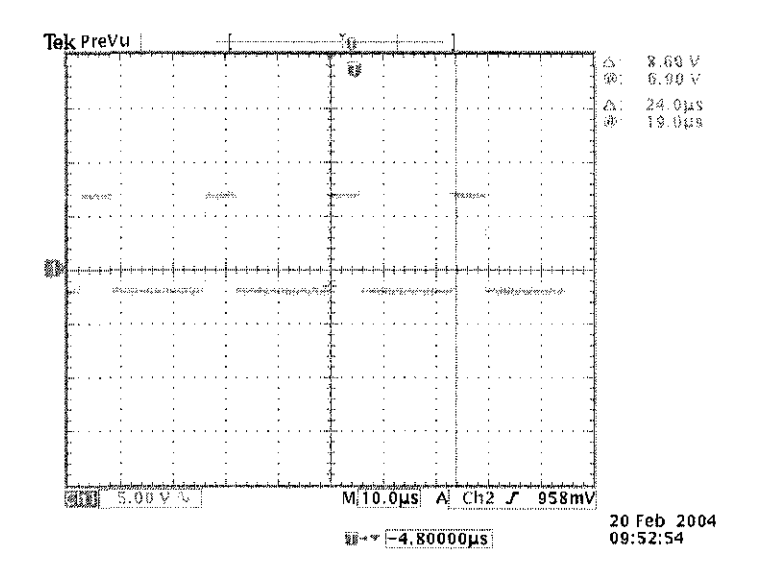

Figure 22: A 40 kHz square-wave signal from the signal generator via oscilloscope.

This figure shows the 555 timer circuit is able to generate a 40 kHz square wave signal accurately. However, there is a potentiometer to control the frequency of the signal depends on the type of sensor and material that are dealing with. This is the point where the adjustment is done according to the vessel conditions.

#### **3.3.2 The Receiver Circuit Construction**

A receiver circuit is very important part of the whole project. This is because, since it was exposed to the environment, it needs to identify the signal that it will receive. The circuit is constructed part-by-part. Therefore, the experiment is done in part by part too. The result obtained from simulation is compared with the waveform obtained from the oscilloscope. The first part of the circuit is a *filter* [8]. The filter is needed in order to identify the frequency that it should receive in this work is 40 kHz signal. The frequency of the filter is determined by the equation 3.1.

$$
f = \frac{1}{2\pi C_1 R_1}
$$
 (3.1)

The circuit configuration for the filter is shown in Figure 23.

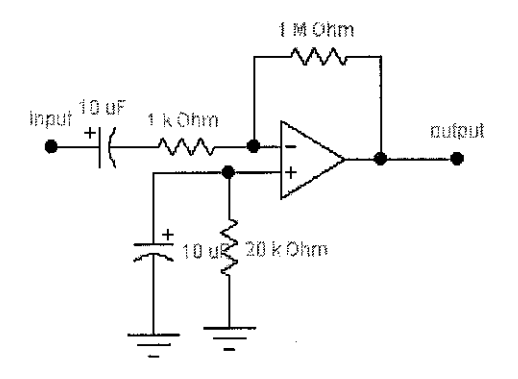

Figure 23: A filter of the receiver circuit.

This circuit is tested with a sinusoidal waveform signal at frequency of 40 kHz. The output of the filter measured is in Figure 24.

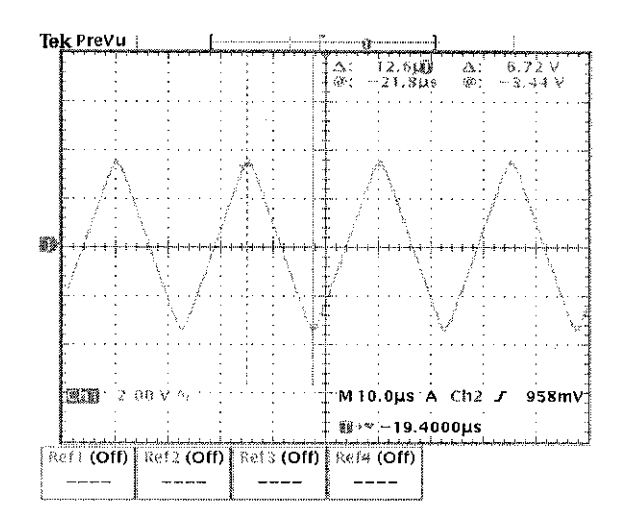

Figure 24: The output from the filter for a source of I Vp-p, 40kHz

The next part is the rectifier circuit. The rectification is required to convert an AC voltage to DC voltage. Therefore, for this small scale model, a simple half-wave

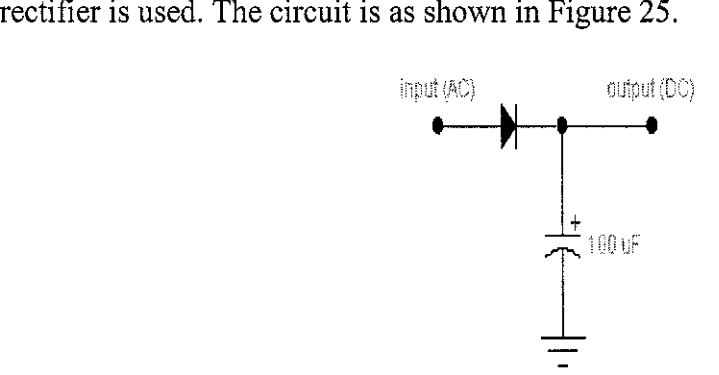

Figure 25: A half-wave rectifier circuit with a capacitance effect

The AC voltage is connected to the input and then the diode will do the rectification. The result of the rectification is as shown in Figure 25. The capacitor is used to smooth the half wave out part to DC signal as shown on Figure 26.

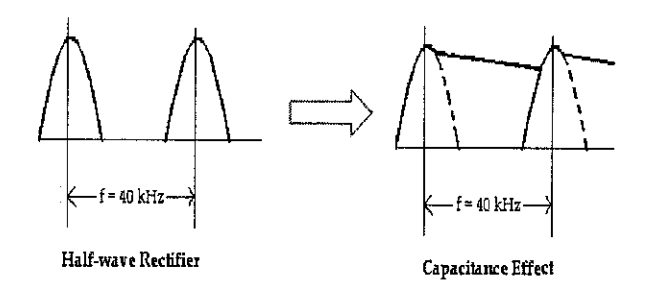

Figure 26: Half-wave rectifier to DC signal using a capacitance

The signal shown in Figure 27 will enter the third part of the circuit which is an amplifier. The amplification is carried out using LM741 Op-Amp. The circuit configuration is to non-inverting input. This is because, the signal just needs to be amplified and not to be inverted. The circuit configuration for this amplifier is as shown in Figure 27.

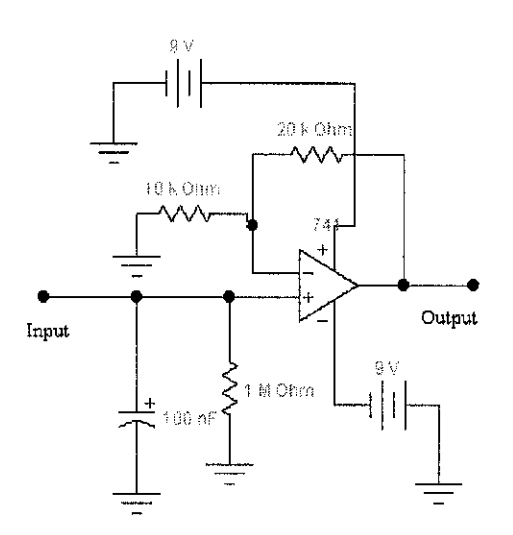

Figure 27: The amplifier circuit configuration

As a result, the output voltage from the amplifier is a DC voltage which is proportional to the input voltage. This voltage will be regulated to a 5 VDC. The voltage is used as an input to the microcontroller and processed based on the voltage different. The waveform is as shown in Figure 28.

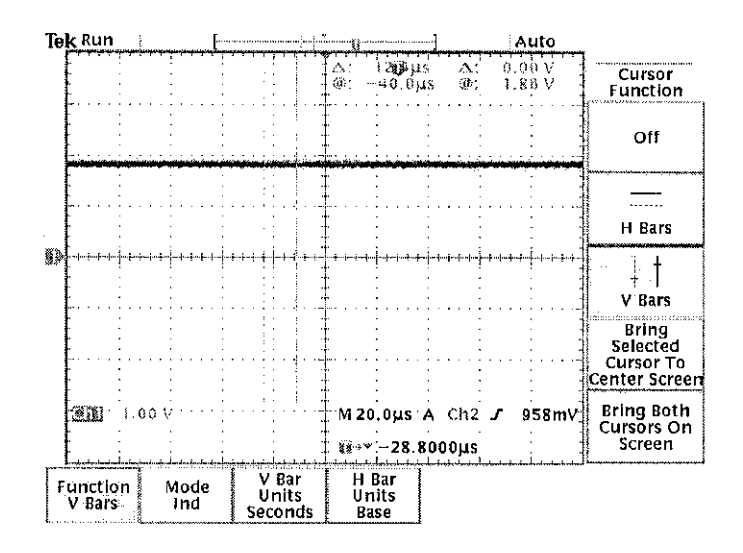

Figure 28: Signal from output of the complete receiver circuit

## **3.3.3 The Microcontroller PIC16F877 Circuit Construction**

A miniature processor is needed for an instant result. So, PIC 16F87 is used as a processor or voltage ranger. The circuit is simple because the microcontroller itself is already come with the features. The complete circuit of the microcontroller part is shown in Figure 14. The circuit that is assembled on a board is shown in Figure 29. The assembly language for this microcontroller is given in *Appendix F.* 

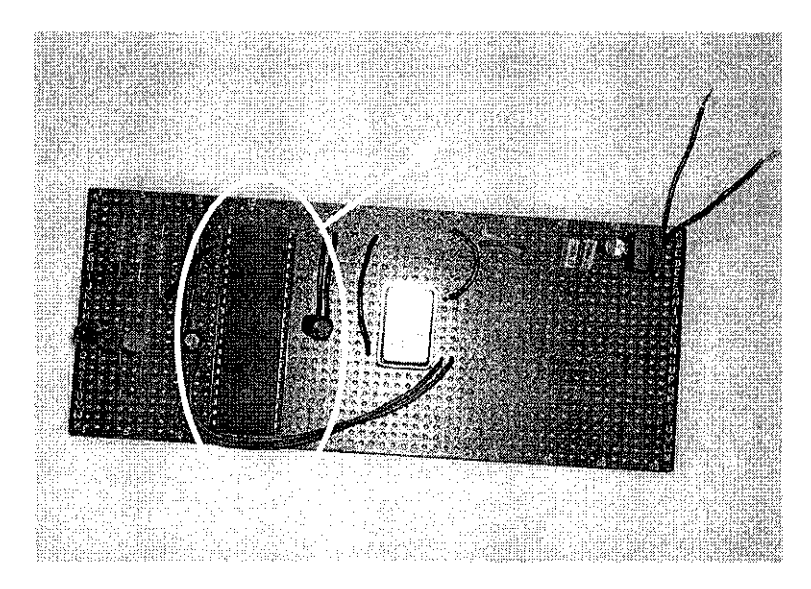

Figure 29: The PIC 16F877 microcontroller card.

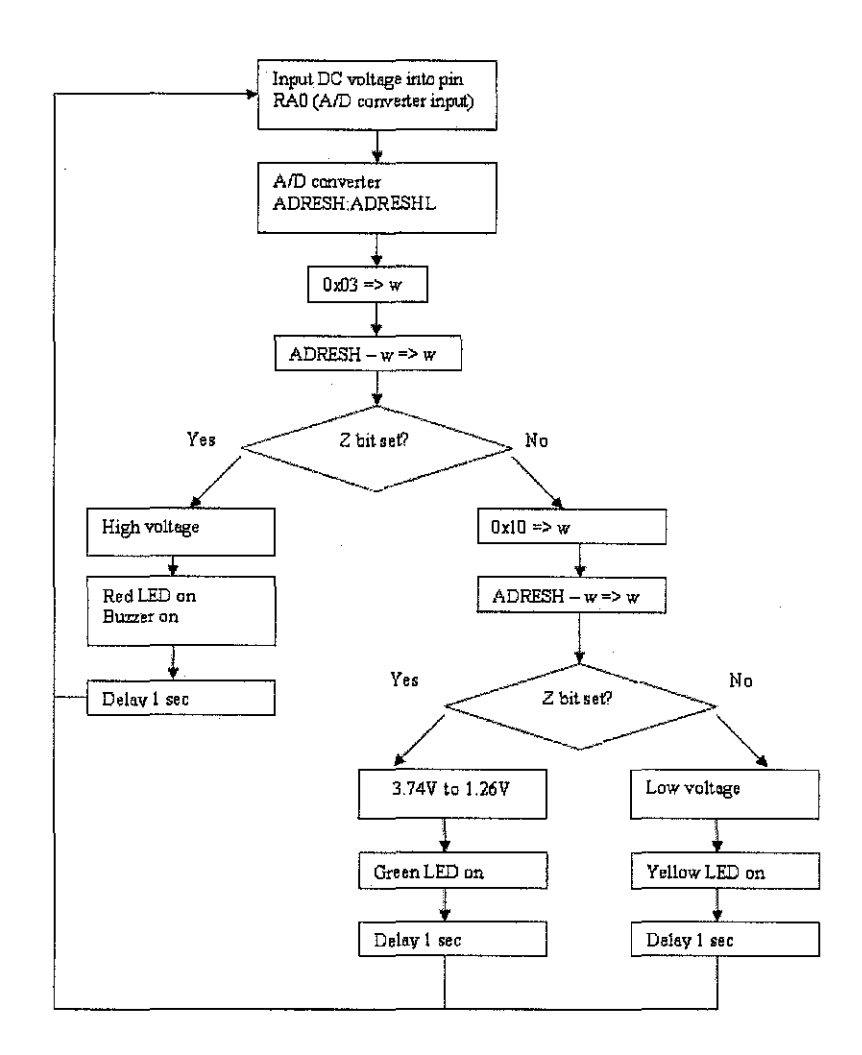

Figure 30: Flow chart of the PIC16F877 microcontroller function.

The circuit in Figure 29 works under the flow chart in Figure 30. The input which is the DC voltage is detected by PINAO. Then, the analog-to-digital converter will convert it to the binary value according to the values in Table 3.1. After that, the microcontroller does some comparison with a pattern value which is  $0 \times 03$  or in binary is 0000 0011<sub>2</sub>. If the value after the subtraction is bigger than Ox03, the microcontroller decides either to set the Z bit or not. If the decision is 'yes', the microcontroller will light up the RED LED. However, if the decision is 'no', the comparison is done for the second time. Now, the value is  $0x10$  or in binary is  $0001 0000<sub>2</sub>$ . The microcontroller needs to decide again either to set the Z bit or not. If the decision is 'yes', the microcontroller will light up the GREEN LED to indicate the MEDIUM level. Otherwise, the microcontroller will light up the YELLOW LED to indicate a LOW level.

## **3.3.4 PC Serial Communicator Circuit Construction**

The circuit is used to communicate with the serial port of the computer. The cards is consists of 16F84A microcontroller and MAX232 parts. This serial communicator card is used to communicate with the Visual Basic 6.0. The complete circuit is constructed using the circuit in Figure 3.4 and Figure 3.5. However, the microcontroller needs to be programmed in order to act as required. The final proposed circuit is as shown in Figure 31.

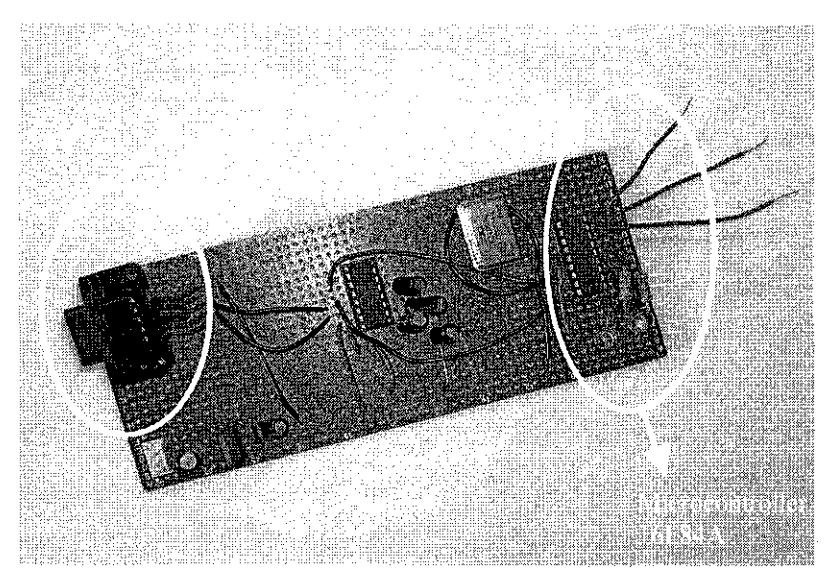

Figure 31: The Serial Communicator card.

The circuit works under the flow chart in Figure 32. The inputs from PIC16F877's pins are connected to the PIC16F84A's pins. Then, according to the flow chart in Figure 32, the level decision is sent to MAX232 and then to computer's serial port. Lastly, the display is on the VB application.

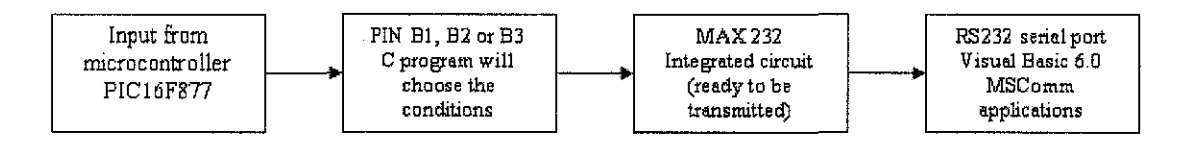

Figure 32: The serial communicator's circuit work's flow

#### **3.3.5 Power Supply to the Circuit**

In the early stage of this project, the power supply for the LM741 Op-Amp is connected directly to the power supply in the circuit. The first idea is just to connect the IC's directly to the main input (+9V) from the voltage regulator output. However, it was found that the current not enough. Therefore, each voltage regulator LM7809/05 is connected to every Op-Amp voltage supply.

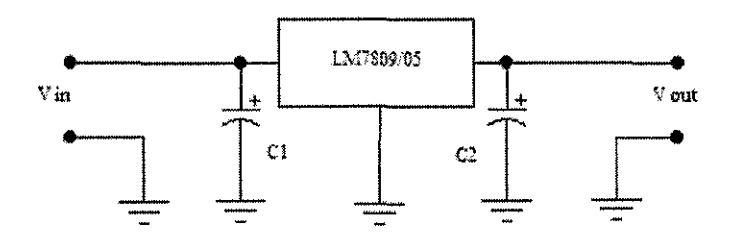

Figure 33: Basic connection for IC voltage regulator

#### **3.3.6 Visual Basic 6.0 Serial Interface Development**

The design is started with a study on the VB application especially in the MSComm application program. The literature review and other information are obtained from the internet and the books in UTP's library [11].

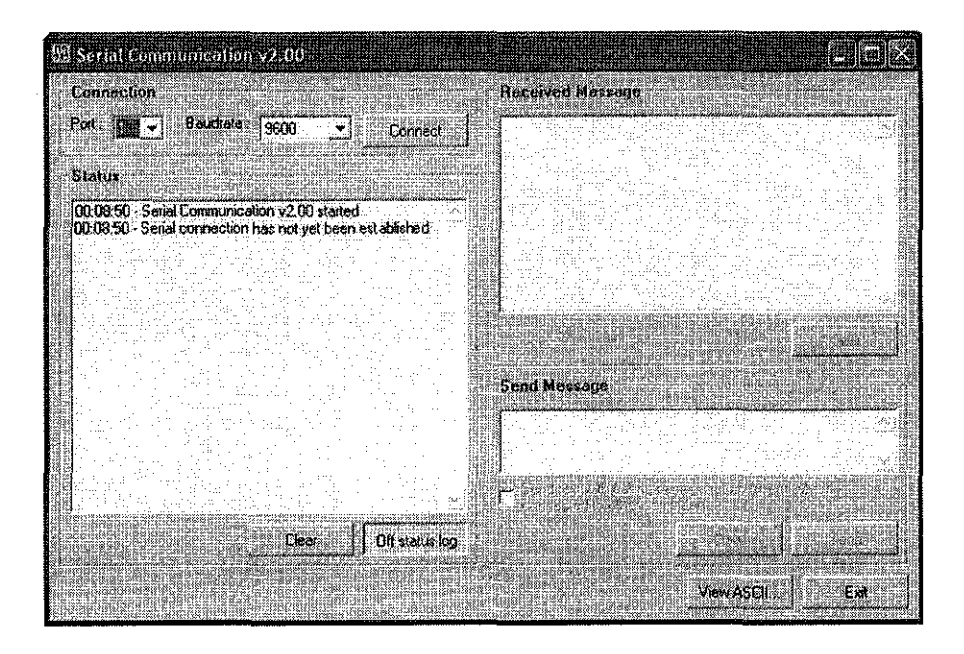

Figure 34: VB MSComm application environment

The serial port is connected by using a serial cable. S ince the device was ready, the 'Connect' button was pressed. Then, status will show the current condition as shown in 'Status'. Then, the 'Received Message' box will show the level. The VB programming is inserted in the *Appendix G.* 

#### **3.4 COMSSIONING AND VERIFICATION**

After completing all those procedures, the next one is commissioning. During commissioning, the verification and device 'test run' are carried out. These will ensure that the device can work properly and can withstand various operating conditions. The steps that are taken include components assembly, test run, trouble shoot and followed by preparing the user manual.

#### **3.4.1 Components Assembly**

At the early stage of this work, each sub-circuit is built independently. At the end of this project, all these sub-circuits are combined to be the ULD. All the circuits are assembled according to its function. The first sub-circuit is the transmitter and receiver circuit. This is followed by the microcontroller circuit, serial communicator circuit and a cable which is used to connect the serial communicator circuit to a computer or a workstation.

#### **3.4.2 Problem Raised and Troubleshoot**

In a project, the problem cannot be prevented. However, the way of tackling those problems are more important.

An ultrasound transmitter/receiver pair was selected that operated in the 40kHz range. After testing, the theory on susceptibility of ambient conditions was proven true. It is possible that sensors in a different frequency range might prove better, butt ime and resource constraints forced the use of these sensors.

Then, the Noise to Signal Ratio problems also occurred. After the sensor selection was made and the amplifier circuit constructed on the breadboard a problem with a high amount of noise in the circuit was discovered. The first thing that was modified was the selection of a switching transistor with a narrow switching region. The transistor selected was a NPN-type with a switching region of 0.72 - 0.83 volts. This narrow switching band transistor served to make the circuit less susceptible to minor noise spikes. After the implementation of the new transistor, measurements of distances of up to two feet were possible.

Even with the change in the transistor there was still a noise problem. The next step that was taken was to experiment with some RC high pass filter circuits. This did not help enough to make a difference in the circuit. This is probably due to the required placement of isolating capacitors in the LM358 op-amps that skewed the RC ratios. No attempt was made with active filters. A solution was found before resorting to that. It is possible that an active band-pass filter constructed from an op-amp may have alleviated the problem. It is possible that the addition of an active filter could extend the current range of the device.

The final solution that was used was to soldier the circuit to a generic copper traced board. This helped to eliminate a large portion of the circuit noise. Once this was completed measurements were possible of distances up to 15 ft.

The other problems also raised and needed to be solved. The summary of the problem and method to solve are included in Table 3.3.

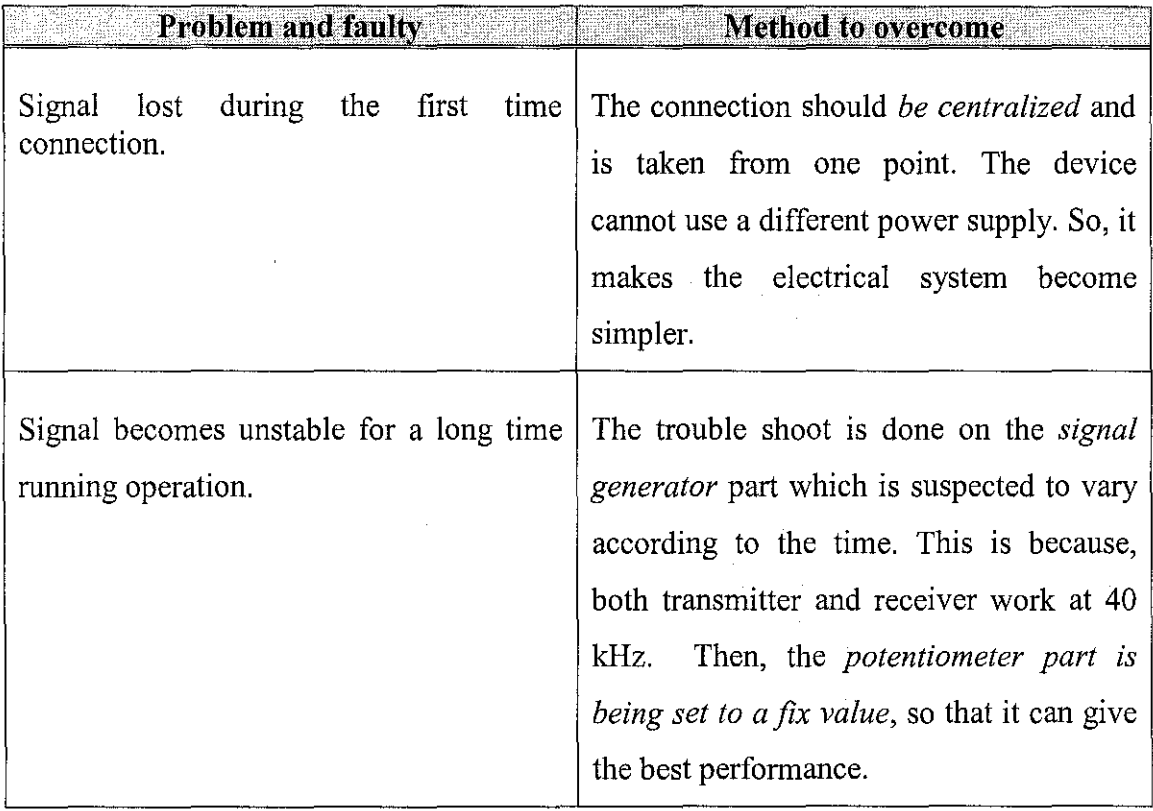

Table3 .3: Summarization of the faulty and method taken to overcome

 $\hat{\mathcal{A}}$ 

 $\bar{z}$ 

# **CHAPTER4**

# **RESULT AND DISCUSSION**

## **4.1 RESULTS**

 $\Gamma$ 

During the project commissioning, some experiments were carried out to get the experimental result. According to the requirement, the experiment is performed on the distance's variation versus the voltage output at the receiver circuit. The next one is on microcontroller and followed by Visual Basic 6.0 interface.

## **4.1.1 Distance Variation of The Transmitter And Receiver Circuits**

After completing all the hardware part, the verification of the distance with output voltage is carried out. The ultrasonic transmitter and receiver are connected to the

 $\overline{1}$ 

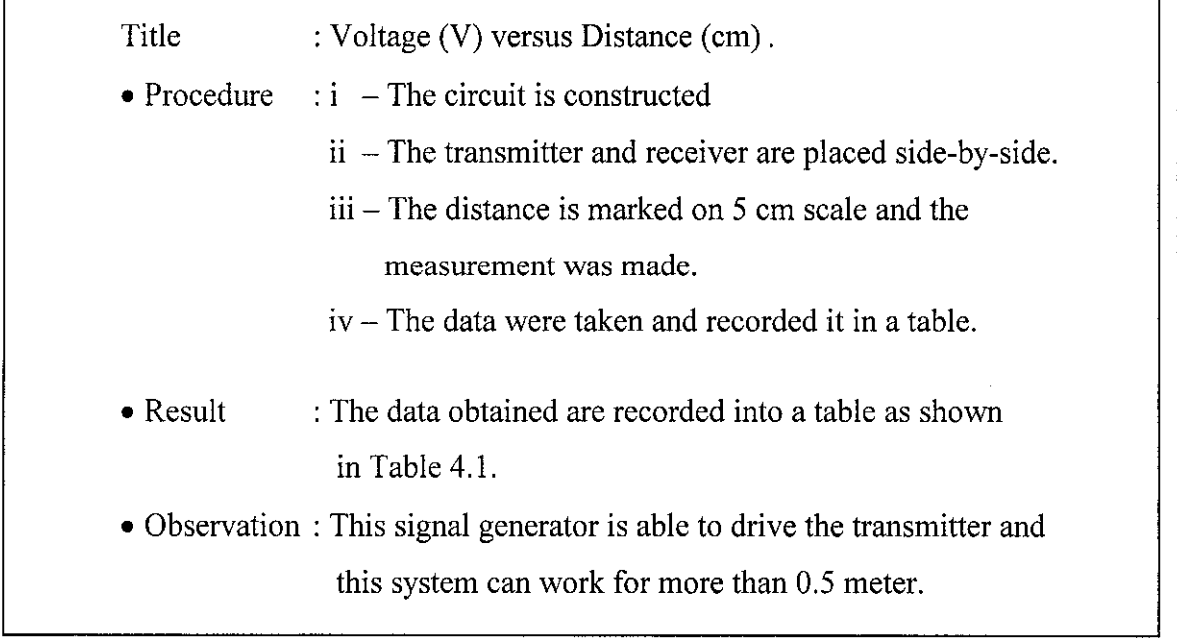

The result that obtained from the above experiment is given in Table 4.1.

| <b>Distance (cm)</b> | Voltage Mean (V) |
|----------------------|------------------|
| 5                    | 8.42             |
| 10                   | 8.41             |
| 15                   | 8.39             |
| 20                   | 8.28             |
| 25                   | 8.11             |
| 30 <sup>2</sup>      | 7.10             |
| 35                   | 5.60             |
| 40                   | 5.30             |
| 45                   | 5.00             |
| 50                   | 5.00             |
| 55                   | 4.85             |

Table 4.1: Mean voltage versus distance measured

The values in Table 4.1 are used to plot a graph as shown in Figure 35. The graph shows that the voltage changes rapidly within the range of 20 cm to 35 cm of the ULD and the product's surface or level.

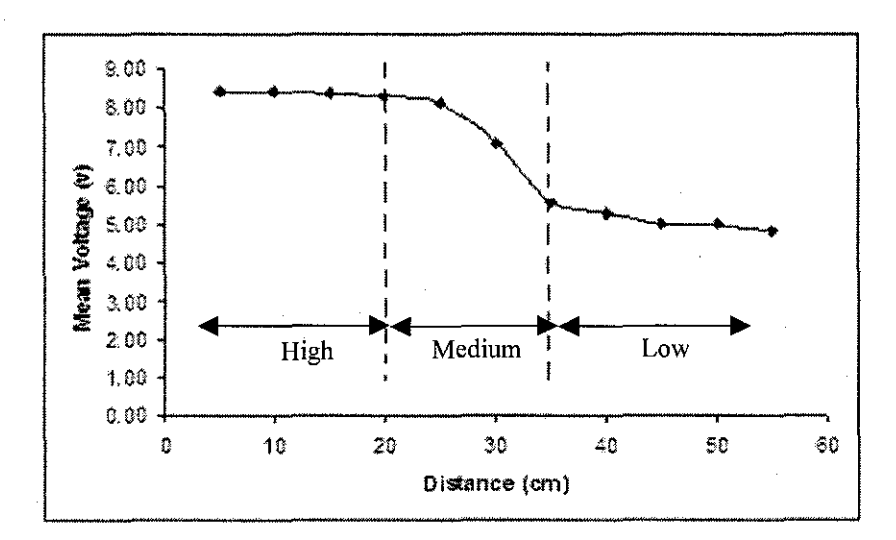

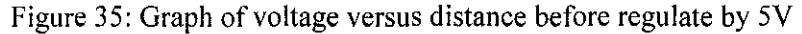

# **4.1.2 Microcontroller PIC16F877 Clock Set Up**

The prototype of the ULD is assembled on a bread-board, it is found that the LED and the display have a delay. In *Appendix 6;* PIC16F877 assembly language, the delay is provided in order to allow the microcontroller to process the data. The delay is defined by the designer. Table 4.2 shows the calculation used to obtain the number of instruction cycles needed to create a I second delay.

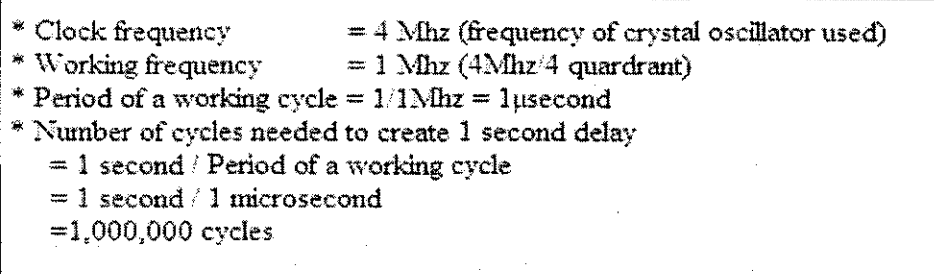

Table 4.2: The instruction set and assignment of the variables.

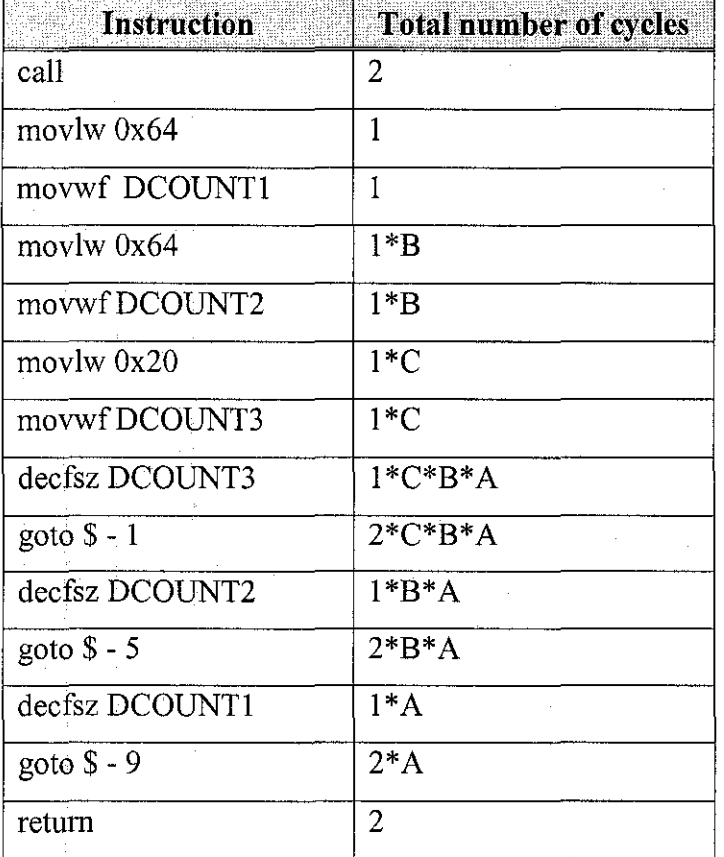

Thus, the total number of cycles to execute *ALL* instructions in delay subroutine is:

$$
\fbox{Total Cycle} = 6 + 2B + 2C + 3ABC + 3AB + 3A
$$

 $A = 0x$ f,  $B = 0x$  ff &  $C = 0x57$  were chosen, which will give a total of 1,010,535 cycles. Since each cycle corresponds to  $1 \mu s$ , the total delay that this subroutine provides is  $1,010,535$  µs, which is approximately 1 second.

This delay must be inserted into the assembly I anguage. Therefore, the delay needed can be defined by the designers according to the project requirements.

#### **4.1.3 PC Serial Communicator with Visual Basic** 6.0

As far as interfacing between the PIC16F84A and PC is concerned, the initialization is the first considered. This carried out by modifYing the settings on both ends to accommodate each other. The settings required are:

- Baud rate: 9600
- Parity bit: None
- Data bits: 8
- Stop bits: 1

These initializations will coincide with the PIC16F84A. The two pins from PIC16F84A that interacts with the serial port are:

- Transmit pin  $(A0)$  TX
- Receive pin  $(A1)$  RX

Then, a test is performed on the programming to check the function of the serial communicator. The procedure is started by applying 5VDC to every pin; pin B1, B2 and B3. The result of the test is shown in the Table 4.3.

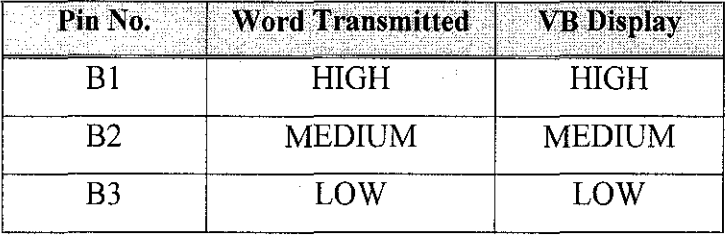

Table 4.3: Summary of the level display on VB when the assigned pin on PICI6F84 is activated

The test is also carried out on a liquid vessel that contained of water in UTP pilot plant. The experiment was done by varying the location of the instrument on the top of the vessel. The vessel length is 150 em and the diameter is 70 em. The result of the experiment is as shown in Table 4.4.

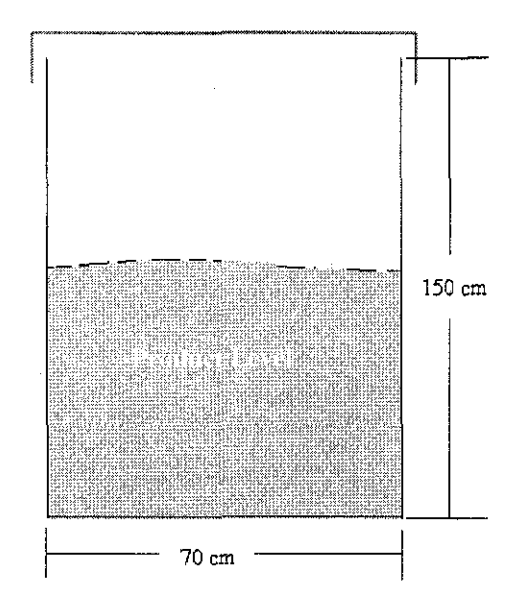

Figure 36: The vessel's dimension in centimeter

| Distance (cm) | Voltage (V) |
|---------------|-------------|
| 0             | 2.01        |
| 15            | 2.57        |
| 30            | 3.13        |
| 45            | 3.45        |
| 60            | 4.75        |
| 75            | 5.00        |
| 90            | 5.30        |
| 105           | 5.60        |
| 120           | 7,11        |
| 135           | 8:40        |
| 150           | 8.43        |

Table 4.4: Result from the experiment on pilot plant vessel distance between the sensor and product level.

The values in Table 4.4 are used to plot a graph as shown in Figure 36. The graph shows that the voltage changes unstable according to increment in the product level. This is because of the additional factors like the material of the vessel and ambient condition in the vessel.

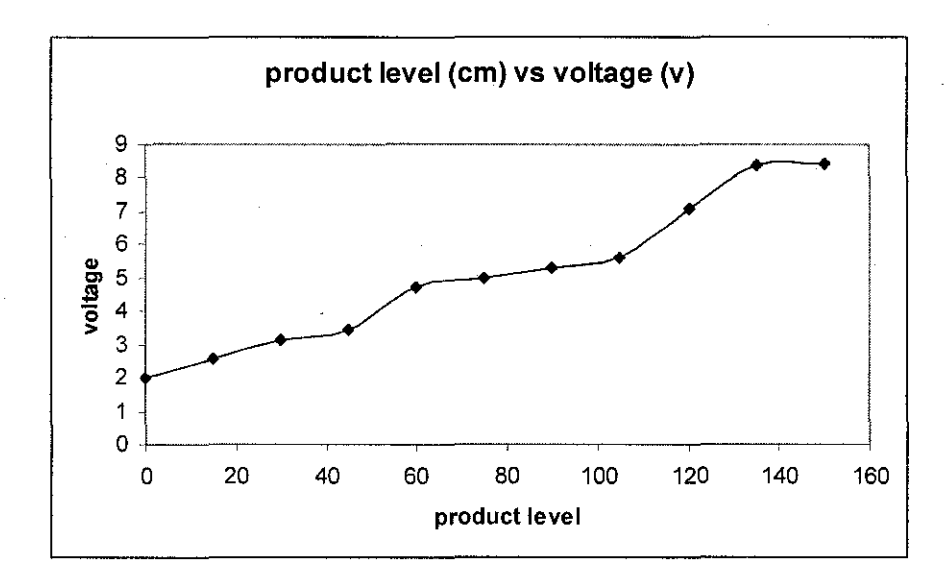

Figure 37: The plotted graph of product level versus the voltage.

#### **4.2 DISCUSSION**

According to the result in Table 4.1 and Figure 35, the device can indicate the status of HIGH, MEDIUM and LOW as required. However, the status that it was indicated still can be improved. This is because in Figure 35, the status for HIGH and LOW levels' slope were not too steep. Since that, the levels in these regions are hard to be defined according to the voltage different. However, the medium region can be easily determined because the slope in this region was already steep enough.

#### **4.2.1 Real World Application and Small Scale Model**

As stated in the title, the application is on the solid and liquid level detection. According to Table 4.4, the instrument or device is tested on the liquid (water) vessel in UTP pilot plant. The problem raised is the suitable location to mount the device and the echo signal-to-noise ratio received by the receiver.

Although the device can work at the UTP pilot plant, the device still needs to be improved in order to fulfill the plant requirement. A small scale model and concept was produced from this project and the manufacturer can used the user friendly and simple concept to be implemented in the industries.

However, for an industrial scale the changes are on the type of sensor and circuit assembly. In this project, due to the cost constraint, a simple ultrasonic sensor was used. Therefore, the sensor could be replaced by a Polaroid ultrasonic sensor or a pulse ultrasonic transmitter.

# **CHAPTER 5**

# **CONCLUSION**

#### **5.1 CONCLUSION**

The preliminary goal of this project is to design and test the concept of an Ultrasonic Level Detector (ULD) and it was achieved. In the implementation of the PIC16F877 microprocessor is used and the first generation of a ULD can be justified. According to the experimentation that is carried out, the ultrasonic sensor can detect for a distance of more than 50 centimeter (em). This specification is acceptable for a mini ULD. Then, after this justification, the focus is more on a chieving a secondary goal which are to establish a communication between the instrument and a computer for monitoring purpose. Anyway, the constraint on the budget and time must be considered.

According to the results of experiments, obtained that the device can work properly followed the suggested target in the early day in this year. By including other additional features like serial communicator and Visual Basic 6.0 GUI, the system becomes more reliable instead of the transmitter and receiver only.

To put in a nut shell, the target was achieved in this frame of time. Now, it depends on the next inventors to continue this project and improve it for the better features in the future.

#### 5.2 **RECOMMENDATION**

As a recommendation, the transmitter circuit that is used is commonly used to generate a 40 kHz signal by using a 555 timer. However, this project still needs a lot of improvement from the other skill innovators for the better features. Although, the experiments that were carried out shown an acceptable result, but the range is still large. In order to detail the range, more samples will be taken. Then, the range can be simply patterned the data in the PIC microprocessor's program. However, the most important target is to come out with the basic prototype first.

Other recommendation is on the software that established the serial communication. The other student or innovators after this still can improve the system of the software. For example, the other features that should be added is the ULD can be controlled from the workstation instead of just display the data. Therefore, some additional digital components may be needed to be added to fulfill this new requirement.

A documentation of the study must be clearly written and compiled. Therefore, the project will be easier to be developed by the other innovators. As advised by the supervisor, the detail drawing on the dimension of the prototype must be also included.

#### **REFERENCES**

- [1] R .C. Asher, *Ultrasonic Sensors for Chemical and Process Plant,* Institute of Physics Publishing Bristol and Philadelphia, 1997, pp. 14-18, 65-69.
- [2] J. David and N. Cheeke, *Fundamentals and Applications of Ultrasonic Waves,*  CRC Press, 2002.
- [3] J. P. Charlesworth and J.A.G. Temple, *Engineering Application of Ultrasonic Time-ofFlight Diffraction* - *Second Edition,* Research Studies Press Ltd, 2001.
- [4] D. C. Giancoli, *Physics- Fifth Edition,* Prentice Hall, 1998, pp. 362-370.
- [ 5] Final Year Project Guidelines for Supervisors and Students, Semester January 2004, Universiti Teknologi PETRONAS.
- [6] PIC16F87x Data Sheets 28/40-Pin 8-Bit CMOS FLASH Microcontrollers, Microchips Technology Inc. , 2001
- [7] PIC16F84A Data Sheet 18-pin Enhanced FLASH/EEPROM 8-bit Microcontroller, Microchips Technology Inc. , 2001
- [8] R. L .Boylstead and L. Nashelsky, *"Op-Amp Applications", Electronics Devices and Circuit Theory- Fifth Edition,* Prentice Hall, 2002, pp. 715-719
- [9] R. J. Tocci and N. S. Widmer, *"Number system and Codes", Digital System Principal and Applications- Eight Edition,* Prentice Hall, 2002, pp. 24-33.
- [10] C. D. Johnson, *"Mechanical Sensor- Level control and sensors", Process Control Instrumentation Technology- Seventh Edition,* Prentice Hall, 2003, pp. 220-222.
- [11] D. Zak, *Visual Basic 6.0 Enhanced Edition, "An Introduction to Visual Basic*  - *Visual Basic Startup Screen",* Course Technology, Thomson Learning, pp. 19-28.
- [12] www.electronics-ee.com/electronics/measuring
- [13] www.murata.com
- [14] www.ednmag.com

# **APPENDICES**

 $\cdot$ 

 $\mathcal{L}_{\mathcal{A}}$ 

 $\sim$ 

 $\hat{\boldsymbol{\gamma}}$ 

 $\bar{z}$ 

 $\hat{\mathcal{A}}$ 

تو

 $\hat{\phi}$ 

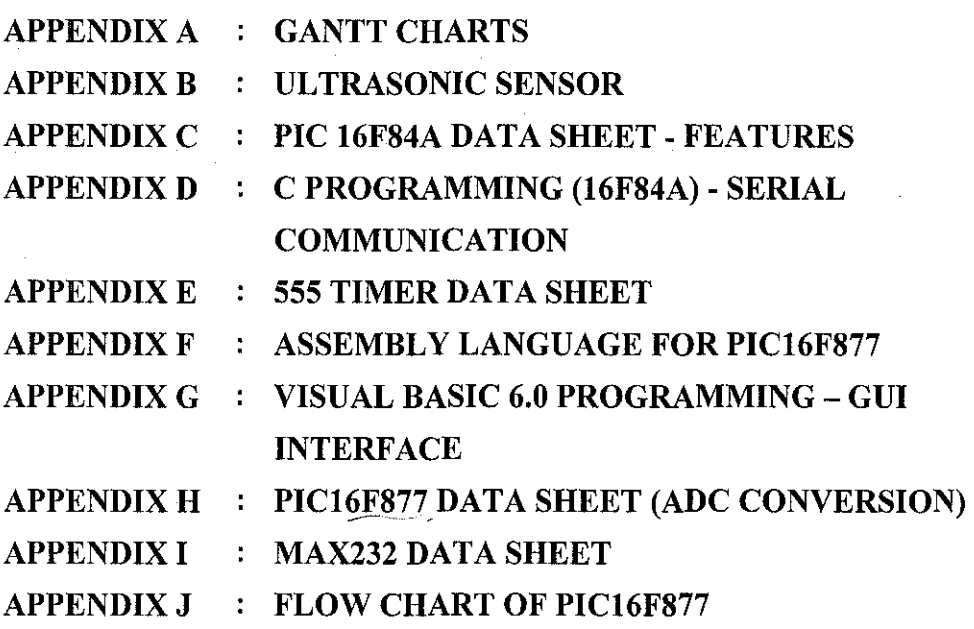

 $\mathcal{A}^{\mathcal{A}}$ 

 $\label{eq:2.1} \frac{1}{\sqrt{2}}\int_{\mathbb{R}^3}\frac{1}{\sqrt{2}}\left(\frac{1}{\sqrt{2}}\right)^2\frac{1}{\sqrt{2}}\left(\frac{1}{\sqrt{2}}\right)^2\frac{1}{\sqrt{2}}\left(\frac{1}{\sqrt{2}}\right)^2\frac{1}{\sqrt{2}}\left(\frac{1}{\sqrt{2}}\right)^2\frac{1}{\sqrt{2}}\left(\frac{1}{\sqrt{2}}\right)^2\frac{1}{\sqrt{2}}\frac{1}{\sqrt{2}}\frac{1}{\sqrt{2}}\frac{1}{\sqrt{2}}\frac{1}{\sqrt{2}}\frac{1}{\sqrt{2}}$ 

# **APPENDIX A**

# Gantt Chart for Final Year Project<br>(for first semester - 19 January 2004 to 18 July 2004)

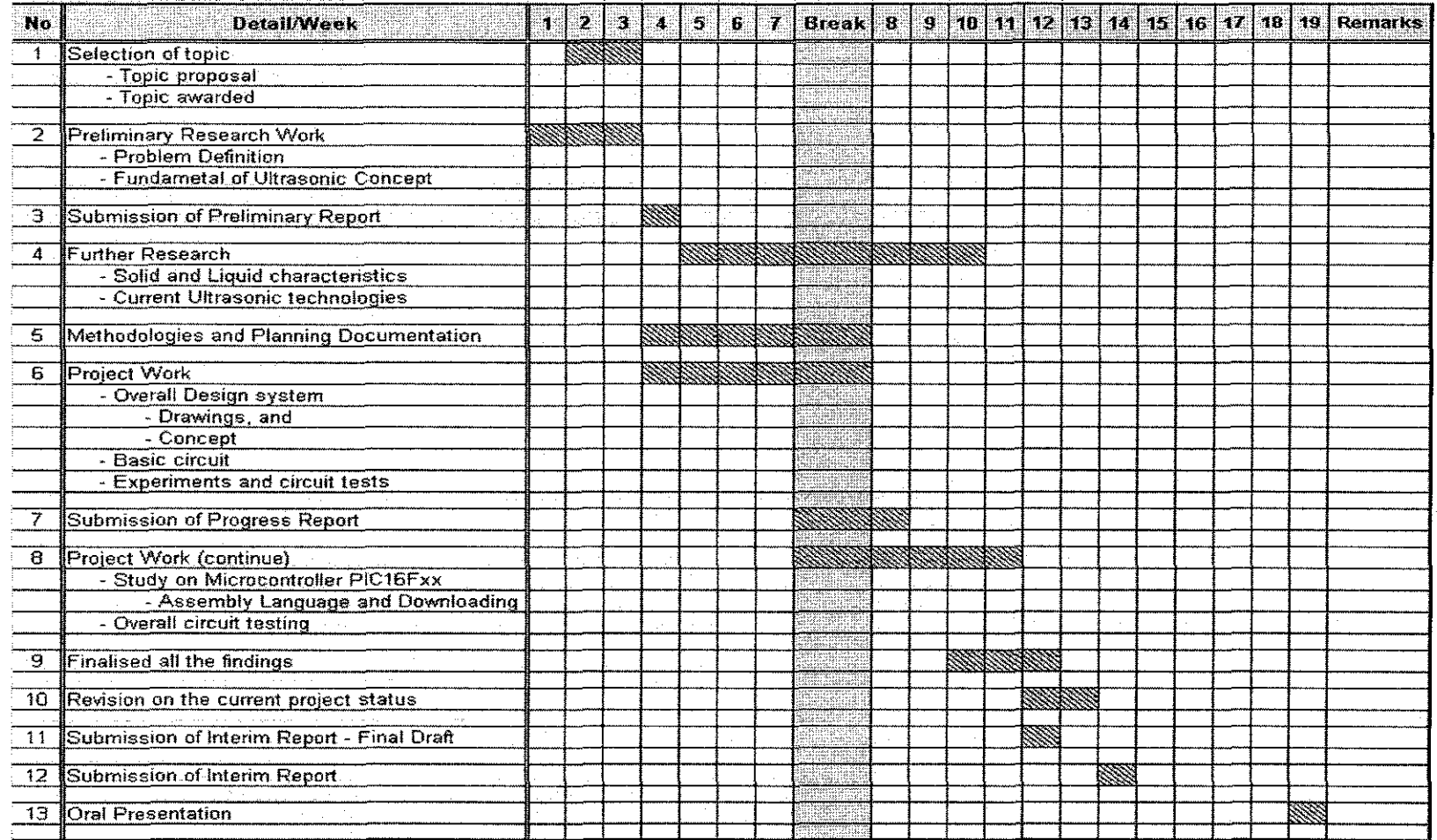

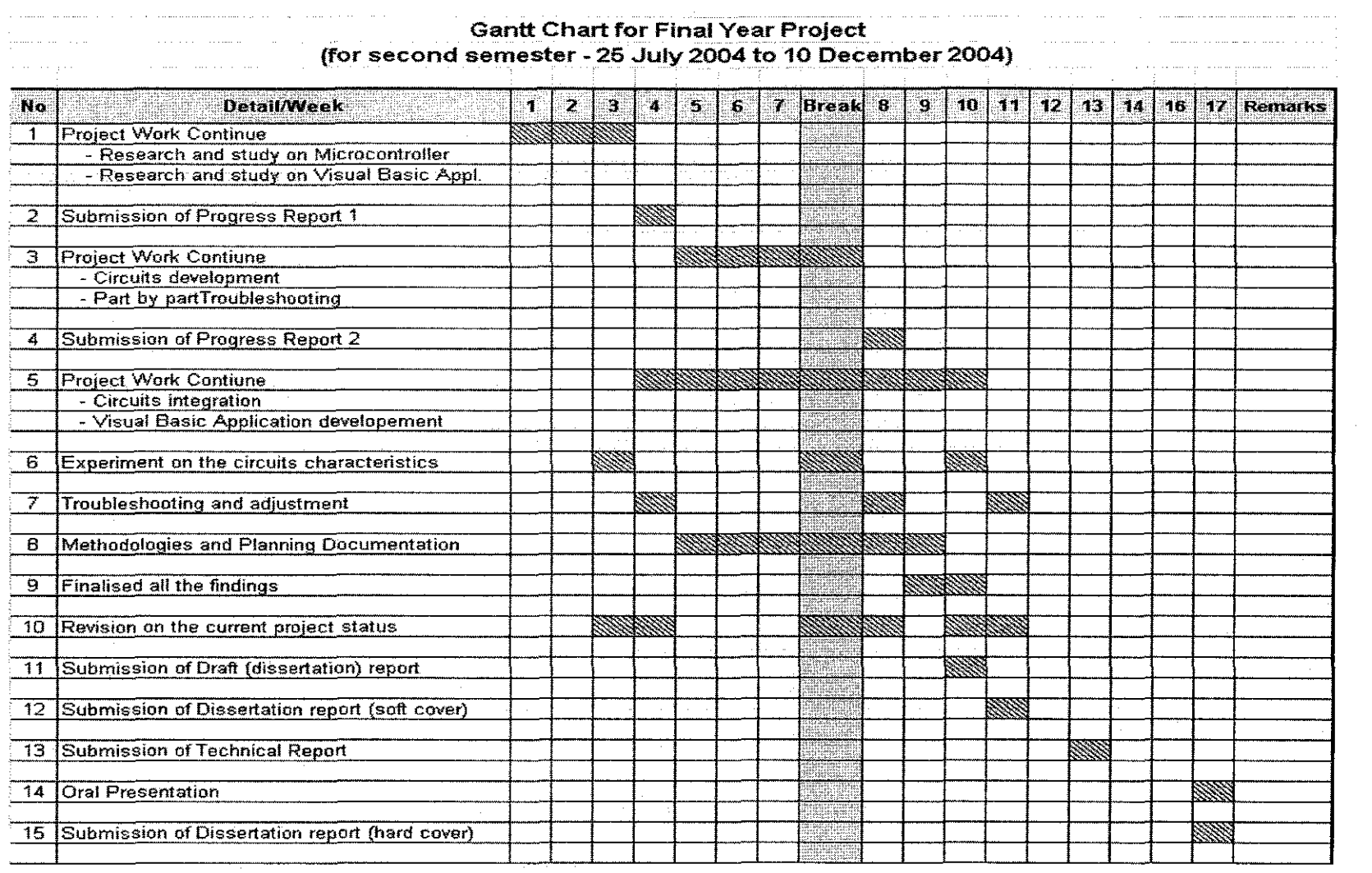

 $\sim$ 

 $\sim 10^{-1}$ 

Data Pack E

# RS **Data Sheet**

# Ultrasonic transducers

#### RS stock numbers 307-351, 307-367

A range of two transducers operating at 409Hz approximately and designed for ultrasonic transmitter, 307-351 is capable of emitting 106dB (0dB =  $2 \times 10^4$ pbar) and the receiver 307-367 has a sensitivity of -65dB (0dB =

Characteristics

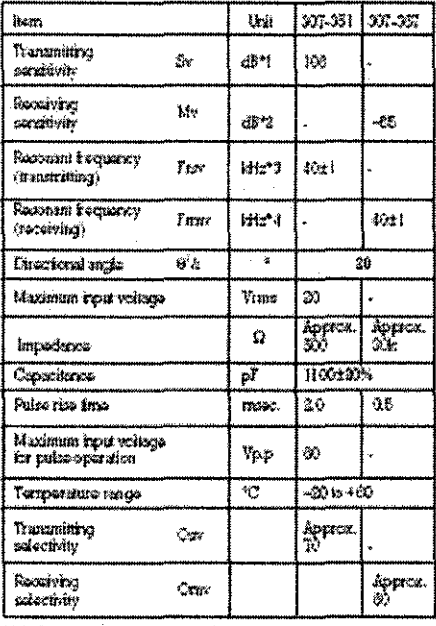

**NI GEEN DE 14 YANA** 

\*1846= (VAber

 $\gamma$  Frequency where  $\pm$  memiting sensity is maximum

"  $\ast$  Frequency where recurring remaining is maximum

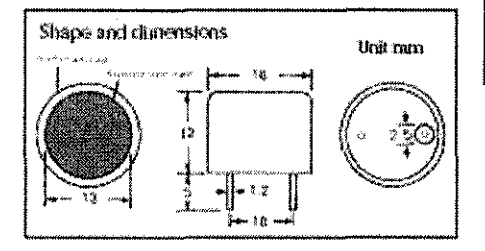

These units can be used for the transmission of continuous wave ultrasonic sound or for pulsed sound applications

Applications Burglar alarm systems **Proximity switches** Liquid level maters Anti-collision devices Counters for moving clojects TV remote control systems.

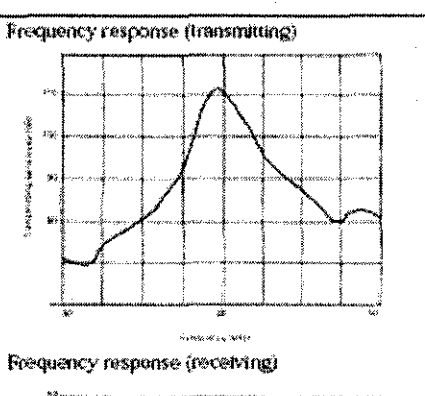

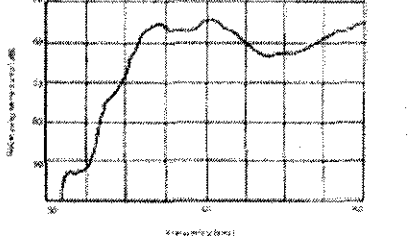

Issued March 1991 003-065

# Ultrasonic sensor

I used the ultrasonic sensor for the air which is made by the Nippon Ceramic company. This sensor separates into the two kinds for the transmitter and the receiver. For the transmitter, it is T40-16 and for the receiver, it is R40-16. T shows the thing for the transmitter and R shows the thing for the receiver. 40 shows the resonant frequency of the ultrasonic.( 40kHz) 16 shows the diameter of the sensor. Because the one of the terminal is connected with the case, when grounding, the terminal on the side of the case should be used.

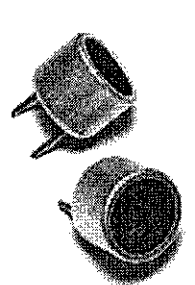

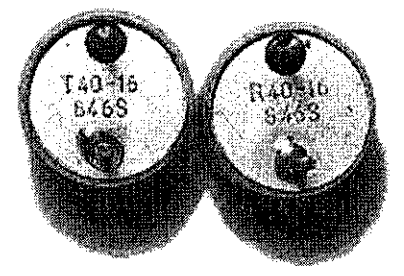

The brief specification of the ultrasonic sensor is shown below.

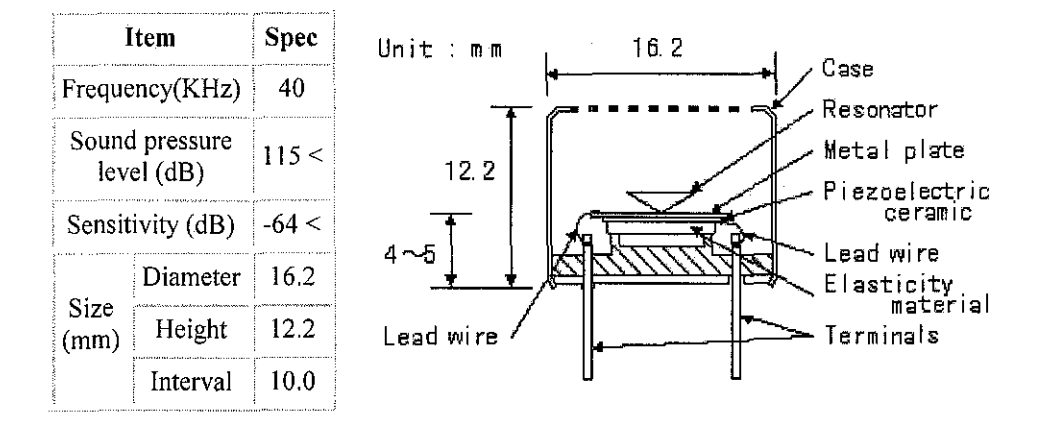

As for the detail specification, refer to "Air Transmission Ultrasonic Sensor".

#### **APPENDIX C**

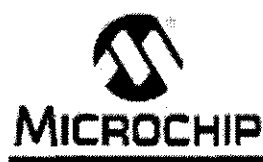

# **PIC16F84A**

# 18-pin Enhanced FLASH/EEPROM 8-Bit Microcontroller

#### High Performance RISC CPU Features:

- · Cnly 35 single word instructions to learn
- All instructions single-cycle except for program branches which are two-cycle
- Operating speed: DC 20 MHz obok input
- DC 200 ns instruction cycle · 1024 words of program memory
- 
- 68 bytes of Data RAM
- 64 bytes of Data EEPROM
- · 14-bit wide instruction words
- · 8-bit with data by es
- · 15 Special Function Hardware registers
- Eight-level deep hardware stack
- · Direct, indirect and relative addressing modes
- · Four interrupt ecuroes:
	- External RB0/INT pin
	- TMR0 timer overflow
	- PORTB<7:4> interrupt<m-change
	- Data EEPROM write complete

#### **Peripheral Features:**

- + 13 I/O pins with individual direction control
- High current sink/source for direct LED drive
	- 25 mA sink max, per pin
	- 28 mA source max, per pin
- TMR0: 8-bit timer/counter with 8-bit programmable prescaler

#### **Special Microcontroller Features:**

- + 10,000 erase/write cycles Enhanced FLASH Program memory typical
- 10,000,000 typical erase/write cycles EEPROM Date memory typical
- EEPROM Data Retention > 40 years
- In-Circuit Serial Programming<sup>ra</sup> (ICSP<sup>n4</sup>) via two pins
- Pewer-on Reset (POR), Power-up Timer (PWRT), Oscillator Start-up Timer (OST)
- Watchdog Timer (WDT) with its own On-Chip RC Ceoillator for reliable operation
- Code protection
- · Power saving SLEEP mode
- · Selectable cooffision options

#### Pin Diagrams

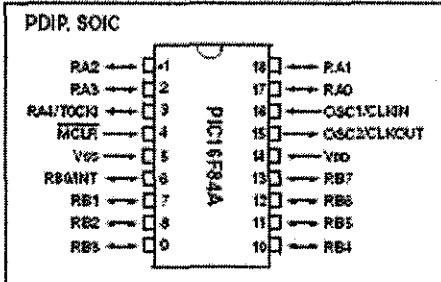

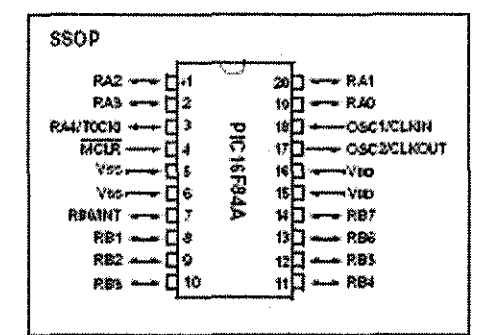

#### **CMOS Enhanced FLASH/EEPROM** Technology:

- Low power, high speed technology
- · Fully static design
- · Wide operating voltage range:
- Commercial:  $2.0V$  to  $5.5V$
- Industrial: 2.0V to 5.6V
- Low power consumption:
	- <2 mA typical @ SV, 4 MHz
	- 19 µA typioal @ 2V, 32 kHz
	- $-$  < 0.5 µA typical standby current  $\$$  2V

# **APPENDIX D**

```
#include <16F84A.H> 
#fuses XT,NOPROTECT,NOWDT 
#use delay(clock=4000000)
#use rs232(baud=9600,xmit=PIN_A0,rcv=PIN_A1)
void main() 
{ 
 int is_ high=O; 
 int is_ med=O; 
 int is _low=O; 
 while (true) 
  { 
   if (!input(PIN_B1))
   { 
     if (is_high=-0){ 
       printf("HIGH ");
        is_high~l; 
is_med=O; 
       is_low=O; 
     } 
   \}if('input(PIN_B2))
   { 
     if(is_med=0)
      { 
       printf("MEDIUM "); 
       is_high~O; 
       is_med=l; 
       is_lov.=O; 
     } 
   } 
   if (!input(PIN_B3))
   { 
     if (is_low=0)
      { 
       printf("LOW "); 
       is_high~O; 
       is_rned=O; 
       is _low= I; } 
   } 
 } 
}
```
#### **APPENDIX E**

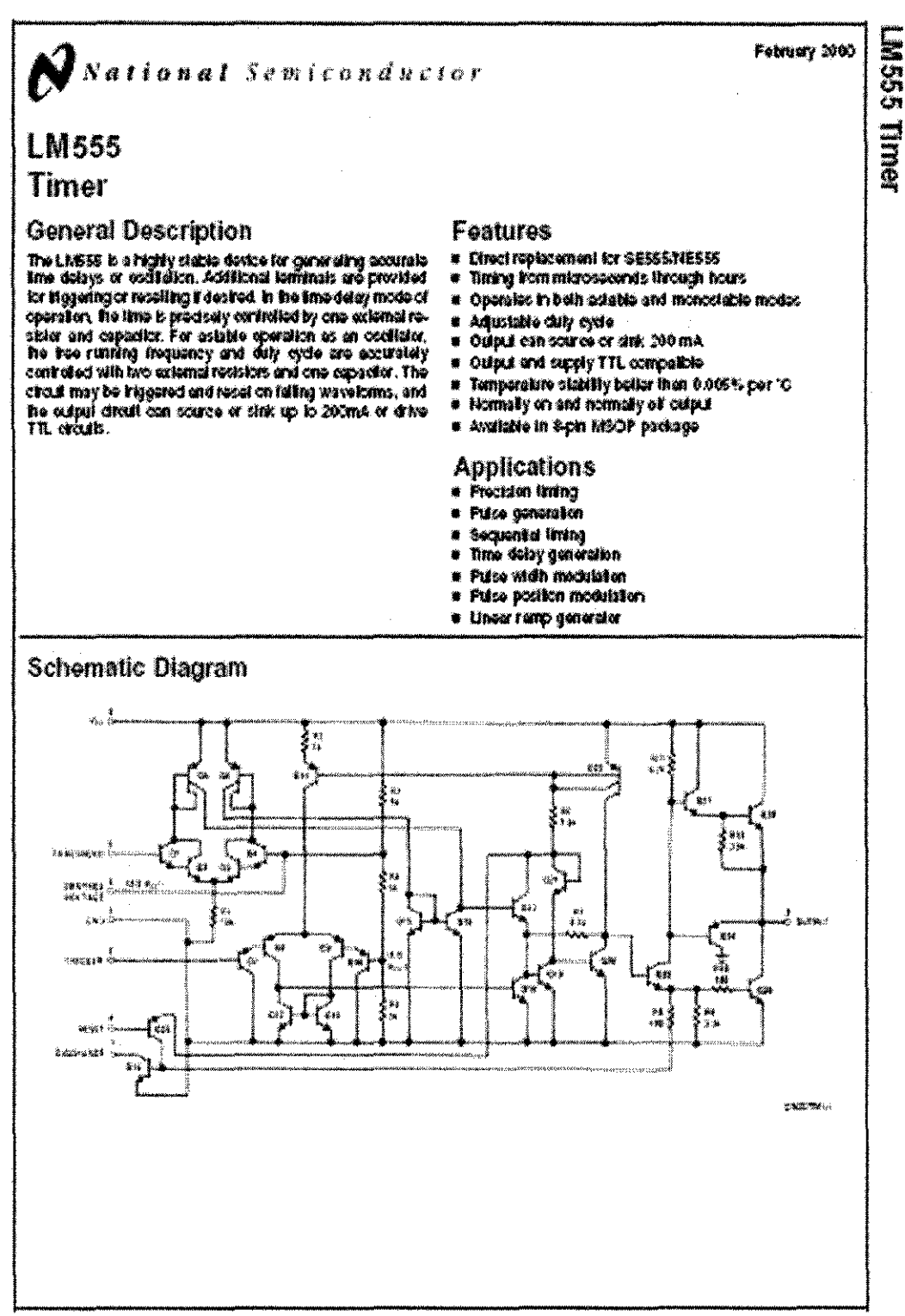

6:2000 National Sergeond to the Corporation 06009861 www.n#knaikan

#### **Applications Information**

#### **MOROSTABLE OPERATION**

in his mode of specifical, he liner luncture as a enouncil (Figure 1). The external expositor is initially held discharged by a tunsistor masse the time. Upon uppleasers of a negathe Ingger pulse of less than 1'3 V<sub>oc</sub> to pin 2, the 1p-fop is<br>set which both relagses the short drout across the capaciter and drives the output high.

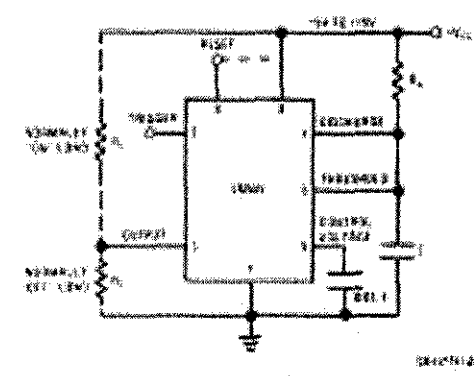

FIGURE 1. Monostable

The voltage across the capacitor than increases exponentially for a period of  $t = 1.1 R_{\lambda} C$ , at the end of which time the voltage equals 29  $V_{\text{esc}}$ . The comparator than results the tip-lop witch in Lim discharges the capacitor and drives the output tolds for relation *Spring* 2 shows the wavelongs game. aled in the mode of operation. Since the charge and the throshold layel of the comparator are both dreatly proportional to supply voltage, the timing internal is independent of supply.

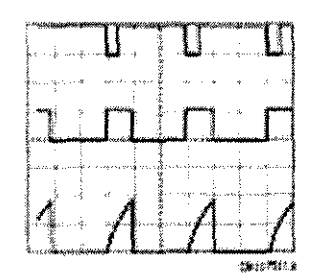

 $V_{AB} = 0.2$ **Re Time laps Volke** this en imitti Hidi TreacOsiul Salter Hollers Trace: Capacitor Voltage 2:120c  $R_A = 0.154$  $C = 0.018$ 

FIGURE 2. Нопомарю Waveforms

During the liming cycle when the output is high, the further<br>application of a ingger pulse will not affect the closuli so long as the ligger houles returned high at least 10ps belone the and of the liming theories. However the circuit can be recell during this time by the application of a negative putse to the recell terminal (pin 4). The output will then remain in the low state unit a higger pulse is again applied.

When the resel kindtonic not in use, it is recommended that if he corrected to  $V_{\rm dec}$  to avoid any possibility of inite higgetter.

Figure 31s a ricmograph for easy determination of R, C valués ler varieus limé délais.

Ÿ

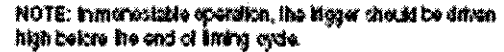

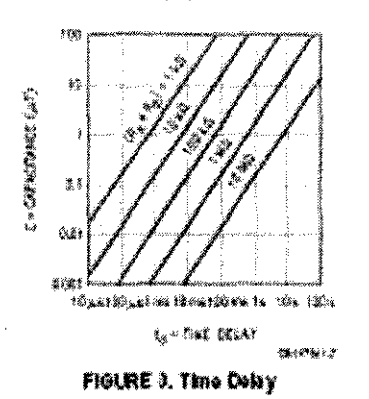

#### **ASTABLE OPERATION**

If he drest is connected as shown in Figure 4 (pins 2 and 6) convected; it will ingger load and free run as a mult strater. The external expedient charges frough  $P_k + P_k$  and discharges through  $P_m$  Thus the duty cycle may be precisely set by the ratio of these two racistors.

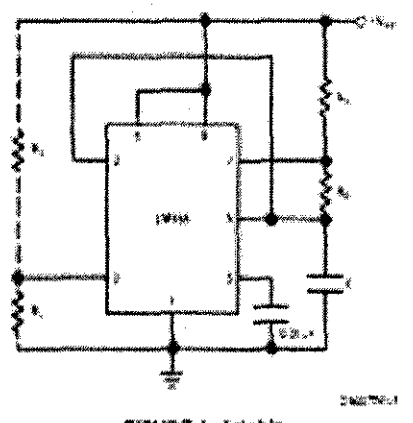

FIGURE 4. Adable

In this mode of operators, the capacitor charges and discharges between 1.9  $V_{\rm esc}$  and 2.9  $V_{\rm esc}$  As in the liggered mode, the charge and discharge limes, and the electron the frequancy are integendent of the supply voltage.

www.nahanahaodi

ţ 医学

#### **APPENDIX F**

 $\epsilon$ 

The file was originally started with use of the 16F877 code ÷  $\ddot{ }$ template supplied by Microchip. þ,  $\cdot$ Last Revision Date  $\cdot$ March 18, 2004  $\cdot$ File version 1.0  $\cdot$  $\cdot$  $\cdot$ University Technology Petronas  $\overline{z}$ Company  $\overline{\mathbf{r}}$  $\overline{z}$ ÷ Files required: P16F877.inc ż 16F87?. lkr ÷  $\ddot{ }$ list p=16f877 List directive to define processor #include <p16f8?7.inc> Processor specific variable definitions errorlevel -302 These remove unwanted warnings .<br>: from the compile information listing errorlevel -305 errarlevel -306 CONFIG \_CP\_OFF & \_WDT\_OFF & \_BODEN\_OFF & \_PWRTE\_OFF & \_XT\_OSC & \_WRT\_ENABLE\_ON<br>- TYP\_OFF & \_CPD\_OFF & LVP OFF & CPD OFF CONFIG' directive is used to embed configuration data within .asm file.  $\mathbf{y} \in \mathbb{R}$ The labels following the directive are located in the respective .inc file. : See respective data sheet for additional information on configuration word. **: \*\*\*\*\* VARIABLE DEFINITIONS** ; \*\*\*\* Variables EQU input Dx60 : Buffer used up to  $0x2C+D'21' = 0x41$ offsetLow EQU Dx22 offsetHigh EQU Dx23 length EQU Dx24  $char$ EQU Dx25 tableOffset EQU Dx26 expectedLength EQU Dx27 hexByteLow EQU Ox28 hexByteHigh EQU Dx29 temp EQU Dx2A ;\*\*\*\*Delay DCOUNTl EQU Ox2F Used in Delay subroutines DCOUNTZ EQU OxJO DCOUNT3 Ox31 EQU DCOUNT4 EQU Dx32 ;'li"'li" General OxOOOO BANKO EQU Data Memory start positions OxOOBO BANKl EQU BANK2 EQU Dx01DD B.ANK3 EQU DxOlBO

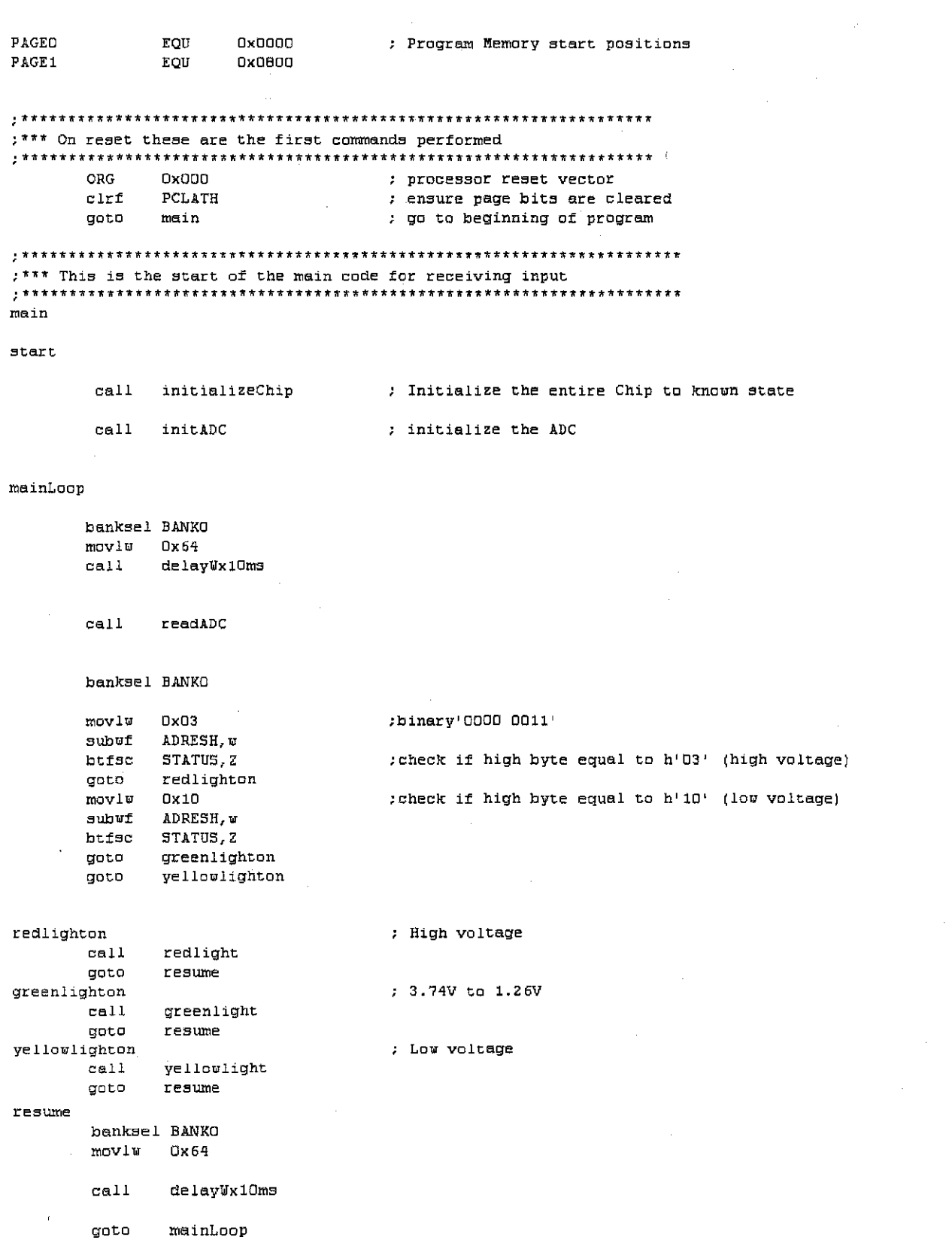

 $\mathcal{A}=\mathcal{A}$  .

```
\mathbf{r}Function subroutine to turn on an LED at PORTC bit0
\overline{\mathbf{r}}; receives
           : nothing
1.988: nothing
redlight
     banksel BANKO
     movlw DxFB
     movuf PORTC
     return
Function subroutine to turn on an LED at PORTC bit1
-11
: receives
          : nothing
; uses
          : nothing
: returns
          : nothing
qreenlight
    banksel BANKO
     movlw OxF7<br>movut POPTO
     movuf
           FORTC
     return
Function subroutine to turn on RED LED at PORTC bit2
                    and on buzzer PortC bit4
\mathbf{r}; receives
          : nothing
          : nothing
; uses
: returns
          : nothing
yellowlight
    hanksel BANKO
                          turn on yellow led and buzzer.
     movlw OxFD
    movwf
          PORTC
     return
Function subroutine to set specific registers on
\mathcal{L}_{\mathcal{L}}\ddot{\phantom{a}}initialization of software.
; receives : nothing
; uses
          \mathbf{u}; returns
          : nothing
initializeChip
                           ; Set all Pins to output (low) (high impedence)
     banksel BANKO
                            ; Nove to Bank O
                            : Clear Port A
     cirf PORTA
     clrf
          PORTB
                            : Clear Port B
                            : Clear Port C
          PORTC
     clrf; Nove to Bank 1
     banksel BANK1
     movlw 0x86
                            ; Set all Port A to Digital I/O
     movuf ADCON1
     clxfTRISA
                            ; Set Port A to digital out
                            : Set Port B to digital out
          TRISB
     c1rfclrf TRISC
                            ; Set Port C to digital out
     banksel BANKO
                           ; Move to Bank O
                           ; Shutoff all ADC function and set available
     clrf ADCONO
                           ; channel to ANO
```

```
_{\text{clrf}}PORTA
                               ; Clear Port A
                              \therefore Clear Port B
      clrfPORTB
            Oxff
      movlw
      movwf
            PORTC
                                ; set Port C
      return
ADC Module Subroutines
\mathbf{y} = \mathbf{y}Function subroutine to initialize RAO as an ADC input.
\mathcal{I}^{\pm}Sets the (right justified) data flag.
\Delta: nothing
: receives
        : W<br>: nothing
; uses
; returns
initADC
      banksel BANK1
                                ; Move to Bank 1
                                ; Set all AN pins on Port A as analog
      movlw Ox62
      movwf ADCON1
                               ; and right justify data in ADRESH and ADRESL
      banksel BANKO
                                ; Move to Bank O
                                ; Shutoff all ADC function and set available
      movlw OxO1
                           \mathcal{L}_{\mathrm{eff}}movuf ADCOND
                               ; channel to AO
                                ; Also selects: A/D clock = Fosc/2
           PORTA, U
                                ; Initialize Port A values to 0
      movf
      andlw 0x10
      movuf PORTA
      banksel BANK1
                                ; Set to bank1
           PIE1, ADIE
                                ; Disable A/D interupt
      bcf
      movf
            TRISA U
                                ; Initialize Port A Analog ANs to inputs
           0x2fiorlw.
            TRISA
      movuf
      benksel BANKO
                                ; Nove to Bank O
                                : Clear A/D interupt flag
           PIR1, ADIF
      he f
      return
Function subroutine to initiate a read of ADC port pins
\mathbf{r}which stores its value in ADRESH, and ADRESL (right justified)
ż
\therefore receives \therefore V - \langle 0 \text{ to } 4 \rangle pin to read<br>: uses \therefore V, char
: uses : U, char :<br>; returns : nothing
readADC
      movuf char
```
: Move input value into the ADC char svapf bof STATUS, C ; pin selection bits rrf char ; Set the enable bit O bsf  $char, 0$ movf char, W

ADCOND movuf

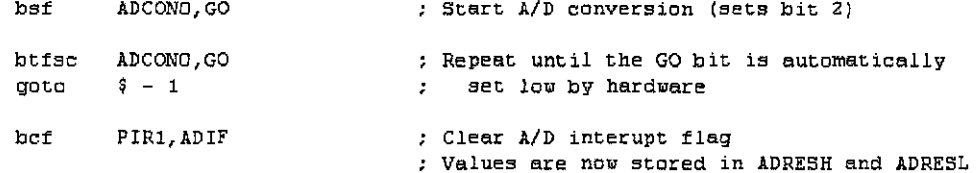

return

Function subroutine to perform multiple 10ms delays  $\mathcal{A}^{\text{max}}$ ; receives :  $\Psi$  - a multiplier of the 1ms time : W.DCOUNT1, DCOUNT2, DCOUNT3 ; uses ; returns : nothing delay⊎x10ms  $:$  DCOUNT1 = W DCOUNT1 movwi movlw  $0\times 64$ **DCOUNT2** movuf movlu  $0x20$ movuf DCOUNT3 : delay of > ((((3 \* DCOUNT3)+3)\*DCOUNT2)+3\*W) decfsz DCOUNT3 goto  $\frac{3}{7} - 1$ ; \* instruction cycle time (lus for 4MHz) decfsz DCOUNT2 : so currently W x 10ms  $S - S$ goto

 $\bar{\nu}_\mathrm{e}$ 

 $\bar{\alpha}$ 

 $\mathcal{A}$ 

return

goto

decfsz DCOUNT1  $\frac{1}{2}$  - 9

**END** 

: Directive 'end of program'

: Code reaching this point may perform irratically.
## **APPENDIXG**

'Utk form resize property Public tinggi form lama Public lebar\_form\_lama<br>Public tinggi\_form\_baru Public lebar form baru Public constraint\_tinggi Public constraint Iebar

'Utk connection Public currentport Public currentbaudrate Public is connected

Private Sub chkvbcr Click()

End Sub

Private Sub dis Text Change()

End Sub

Private Sub Form Load()

'Constant utk form resize property tinggi form  $lam = Height$ tinggi form  $bar = 0$  $lebar$  form  $\bar{l}$ ama = Width  $lebar_{form}$  baru = 0 constraint  $tinggi = 5220$ constraint Iebar = 5910

Call FORM INITIALIZATION Call ENABLE\_OBJECT(False)

textmessage = Me. Caption  $&$  " started" WRITE\_STATUS (textmessage) textmessage = "Serial connection has not yet been established" WRITE\_STATUS (textmessage)

'inputText.Text = MSComml.Settings

Private Sub cmbport Click()  $currentport = employment.List(embport.ListIndex)$ 

End Sub

Private Sub cmbbaudrate Click()  $currentbaudrate = cmbbaudrate.List(cmbbaudrate.ListIndex)$ 

End Sub

Private Sub cmdexit\_ Click()

Call SERIAL DISCONNECT Unload Me

End Sub

Private Sub frmconnection DragDrop(Source As Control, X As Single, Y As Single)

End Sub

Private Sub frrndisplay \_ DragDrop(Source As Control, X As Single, Y As Single)

End Sub

Private Sub frminput DragDrop(Source As Control, X As Single, Y As Single)

End Sub

Private Sub frmstatus DragDrop(Source As Control, X As Single, Y As Single)

End Sub

Private Sub inputText Change()

End Sub

Private Sub Labell Click()

End Sub

Private Sub Label2 Click()

## End Sub

```
Private Sub MSComm1_OnComm()
```
Dim strlnput As String

```
Select Case MSComml.CommEvent 
  Case comEvReceive 
    'display incoming event data to displaying textbox
    strlnput = MSComml.Input 
    disText.Selfext = strInputEnd Select
```
End Sub

Private Sub ENABLE\_OBJECT(status\_object As Boolean)

```
If status object = True Then
  disText. Enabeled = TrueinputText. Enabled = True
  cmdsend.Enabled =True 
  chkvbcr.Enabled = True
```

```
Else If status object = False Then
  disText. Enabled = FalseinputText.Enabled = False 
  cmdsend.Enabled = False 
  chkvbcr.Enabled = False
```
End If

End Sub

Private Sub cmdsend \_Click()

'send the data 'if sending to other computer, include a tailing carriage return  $MSComm1. Output = inputText. Text & vbCr$ 

'place the focus back to the textbox inputText. SetFocus 'select the current text to be overwritten  $inputText.SelStart = 0$ inputText.SelLength = Len(inputText.Text)

## Private Sub FORM\_INITIALIZATION()

```
'Title initialization 
  Me.Caption = App. Title & "v" & App. Major & "." & App. Minor & App. Revision
  'Status initialization 
  txtstatus. Text = ""
  'Combo box initialization 
  'Put value in the combo box 
  arrayport = Array("1", "2")arraybaudrate = Array("110", "300", "600", "1200", "2400", "9600", "14400", "19200", "28800", "38400", "56000", "128000", "256000")
```

```
For count1 = 0 To 1
  embport.List(count1) = arrayport(count1)Next 
For count1 = 0 To 12
  cmbbaudrate.List(count1) = arraybaudrate(count1)Next
```

```
'Set initial value 
embport.ListIndex = 0cmbbaudrate.ListIndex = 5
```

```
'Set initial global value 
  currentport = employment.List(embport.ListIndex)currentbaudrate = cmbbaudrate.List( cmbbaudrate.Listlndex) 
  is connected = False
End Sub
```
Private Sub SERIAL\_DISCONNECT()

'Close port If is connected =  $True$  Then MSComml.PortOpen =False is connected =  $False$ End If

```
'Write status 
textmessage = "Serial connection has been closed" 
WRITE_STATUS (textmessage)
```
Private Sub SERIAL\_CONNECT() 'set the active serial port  $MSComm1.CommPort = currentport$ 'MSComml.CommPort =I

'set the baudrate,parity,databits,stopbits for the connection  $MSComm1. Setting s = currentbaudrate \& "N,8,1"$ 'MSComml.Settings = "2400,N,8,1"

'set the DTR and RTS flags MSCommi.DTREnable =True MSCommi.RTSEnable =True

'enable the oncomm event for every received character 'RThreshold=l ,comEvReceive=enabled 'RThreshold=O,comEvReceive=disabled  $MSComm1.RThreshold = 1$ 

'disable the oncomm event for send characters 'SThreshold=1,comEvSend=enabled 'SThreshold=O,comEvSend=disabled  $MSComm1.SThreshold = 0$ 

'Write status  $text{trans} = "Connecting..."$ WRITE\_STATUS (textmessage)

On Error GoTo errorhandler 'open the serial port MSComm1.PortOpen = True is connected = True

'Write status textmessage = "Serial connection has been made successfully" WRITE STATUS (textmessage) textmessage = "Port = "  $&$  currentport WRITE\_STATUS (textmessage) textmessage = "Baudrate = " $&$  currentbaudrate WRITE\_STATUS (textmessage)

'This exit sub is to prevent the normal flow (without error) goes into errorhandler Exit Sub

errorhandler:

a! = MsgBox(Err.Description & vbCrLf & "[Error no.=" & Err.Number & "]", vbExclamation, "Error")

is connected =  $False$ 

'Write status textmessage = Err. Description  $\&$  ". Serial connection attempt failed" WRITE\_STATUS (textmessage)

End Sub

Private Sub WRITE\_ STATUS(textmessage) txtstatus.Text = txtstatus.Text & Format(Now, "hh:mm:ss") & " - " & textmessage & vbCrLf End Sub

Private Sub tglconnect Click() If tglconnect. Value  $=$  True Then 'Connect

> tglconnect.Caption = "Disconnect" Call SERIAL CONNECT

If is connected  $=$  True Then 'If succesful

Call ENABLE OBJECT(True)

ElseIf is connected = False Then 'If still not connected

Call ENABLE OBJECT(False) tglconnect.Caption ="Connect" 'Tum OFF button back tglconnect.Value = False

End If

ElseIf tglconnect.Value = False Then 'Disconnect

Call ENABLE\_OBJECT(False) tglconnect.Caption = "Connect" Call SERIAL DISCONNECT

End If

Private Sub Form\_Resize() 'CONSTANT Iebar form = Width  $tinggi$  form = Height 'Set minimum constraint for height If tinggi form  $>=$  constraint tinggi Then 'Renew value tinggi form  $baru$  = tinggi form Else If tinggi  $f$ form  $\leq$  constraint tinggi Then 'Renew value tinggi form  $bar = constant$  tinggi End If bezatinggi form  $=$  tinggi form baru - tinggi form lama tinggi\_form\_Iama = tinggi\_form\_baru 'Reset object  $disText.Height = disText.Height + bezatinggi-form$ frmdisplay. Height = frmdisplay. Height + bezatinggi form frminput.Top = frminput.Top + bezatinggi\_form 'Set minimum constraint for width If lebar form  $>=$  constraint lebar Then 'Renew value lebar form  $bar = 1$ ebar form ElseIf lebar\_form < constraint\_lebar Then<br>'Renew value  $lebar$  form  $bar$  = constraint  $lebar$ End If  $bezalebar_form = lebar_form_baru - lebar_form_lama$  lebar form lama = lebar form baru 'Reset object disText.Width = disText.Width + bezalebar\_form frmdisplay. Width = frmdisplay. Width + bezalebar form frminput. Width = frminput. Width + bezalebar form  $inputText$ . Width =  $inputText$ . Width + bezalebar form cmdsend.Left = cmdsend.Left + bezalebar form

End Sub

Private Sub txtstatus \_Change()

## **APPENDIX H**

# **PIC16F87X**

### 11.0 ANALOG-TO-DIGITAL **CONVERTER (A/D) MODULE**

The Analog-to-Digital (A/D) Converter module has five inputs for the 28-pin devices and eight for the other devices

The analog input charges a sample and hold espection. The culpul of the sample and hold capacitor is the Input his the convenier. The convenier then generates a dig-<br>his the convenier. The convenier then generates a digtion. The A/D conversion of the snatog trout signal results in a corresponding 10-bit digital number. The AD module has high and low voltage reference input that is software swisclable to some combination of Voo. Vss, RA2, or RA3.

The A/D converter has a unique leature of being able to operate white the device to in SLEEP mode. To operale in SLEEP, the A/D clock must be derived from the A/D's Internal RC coollater.

The A/D module has four registers. These registers are

- · A/D Result High Register (ADRESH)
- . A/D Result Low Register (ADRESL)
- · A/D Control Register 0 (ADCONO)
- · A/D Control Register1 (ADCON1)

The ADCON0 register, shown in Register 11-1, con-<br>trois the operation of the A/D module. The ADCON1 register, shown in Register 11-2, configures the functions of the port pins. The port pins can be configured as analog inputs (RA3 can also be the voltage reference), or as digital l'O.

Additional information on using the A/D module can be<br>found in the PICmicro<sup>ne</sup> Mickeange MCU Family Raterence Monual (DS33023).

REGISTER 11-1: ADCONO REGISTER (ADDRESS: 1Fh)

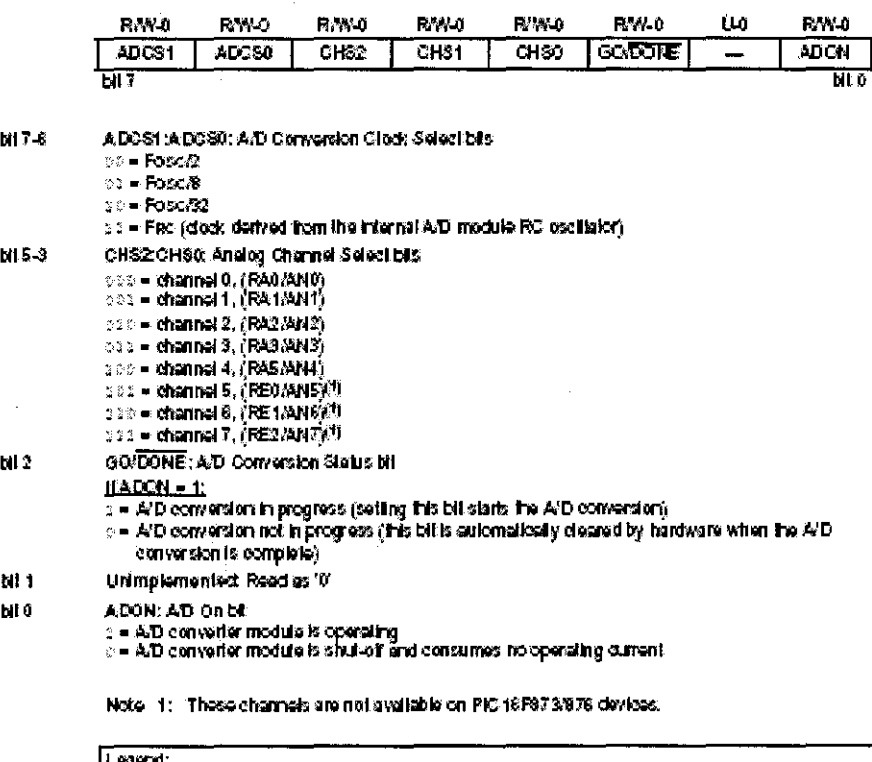

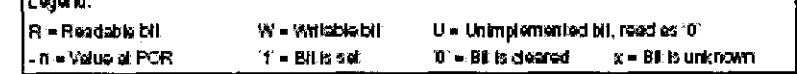

@ 2001 Microchip Technology Inc.

DS302002-page 111

### REGISTER 11-2: ADCON1 REGISTER (ADDRESS 9Fh)

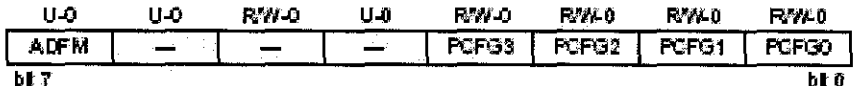

 $b17$ ADFM: AD Result Format Solect bit

 $x$  = Right justified. 6 Most Significant bits of ADRESH are read as '0'.

o = Let justified 6 Least Significant bits of ADFESL are read as '0'.

**bl** 6-4 Unimplemented: Read as 01

**bt 3-0** PCFG3:PCFG0: A/D Port Configuration Control bits:

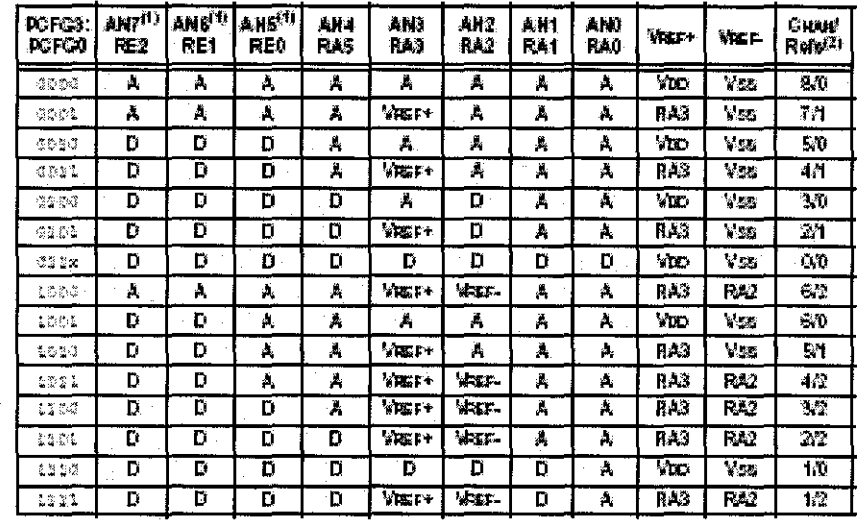

A = Analog input  $D = Dq$  hall  $DQ$ 

Note 1: These channels are not available on PIC16F873/876 devices. 2 This column indicates the number of analog charmels available as A/D trouts and the number of analog channels used as voltage reference inputs.

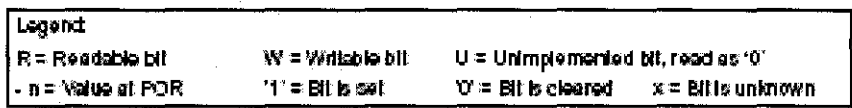

The ADRESH:ADRESL registers contain the 10-bit result of the A/D conversion. When the A/D conversion is complete, the result is loaded into this A/D result register par, the GO/DONE bit (ADCCNO-2>) is cleared and the A/D interrupt flag bit ADIF is set. The block diagram of the A/D module is shown in Figure 11-1.

After the A/D module has been configured as desired, the selected channel must be expliced before the con-<br>version is started. The analog input channels must have their corresponding TRIS bits selected as inputs.

To determine sample lime, see Section 11.1. Alter this acquisition fime has elapsed, the A/D conversion can be started.

DS302922-page 112

C 2001 Microchip Technology Inc.

These sleps should be followed for doing an A/D Conversion:

- 1. Configure the A/D module:
	- · Configure analog plas/voltage reference and digital I.O (ADCCN1)
	- + Select A/D trout channel (ADCONO)
	- · Soloci A/D conversion deck (ADCCNO)
	- · Turn on AD medide (ADCONO)
- 2. Configure A/D interrupt (if decired):
	- CharADF NI
	- $-84A0Eb1$
	- + Sol PEIE bil
	- $-3d$  GIE NI
- Wall the required acquisition fime. 复。
- 4. Stan conversion:
	- · Sel GOLDCRIE MITADCONO
- 5. Wall for A/D conversion to complete, by either: · Poling for the GOLDONE bit to be cleared
	- (with informats enabled); CR · Walling for the A/D informed
- 6. Road A.D rosult register
- bair (ADRESH:ADRESL), clear bit ADIF it required.
- 7. For the next conversion, go to step 1 or step 2, as required. The AID conversion lime per bit is delined as Tap. A minimum wall of 2Tap is required before the next acquisition starts.

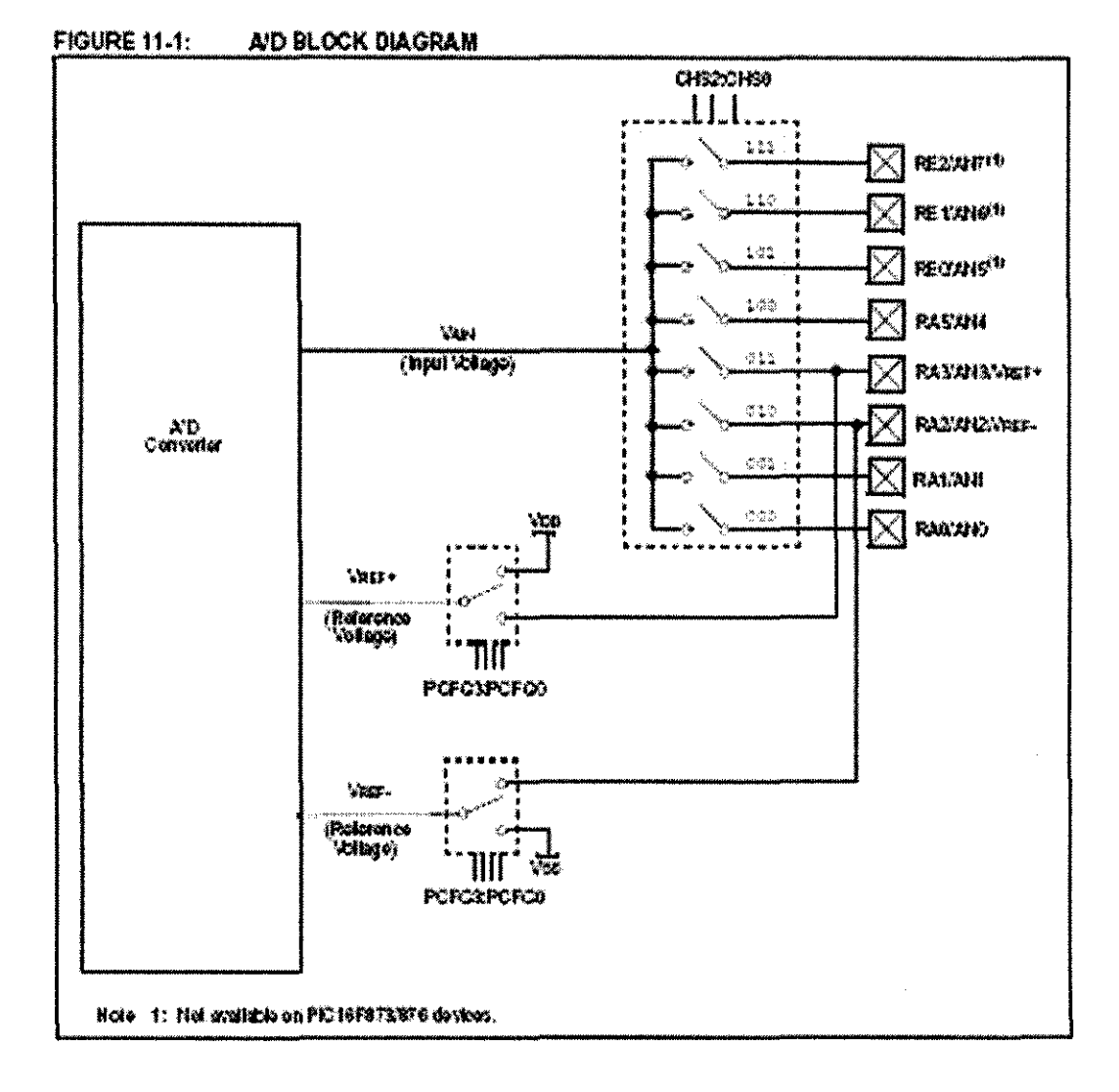

@ 2001 Microship Tochnology Inc.

О\$30222С-радо 113

#### $11.1$ A/D Acquisition Regultements

For the AID converter to meet its specified accuracy,<br>the charge holding capacitor (CHOLD) must be allowed to fully charge to the input charmet voltage level. The analog input model is shown in Figure 11-2. The source throodence (Re) and the Informal sempling switch (Res) impodence drecity affect the line required to charge the capacitor Cricup. The sampling switch (Ros) impodence varies over the device vollage (VDD), see Figure 11-2. The maximum recommended impedande for analog sources is 10KO. As the impedanceis docreased. The acquisition lime may be decreased.

### **ECUATION 11-1: ACQUISITION TIME**

Amplifier Settling Time +<br>Held Capacitor Changing Time + Txco  $\tilde{\mathbf{x}}$ Temperature Coefficient  $\equiv$  DAP + Ic + Tooff дів + Тс + [іТопретице - 2"С\(0.00µ5"С)] Ϊč  $C103.6 (R1C + R3) + R3) (1/(1/2017)$  $\mathbf{r}$  $-120pF(112) + 7k2 + 10k2j$  in 000001885) 堂  $= 16.4703$ = діз + 16.47и5 + 1(50°С -25°С)(0.03и5°С) Taco  $= 10.7248$ 

After the shalog trout charmel is selected (changed). lits acquisition must be done before the conversion cen be sintod.

To calculate the minimum acquisition time, Equation 11-1 may be used. This equation assumes that 1/2 LSb error is used (1924 steps for the A/D). The 1/2 L8b enor is the maximum en or allowed for the A/D to moot its specified resolution.

To calculate the minimum acquisition lime, Tucq, see the Picmicro.<sup>w</sup> Mid-Range Reference Manual (С633023).

# Note 1: The reference voltage (Visco) has no offect on the equation, since it cancels libelli out.

- 2: The charge holding capacitor (Creato) is not discharged after each conversion.
- 3: The maximum recommended impedance for analog sources is 10 kQ. This is required to meet the pin leakago specification.
- 4: Aller a conversion has completed, a 2.0 bio delay must complete before acquisition can begin again. During this firm, the holding capacitor is not corrected to the selected ATO input channel.

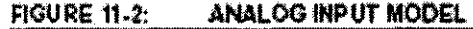

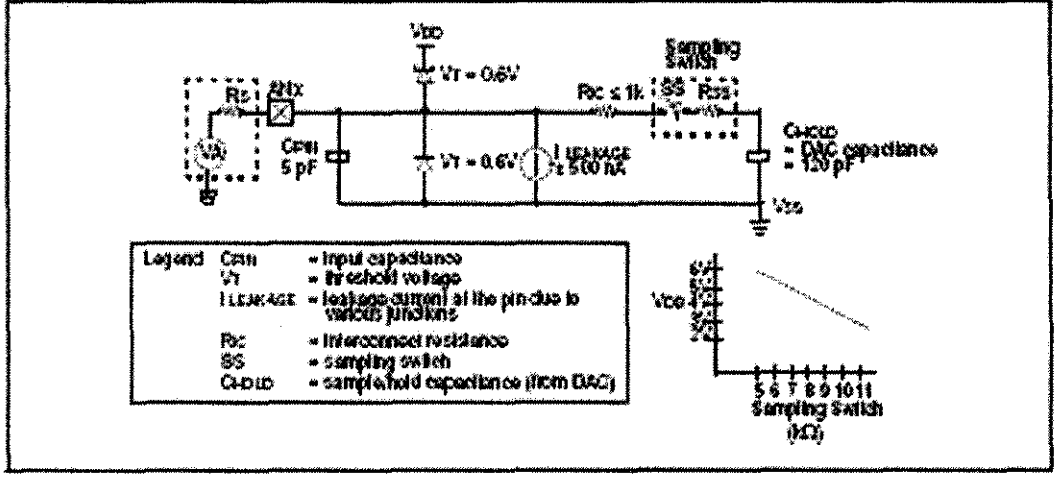

O 2001 Microchip Tochnology Inc.

#### $11.2$ Selecting the A/D Conversion Clock

The A/D conversion line per bills defined as Tep. The A/D conversion requires a minimum 12Tap per 19-bil conversion. The source of the AID conversion clock is software celected. The four possible options for Txp.  $4.9.$ 

- $-2$  foot
- $*$  *Were*
- $-327000$
- Internal A/D module RC oscillator (3-6 ps)

## TABLE 11-1: TAD vs. MAXIMUM DEVICE OPERATING FREQUENCIES (STANDARD DEVICES (C))

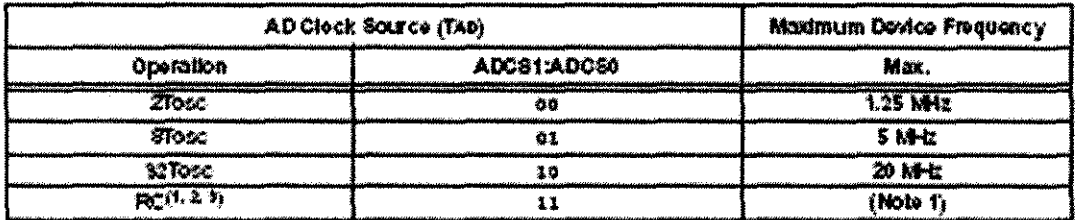

Note: 1: The RC source has a fysical Txp filme of 4 as, but can vary between 3-6 as.

2. When the device frequencies are greater than 1 MHz, the RC A/D conversion clock source is only recommended for SLEEP operation.

3: For extended voltage devices (LC), please refer to the Electrical Characteristics (Sections 15.1 and 15.2).

#### $11.3$ **Configuring Analog Port Pins**

The ADCON1 and TRIS registers control the operation of the A/D port pins. The port pins that are desired as analog inputs must have that corresponding TRIS Mb. set (input). If the TRIS bit is cleared (output). the digital output lovel (von or VoL) will be converted.

The A.D operation is independent of the club of the<br>CHS2CHSObile and the TRIS bils.

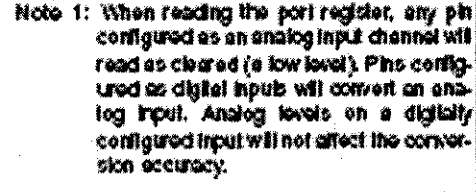

2: Analog levels on any piniihat is defined as a digital hput (houding the AN7:AN0)<br>phs), may cause the input buffer to consume current that is out of the device specifications.

@ 2004 Mkrochip Tochnology inc.

For correct A/D conversions, the A/D conversion clock (Tab) must be selected to ensure a minimum Tap time  $\alpha$  1.6  $\mu$ s.

Table 11-1 shows the resultant TAD times dott red from the device operating frequencies and the A/D clock source selected.

DS3020000-page 115

#### $11.4$ A/D Conversions

Clearing the GO/DONE of during a conversion will abort the current conversion. The A/D result register pat will NOT be updated with the partially completed A/D conversion serrote. That is, the ADRESH:ADREST registers will continue to contain the value of the last completed conversion (or the last value willien to the ADRESH:ADRESL registers). After the A/D conversion is aborted, a 2Tep wall is required before the next acquisition is started. After this 2Top wall, acquisition on the sciected charmet is automatically started. The COLOCHE bit can than be set to start the conversion.

In Figure 11-3, alter the GO billis cot, the first time copment has a minimum of Toy and a maximum of TAD.

The GODONE bit should NOT be selling Note: the same instruction that lump on the A/D.

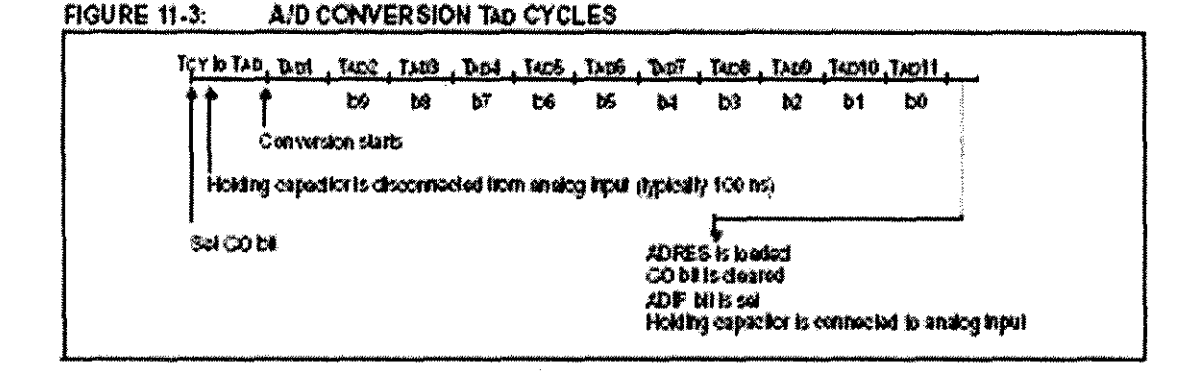

#### $11.4.1$ A/D RESULT REGISTERS

The ADRESMADRESL register pair is the location where the 10-bit A/D result is loaded at the completion. of the A/D conversion. This register pair is 16-bis wide. The A/Dracdule gives the floxibility to left or right justify the 10-bil result in the 16-bil result register. The A/D

Formal Scied bi (ADFM) controls this justification. Figure 11-4 shows the operation eithe AID result just. fication. The extra Mts are loaded with '0's'. When an AD result will not overwrite these locations (AD disable), these registers may be used as two general purpose Sibitingidars.

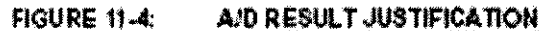

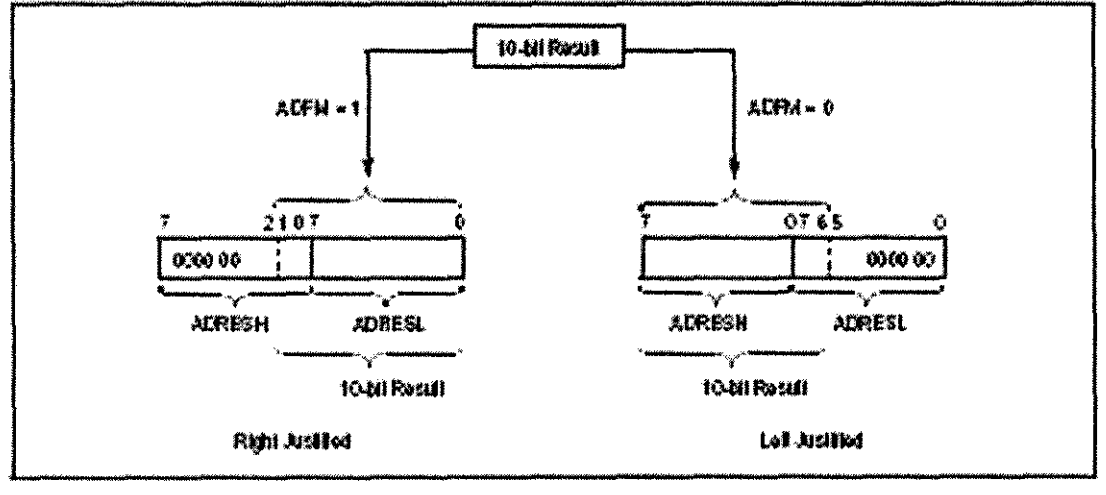

#### 11.5 A/D Operation During SLEEP

The A/D module can operate during SLEEP mode. This requires that the A/D clock source be set to RC (ADC-STADC80 = 11). When the RC clock source is edecide the A/D module wats one instruction evelobokee claring the conversion. This allows the samely instruction to be executed, which eliminates at cicliat exilching noise it am lhe conversion. When the comestsion is completed, the GO/DONE of will be desred and the result leaded into the ADRES register. If the AZD<br>Interrupt is enabled, the device will wake-up from SLEEP. If the A/D interrupt is not enabled, the A/D<br>module will then be lurned off, although the A/DDH bit wil remain sel.

When the A/D dock source is another clock option (not RC), a stage indruction will couse the present comersion to be aborted and the AD module to be furned of, though the ADON bitwill remain tell.

Turning off the A/D places the A/D module in its lowest current consumption state.

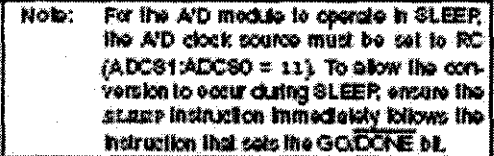

#### 11.6 **Effects of a RESET**

A derico REGET forces al registors to their REGET sink. This forces the AID module to be kinned of, and any conversion its aborted. All A/D lapel pins are conflyired as analog troub.

The value that is in the ADRESH ADRESL realisters is not modified for a Power-on Resol. The ADRESH:ADRESL registers will contain unknown data after a Power-on Receil.

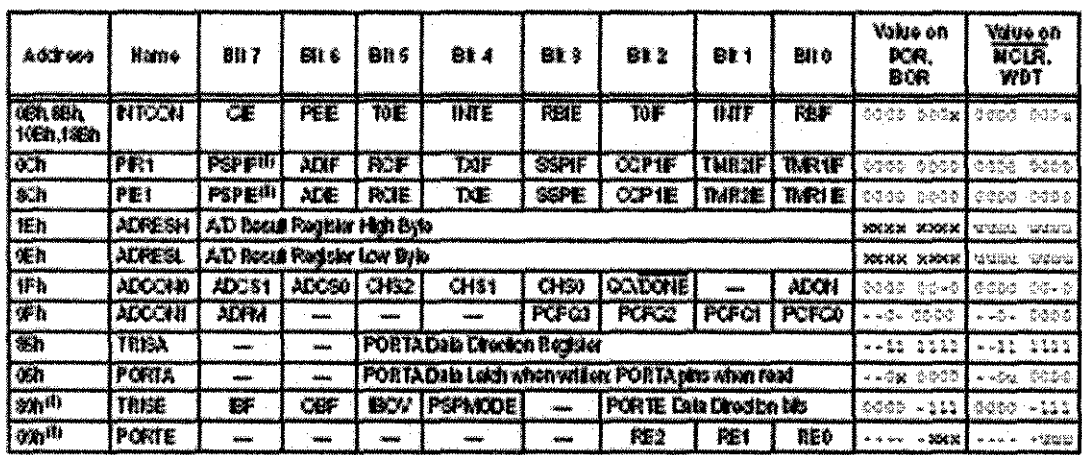

#### **TABLE 11-2:** REGISTER S/BITS ASSOCIATED WITH A/D

Legand = x = inknown, = = unchanged, - = untreskmenkel, road as 0'. Shaded calls are not used for A/D conversion.<br>Note = 1: These registers. Nis are not evaluable on the 28-pin devises.

@ 2001Mkromp Tomrology Inc.

DS302020-page 117

79-4323 ( Rev Str. 1167

# **MAXM** +5V-Powered, Multichannel RS-232 **Drivers/Receivers**

### **General Description**

The MAX220-MAX249 family of the drivers/receivers is<br>intended for all EIA/TIA-232E and V.287/,24 communications interfaces, particularly opplications where 412V is na avalisbia.

These pans are especially useful in bettery-powered systoms, since that lew-power shutclown mode reduces power dissipation to loss than SpW. The MAX22S. MAX233, MAX235, and MAX245/MAX246MAX247 US0 no external components and are recommended for applicattery where printed circuit board space is criteral.

## **Applic ations**

Portablo Corromers

Low-Power Moderns Interlace Translation Battery-Powered RS-232 Systems Metti Drep RS-232 Natworks

Features

### **Superior to Bipolar**

- Operate from Single +5V Pewer Supply<br>(+5V and +12V-MAX231MAX239)  $\ddot{\bullet}$
- \* Low-Power Receive Mode in Shutdown (MAX223.MAX242)
- \* Meet All EIA/TIA-232E and V.28 Specifications
- . Multiple Drivers and Receivers
- \* 3.State Driver and Receiver Outputs
- \* Open-Line Detection (MAX243)

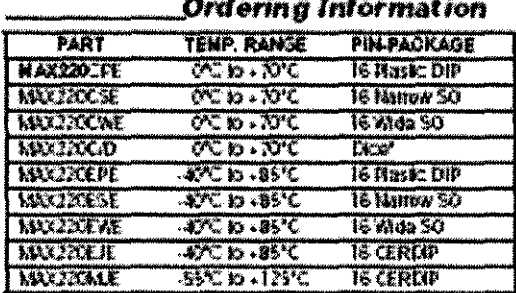

Ordering Information candinus det end of date staes. Yantadiactay ia dia spectratore

### **Selection Table**

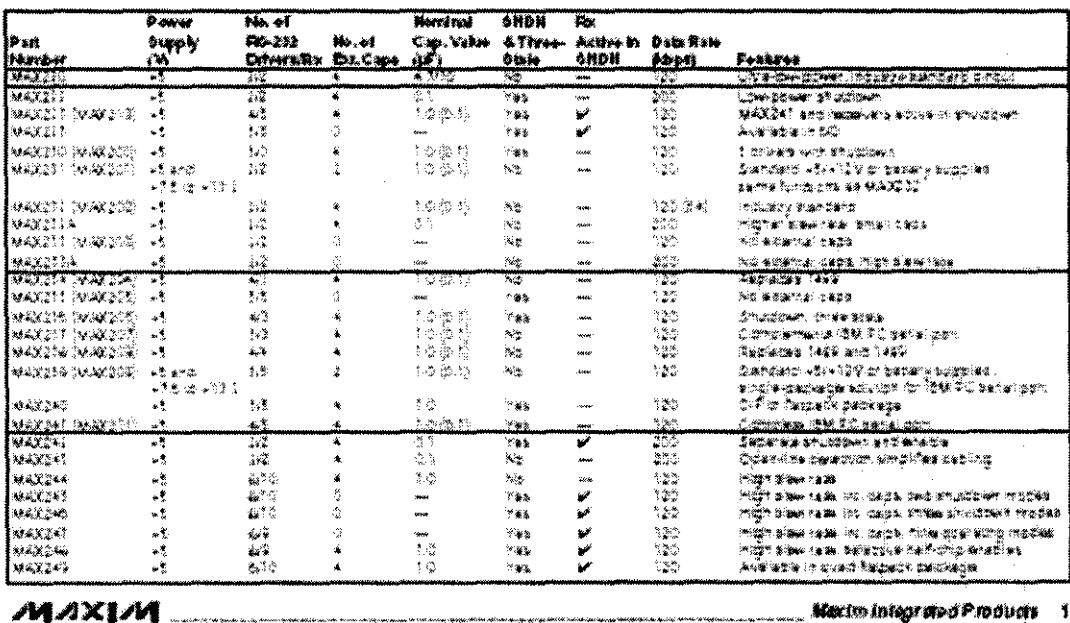

For free samples & the latest literature: http://www.maxim-ic.com. or phone 1-800-998-8800. For small orders, phone 408-737-7600 ext. 3468.

**CPSXPM-OZZXPM** 

# +5V-Powered, Multichannel RS-232 **Drivers/Receivers**

## Detailed Description

The MAX220-MAX249 cortain lour sections: dual charge-pump DC-DC voltage converters, RS-232 chivers, RS-232 receivers, and receiver and transmitter enable control inputs.

### Dual Charge-Pump Voltage Converter The MAX 220-MAX 240 have two internal charge pumps. that corrent +5V to ±10V furloaded) for RS-232 driver operation. The first converter uses capacitor C1 to double the  $\ast$  W input to  $\ast$  10V on C3 at the V $\ast$  sutput. The accord converter user expactor C2 to invert 410V to **HOV** on C4 at the V-curral.

A small arreers of power may be chown from the  $\ast$  10V  $(V<sub>2</sub>)$  and -10V (V-) outputs to power external circuity<br>(see the Typical Operating Characteristics section),<br>except on the MW.225 and MW.245-MAX247, where these pins are not avoilable. Vv and V- are not reculated, so the cuput voltage chops with increasing land current. Do not load V+ and V- to a point that violates the miniminn ±5V EIA/TIA-232E driver output voltage when sourcing current from  $\nabla_1$  and  $\nabla_2$  to external circultry.

When using the stundown lecture in the MAX222. MAX225, MAX230, MAX235, MAX236, MAX240, MAX241, and MAX245-MAX249, avoid using V+ and Vto power external circuity. When these parts are shut<br>down V. lafs to OV, and V+ falls to +5V. For applications where a +10% external supply is applied to the V+ pin (relead of using the internal charge pump to generate +100), the C1 expactor must not be irretalled and the SHDH pin must be fied to Voc. This is because  $V_{\pm}$ is internally connected to Vee in shudown mode.

### RS.232 Drivers

The typical driver output voltage zwing is 18V when leaded with a nominal SkQ RS-232 receiver and Vec -+50. Cursus swing is quaranteed to meet the EIATIA-232E and V.28 spacification, which calls for ±5V minimum driver output loyels under worst-case conditions. Those include a minimum  $3k\Omega$  load,  $V_{CC} \sim +1.5V$ , and maximum operating temperature. Unloaded driver out-<br>put voltage ranges from  $W_2$  -1.3V/to  $W_2$  -0.5V).

Input thresholds are both TIL and CMOS compatible. The incuts of unused drivers can be left unconnected since 100kg irrot pul up resistors to Veg are built in. The pullup realistors force the outputs of unused chirens. low because all crisers insert. The internal input pull-up recistors typically source 1214, except in shudown mode where the pull-ups are disabled Driver curpus. urn off and enta a rightmpedance state-where leakage current is typically microamperes (maximum  $25.03$ -when in shindown mode, in three-state mode, or

when device power is removed. Outputs can be driven to ±15V. The power-supply current typically drops to **Bush in shudown mode.** 

The MAX230 has a receiver three-state control line, and tha MAX223, MAX225, MAX235, MAX236, MAX240, and MAX241 have both a receiver three-state cortrol line and a low-power shudown control. Table 2 shows the effects of the shutdown control and receiver threestate control on the receiver outputs.

The receiver TTL/CMC/S outputs are in a high-impedance. Presestate mode whenever the three-side enable fine is high flor the MAX225hMAX235hMAX235/MAX230. MAX241), and are also lifeh-impedance whenever the shutdown control line is likin.

When in low-power shutchen mode, the chiver curpus. are turned off and their leckage current is less than 1pA with the driver carpet pulled to ground. The driver carpet leakage remains less than 100, even if the transmitter carpet is backdriven between 0V and  $W_{CC}$  + 0V). Below -0.5V, the transmiter is dock clamped to creard with tkΩ series impedance. The transmitter is also conerclamped to approximately  $V_{CC}$  +  $CV$ , with a series impedence of  $H\Omega$ .

The driver output slaw rate is firrited to less than 30VAps<br>as required by the EWT1A-232E and V.28 specifications. Typical slaw rates are 24Vitr unloaded and 10/Ars loaded with 30 and 2500cf.

### RS-232 Receivers

EIA/TIA-232E and V.26 specifications define a volage layel graster than 3V as a logic 0, so all receivers invert. Irgut Treatioids are set a OSV and 2.1V, so receivers respond to TIL lovel inputs as well as EIA/IIA.232E and<br>V.28 kooks.

The receiver inputs withstand an input overvekage up to  $\pm 25\%$  and provide input terminaling resistors with norrinal 5kΩ values. The receivers implement Type 1 interpretation of the fault conditions of V.28 and **EIATIA.232E.** 

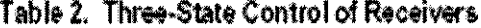

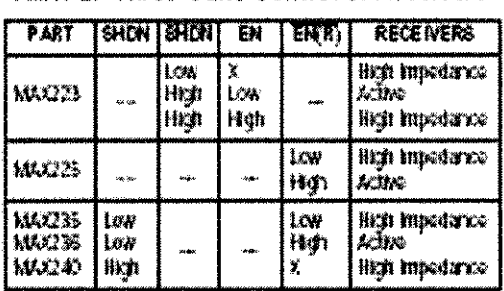

**CONTRACTORS CONTRACTORS AND ARRAY MARINE MAXIM** 

 $\mathbf{14}$ 

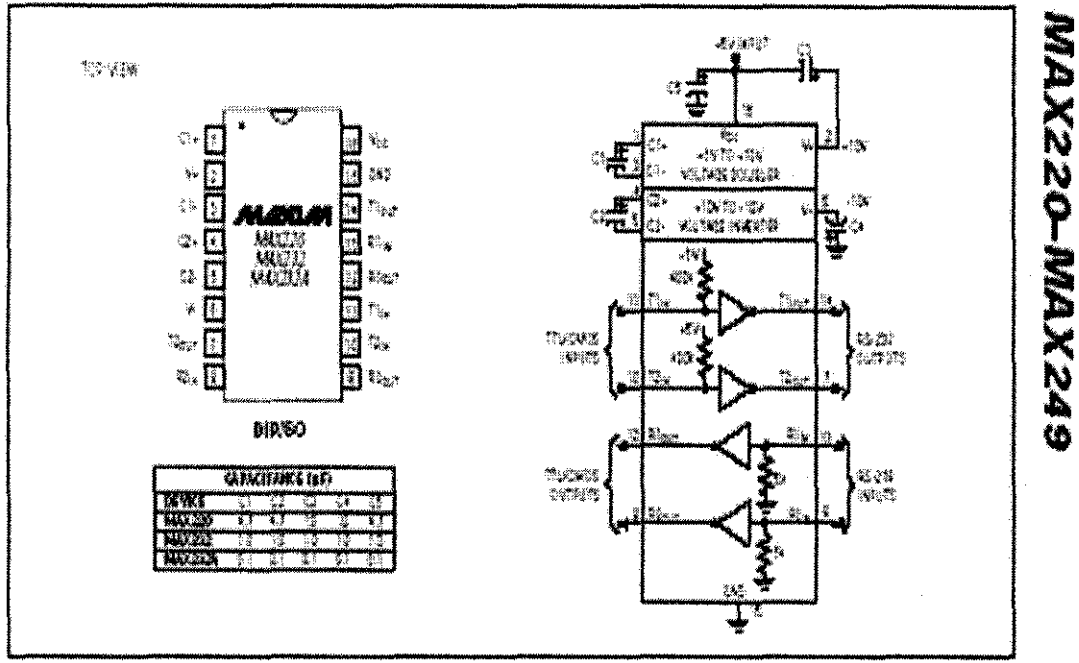

# +5V-Powered, Multichannel RS-232 **Drivers/Receivers**

Parre 6 - MAR229MAR232ARAR/22A Pan Conteporter and Typical Operating Circuit

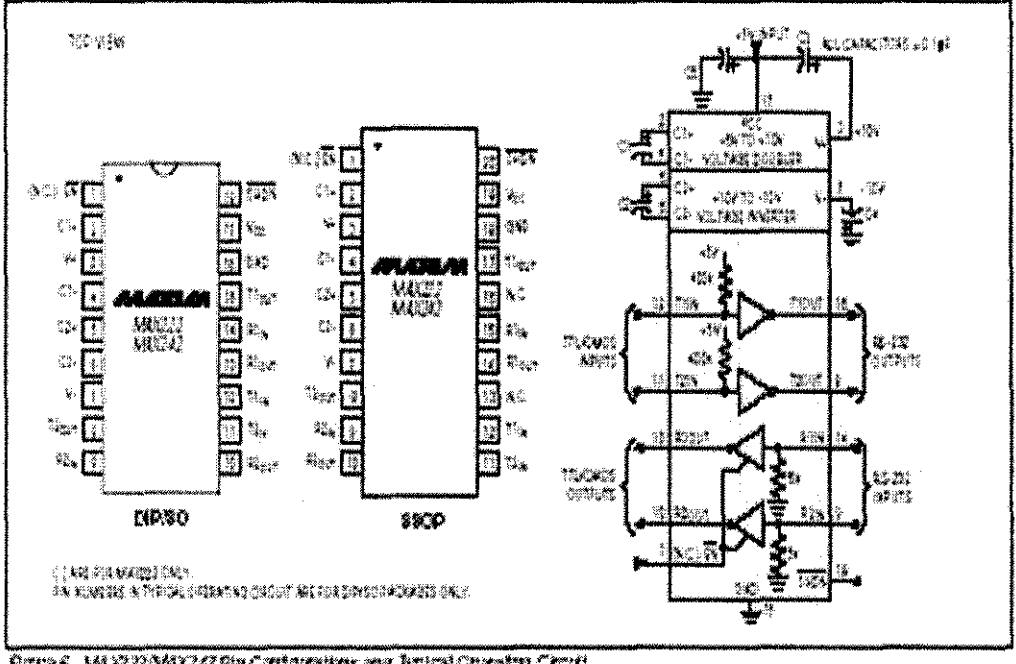

Pares, MAZZAMAZ RELATIVERING IN HELLOPERING CRUE

 $MAXIM$ 

 $\ddagger$ 

## **APPENDIX J**

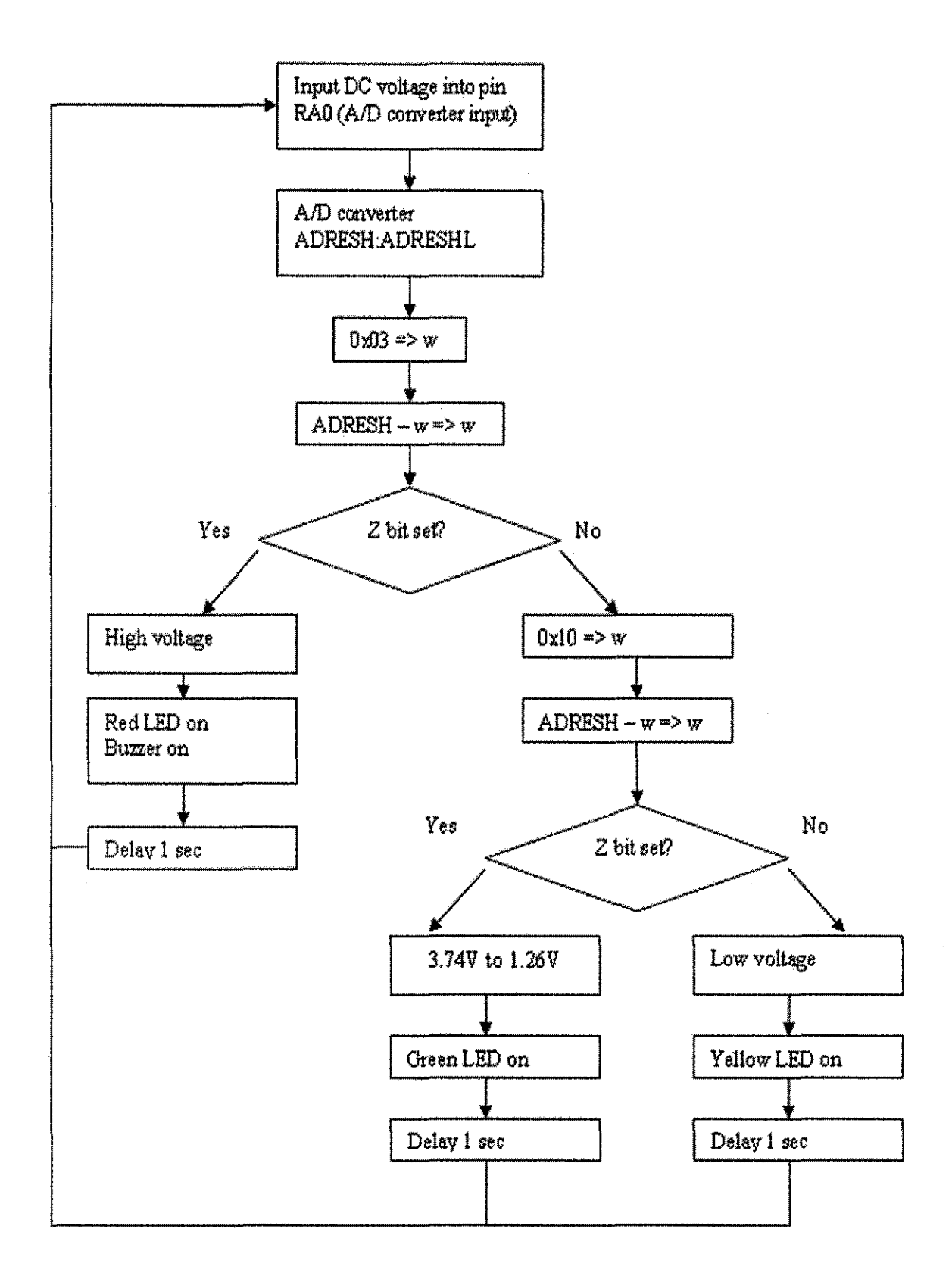